**Tools for Protecting Your Users' Data** MAURICE GAVIN

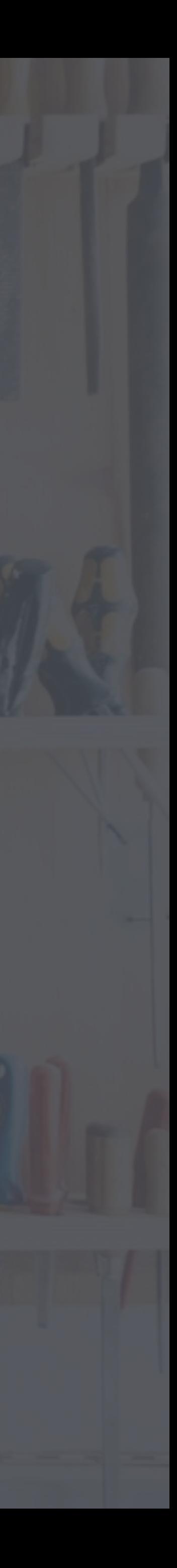

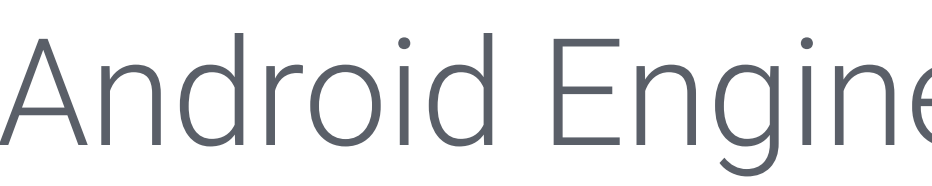

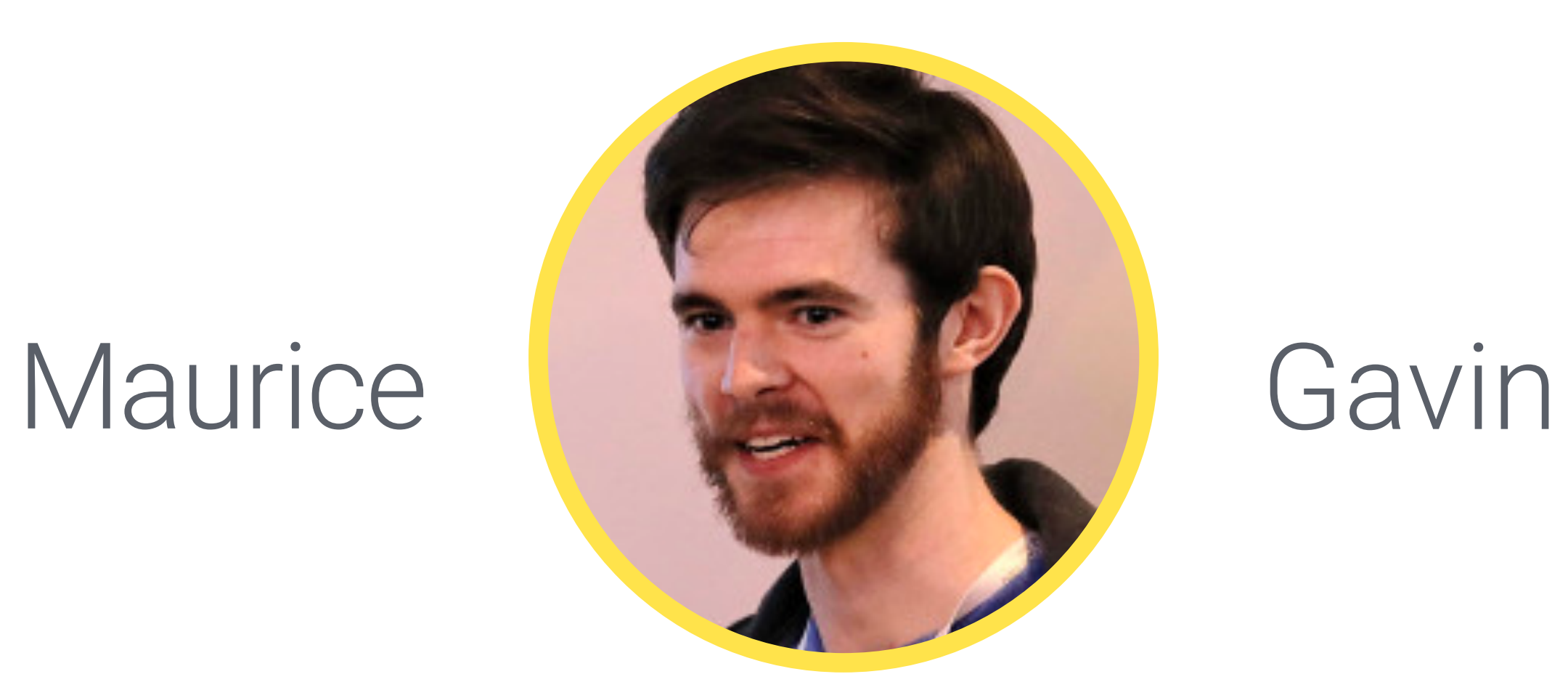

### Android Engineer at toothpic

## Introduction

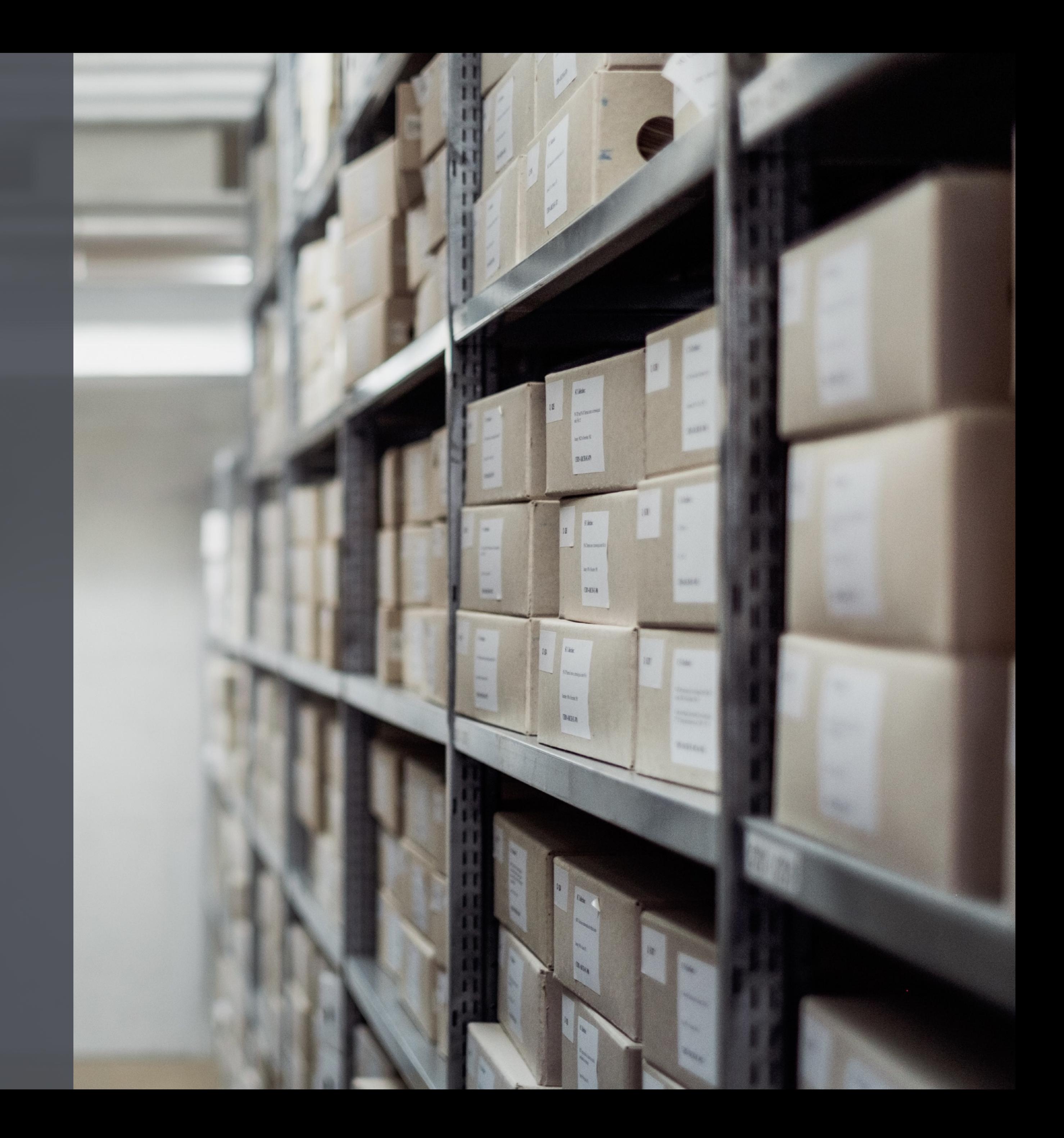

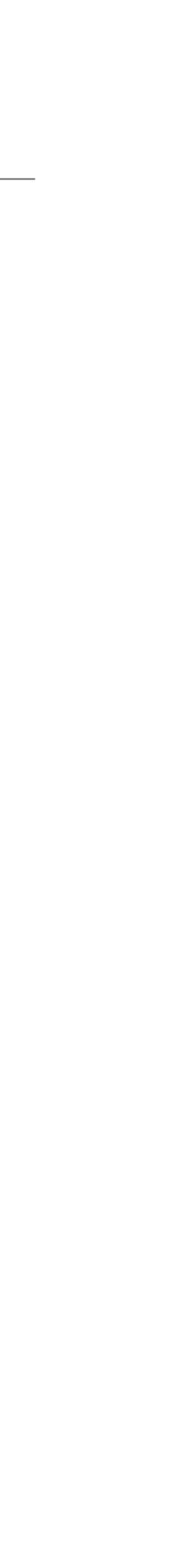

# Interest in "Big Data" 2010 -2019

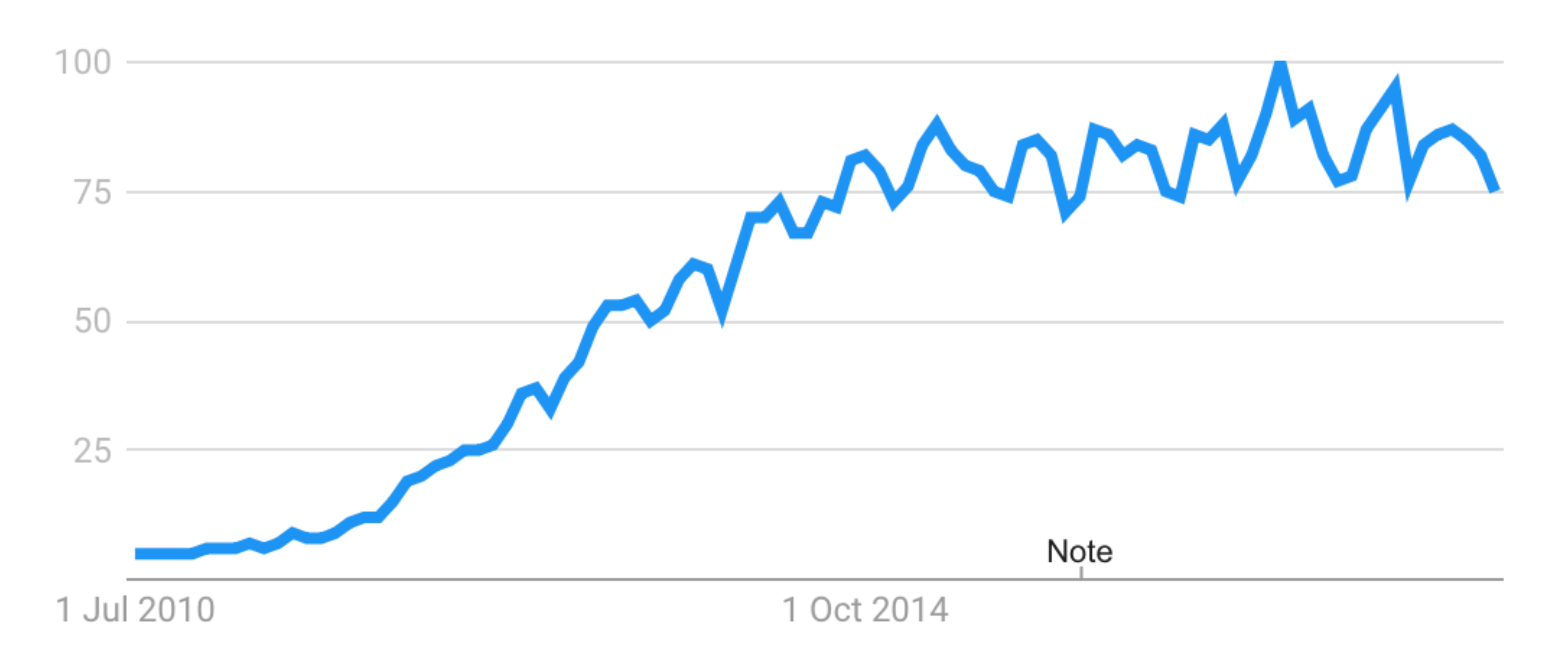

source: Google Trends,<https://g.co/trends/pU2mc>

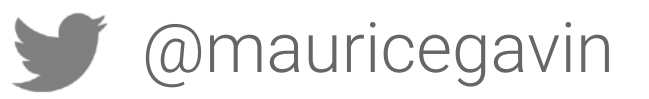

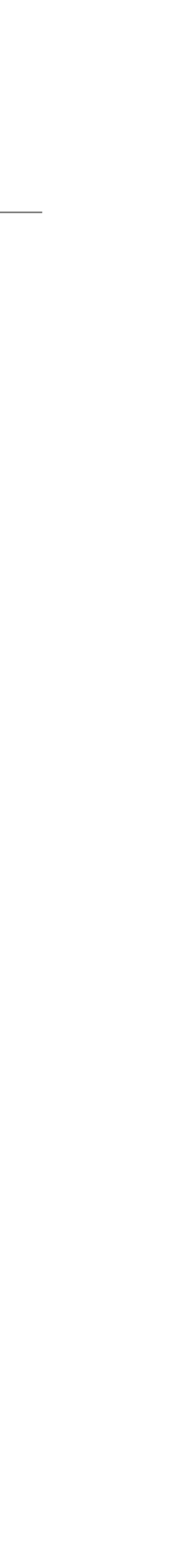

### **3 billion** user accounts

### Wiped **\$350 million** off Yahoo's sale price to Verizon

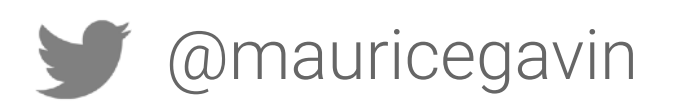

# Data Breaches - Yahoo (2013-14)

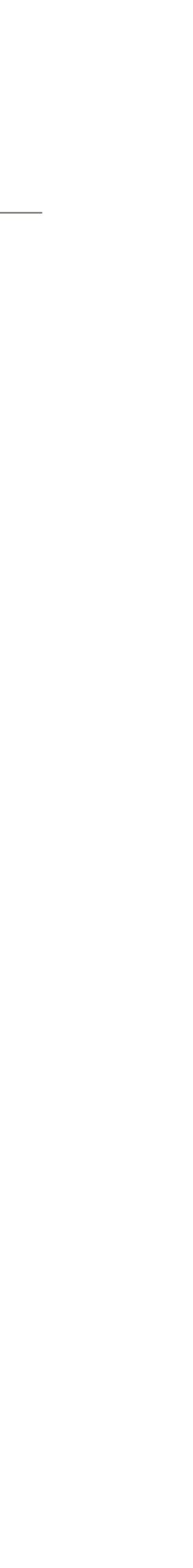

### 2018

### **March May**

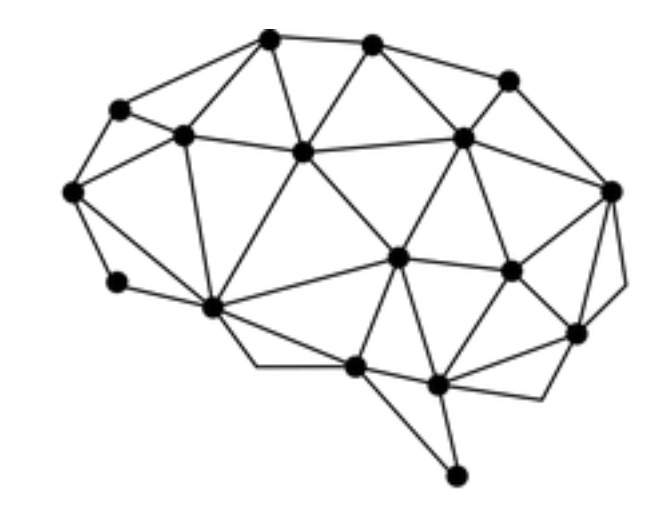

# Cambridge<br>Analytica

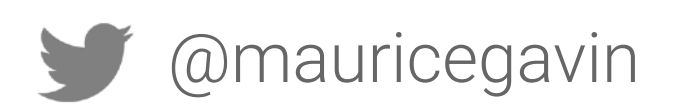

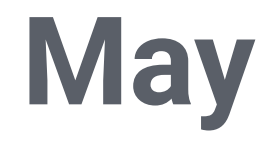

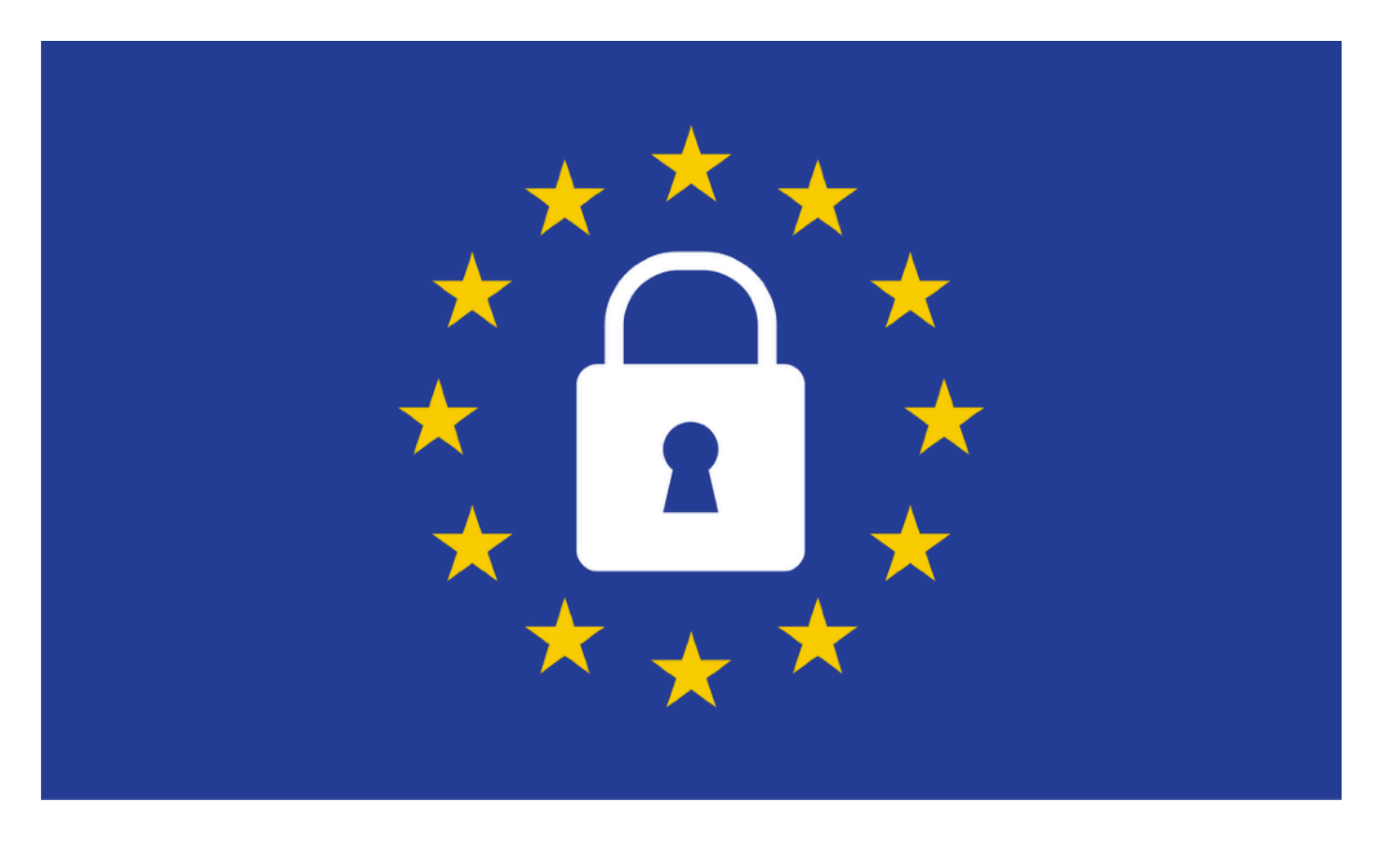

### GDPR

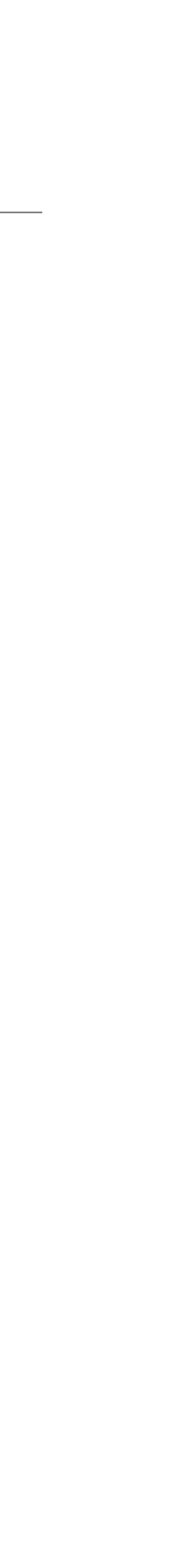

# May 2019

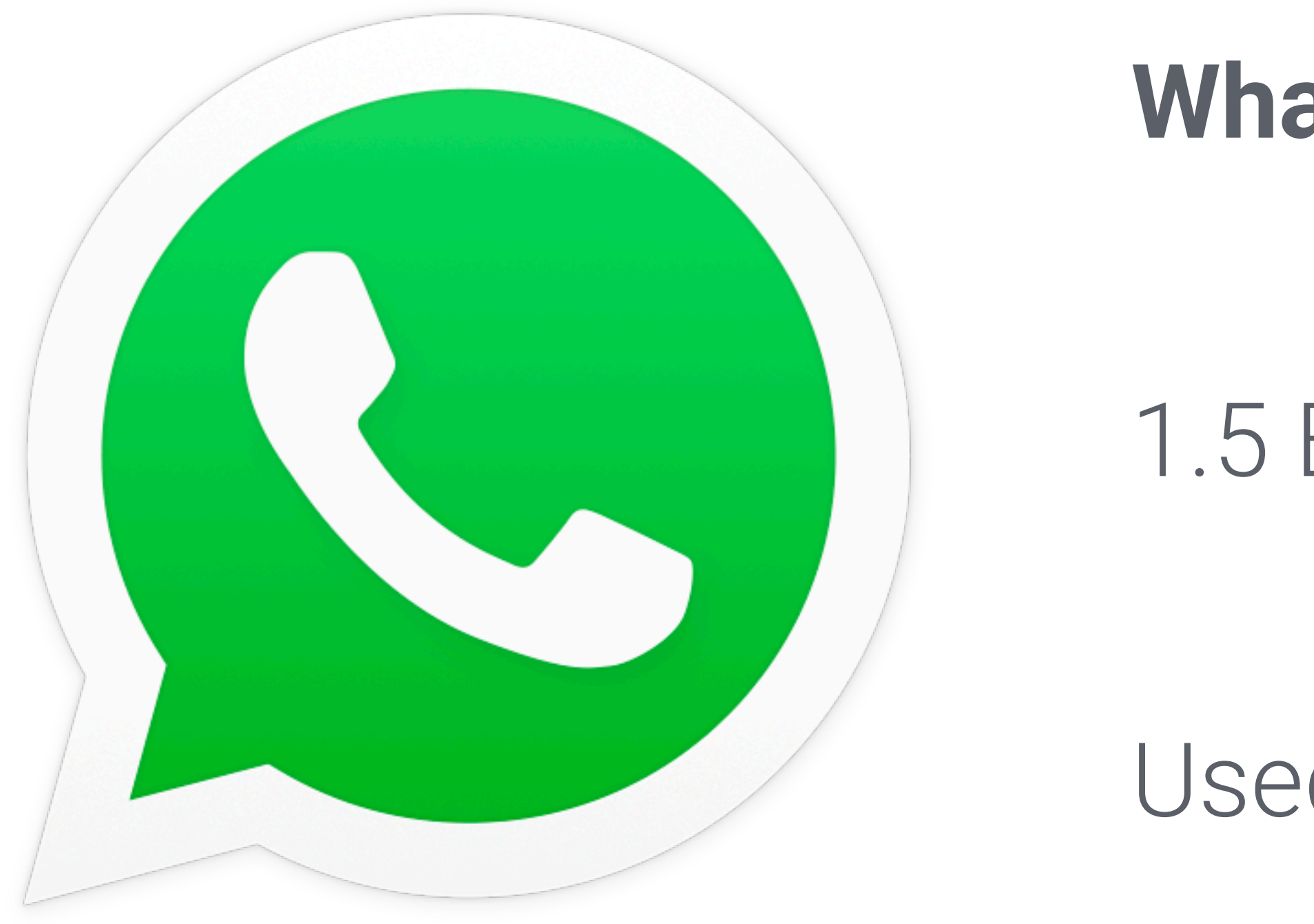

### **WhatsApp vulnerability**

1.5 Billion users

Used to target human rights lawyers

### <https://nvd.nist.gov/vuln/detail/CVE-2019-3568>

### What we'll focus on

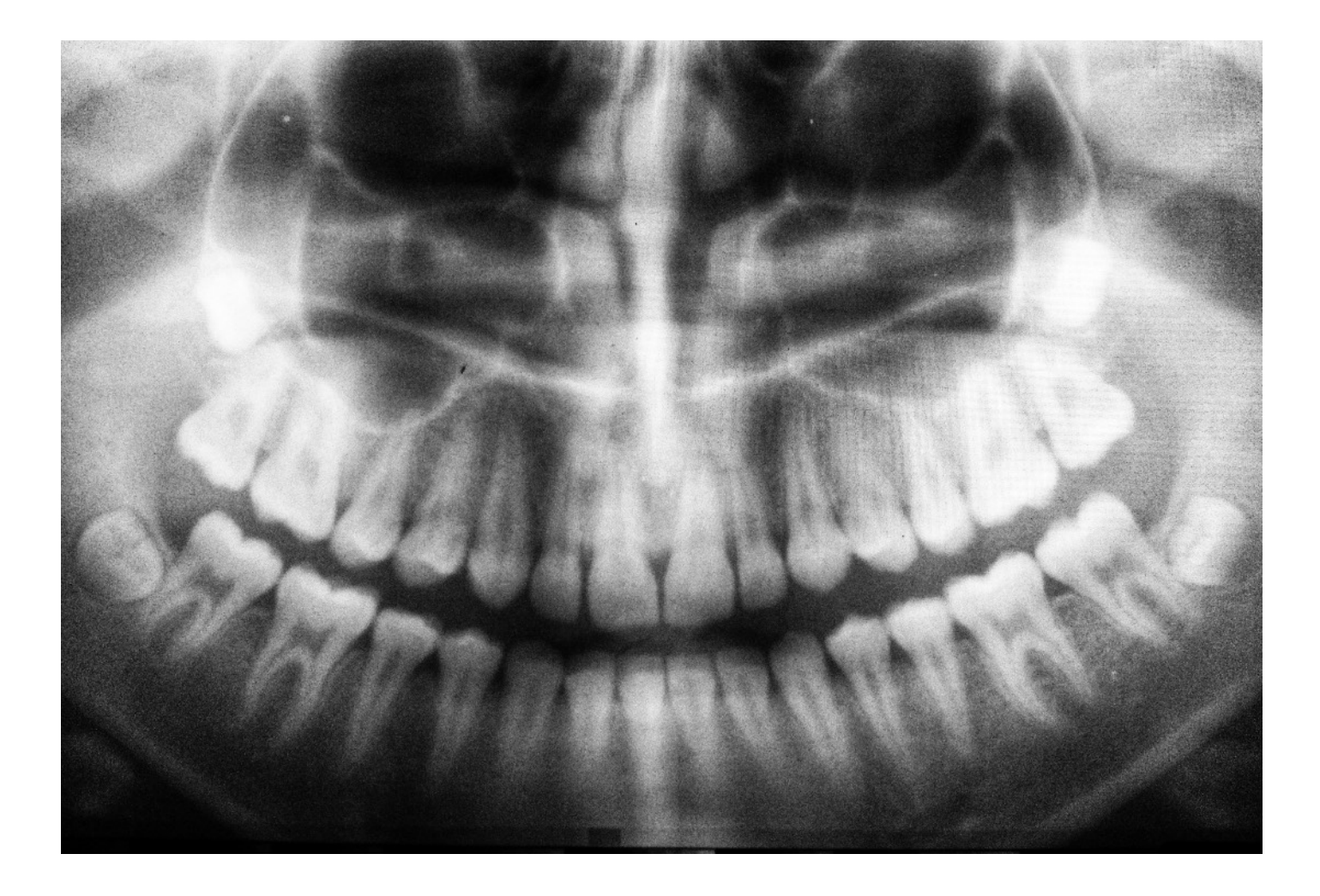

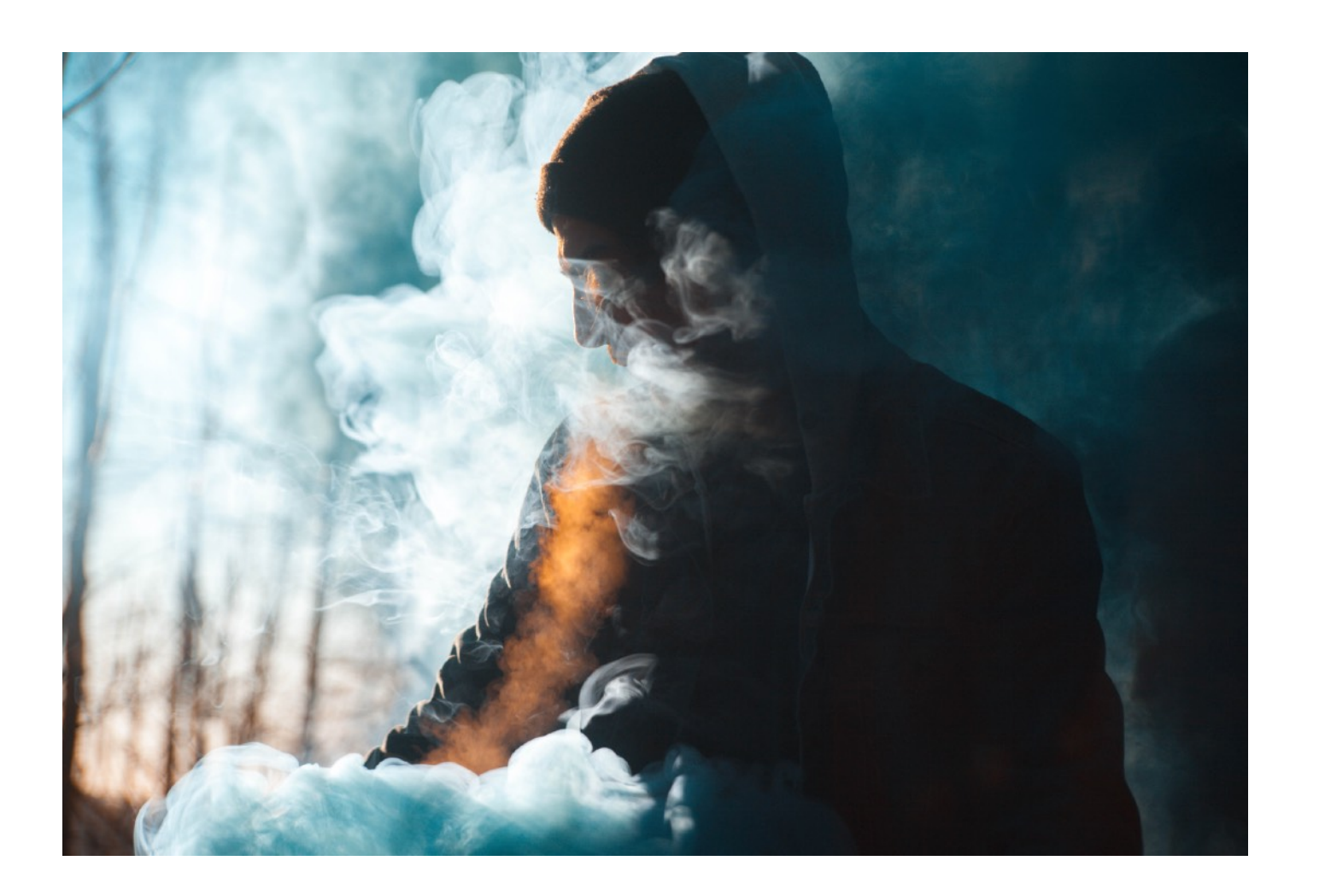

# Types of Data Identify Risks Improve Security

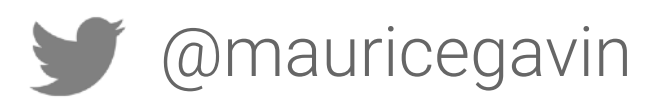

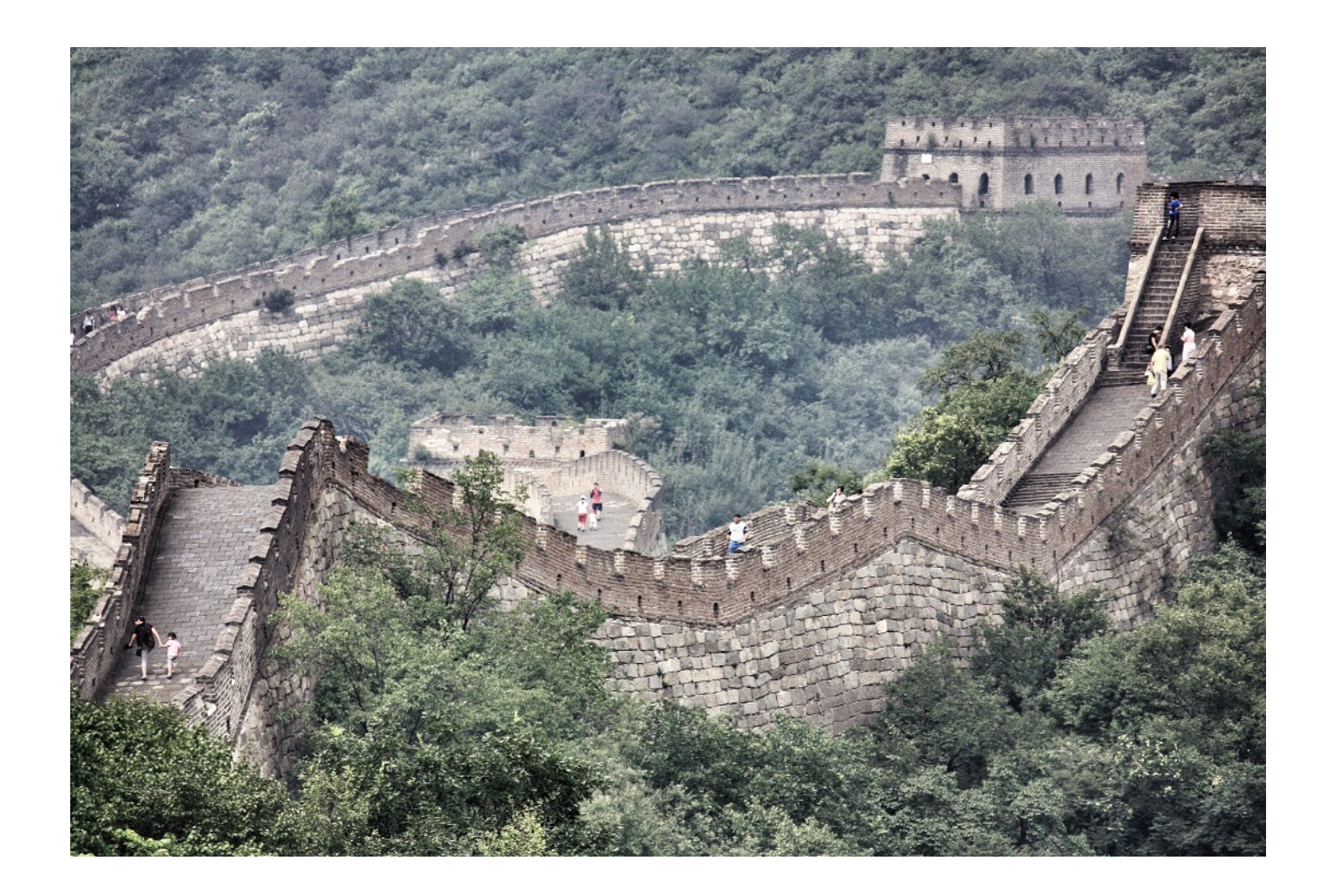

# Types of Data

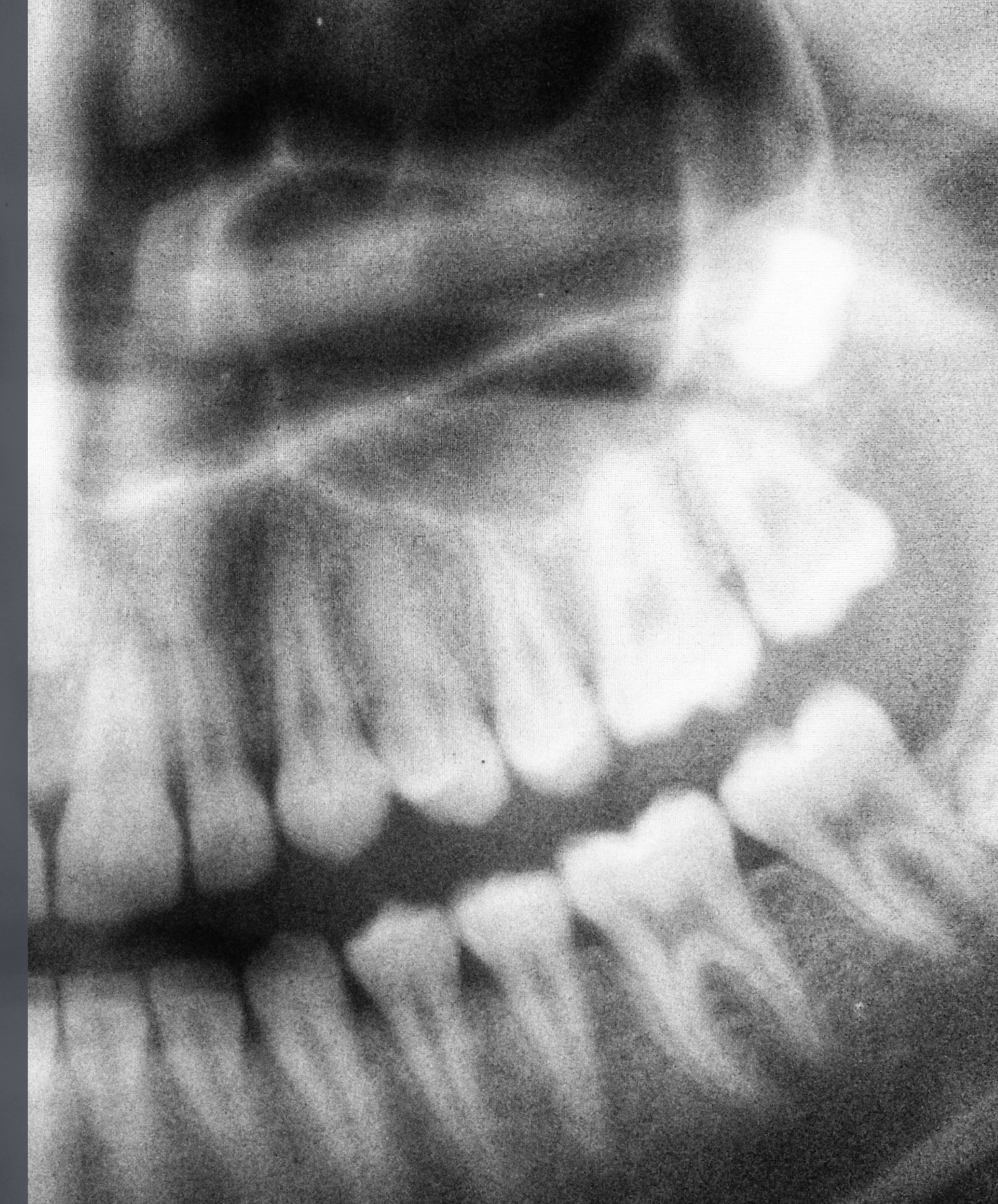

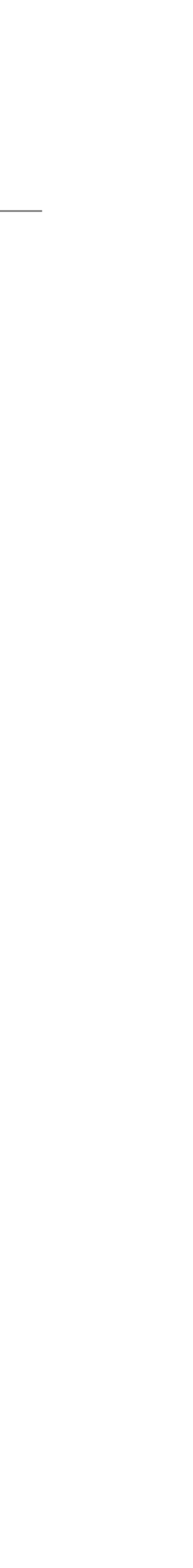

### **PII - Personally Identifiable Information**

• Name, email, date of birth, address

• Medical history, clinical images, feedback from medical professional

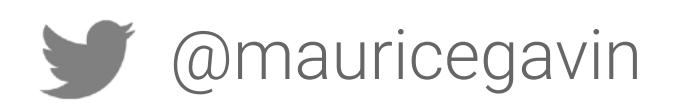

### **PHI - Personal Health Information**

# Types of Data you might collect

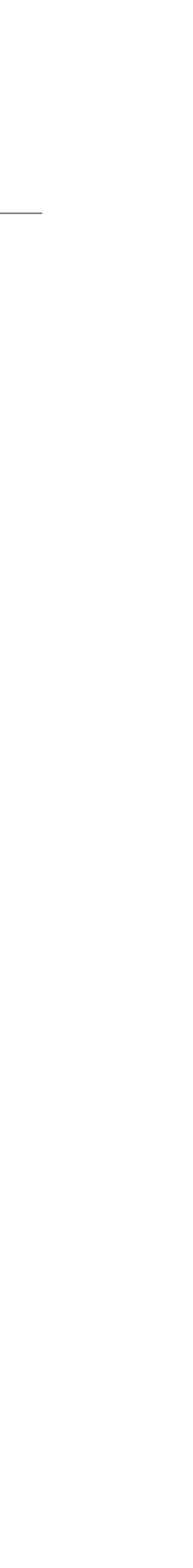

### **Crash Reports**

• Stack traces, application logs

### **Analytics**

• App usage statistics, funnel drop off

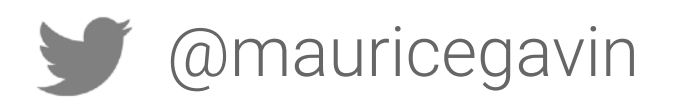

# Types of Data you might collect

# Identify Risks Automated Tools Developer Knowledge Penetration Testing

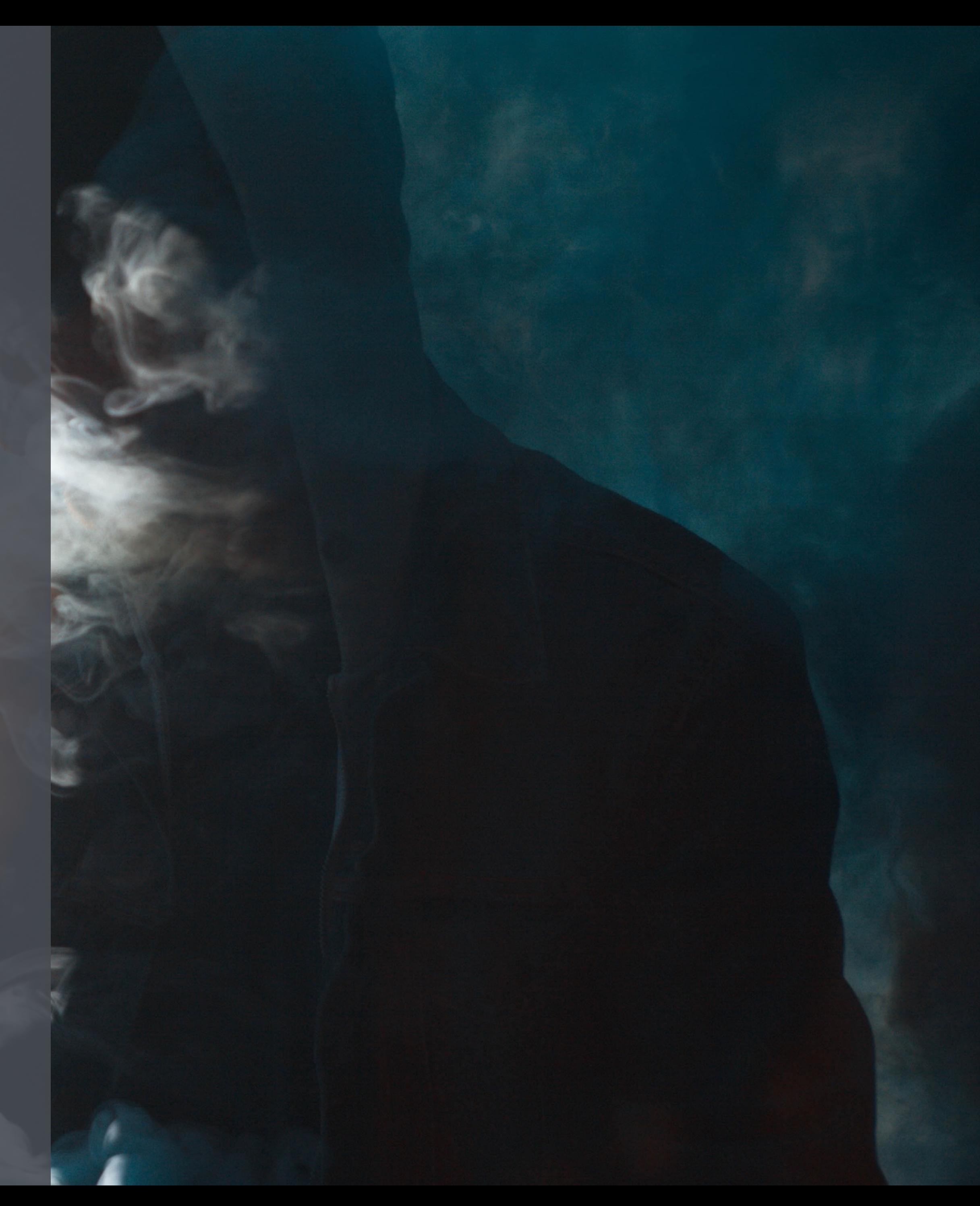

### Automated Tools

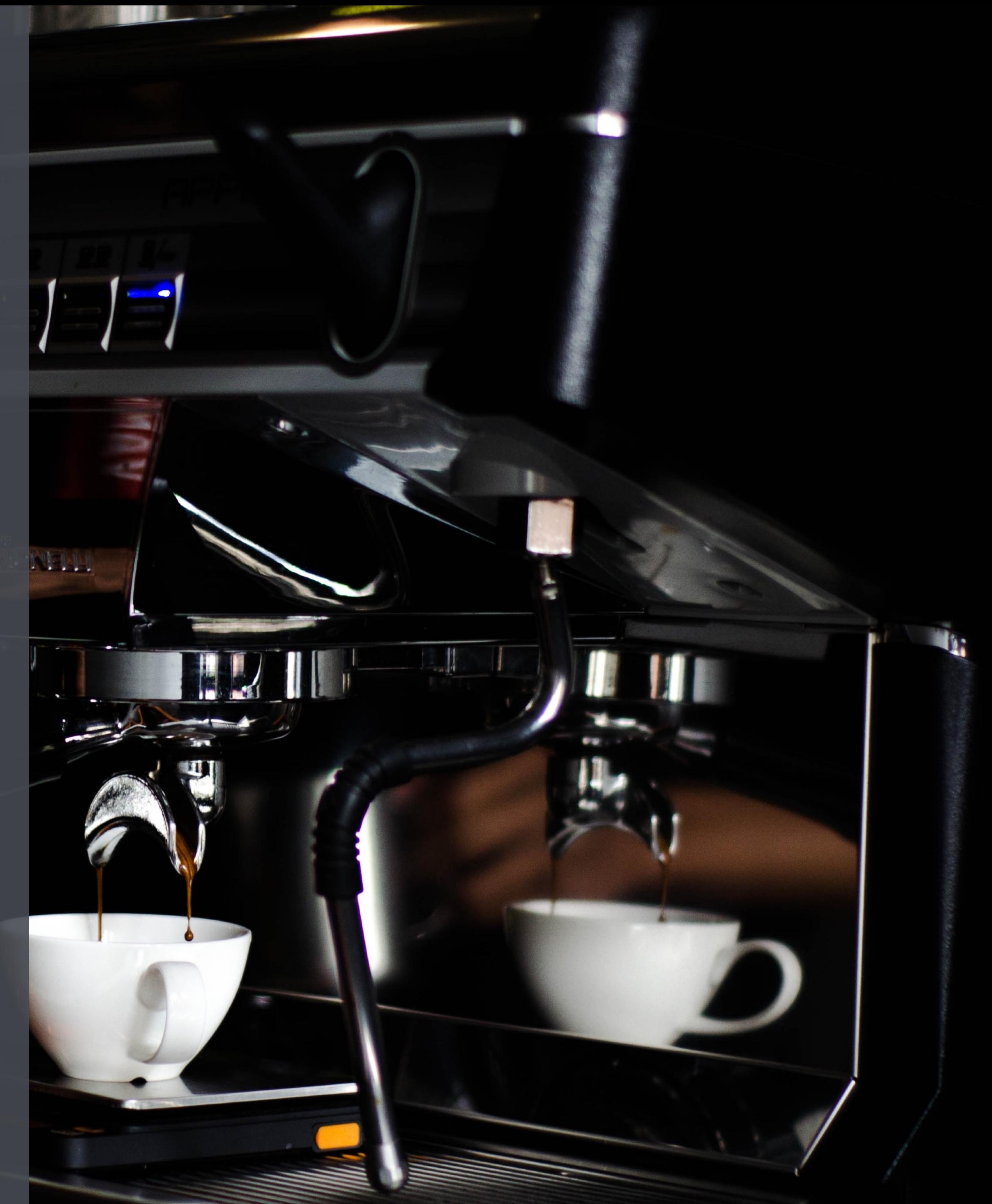

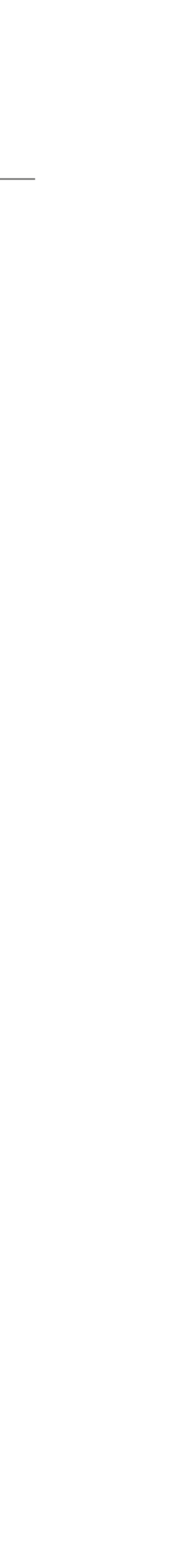

### **Static analysis**

- Detect issues in source code
- *•* e.g. hardcoded passwords, insecure configuration, etc.

### **Dynamic analysis**

- Detect vulnerabilities at runtime
- 
- Don't need the source code

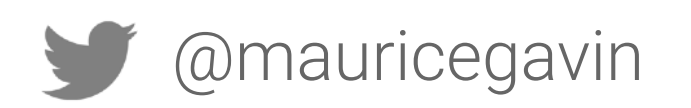

• e.g. sensitive data written in device logs or remote code execution

# Static and Dynamic Analysis

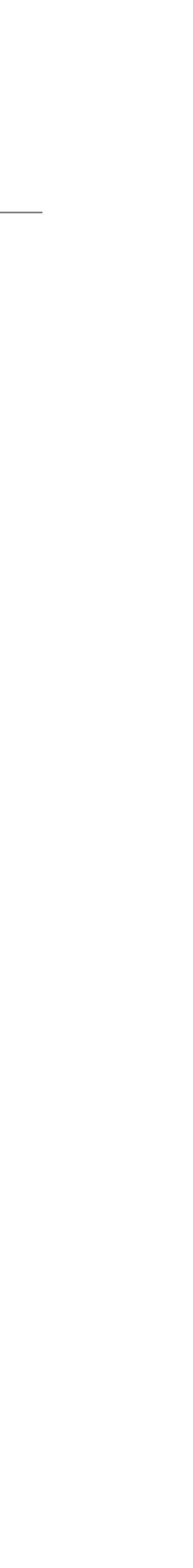

### <https://github.com/MobSF/Mobile-Security-Framework-MobSF>

### **ISSUE**

The App uses an insecure Random Number Generator.

The App logs information. Sensitive information should never be logged.

This App uses Java Hash Code. It's a weak hash function and should never be used in Secure Crypto Implementation.

Files may contain hardcoded sensitive informations like usernames, passwords, keys etc.

App uses SQLite Database and execute raw SQL query. Untrusted user input in raw SQL queries can cause SQL Injection. Also sensitive information should be encrypted and written to the database.

This App may have root detection capabilities.

### **SEVERITY** high info high high high

secure

# Tool - MobSF

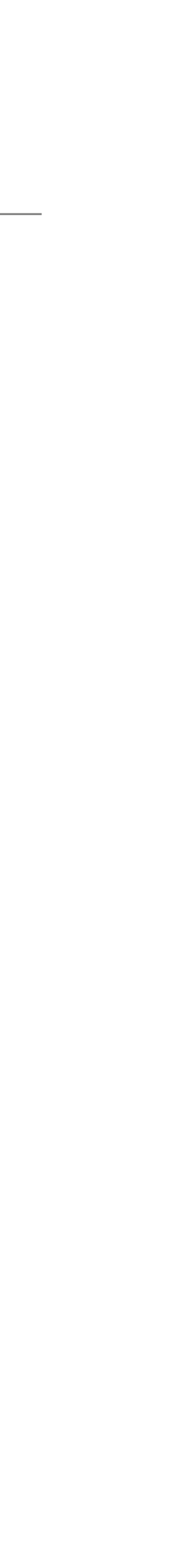

[https://www.datatheorem.com/](https://www.datatheorem.com/#)

A new P1 issue for "Toothpic" (com.toothpic.app/ANDROID) has been found: "Google Play Blocker: App Compiled with Outdated Target SDK" (008328) Feb 21 2:55 am

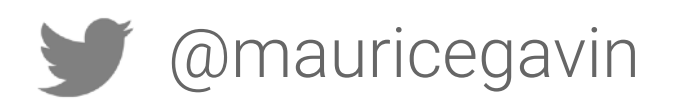

# Tool - DataTheorem

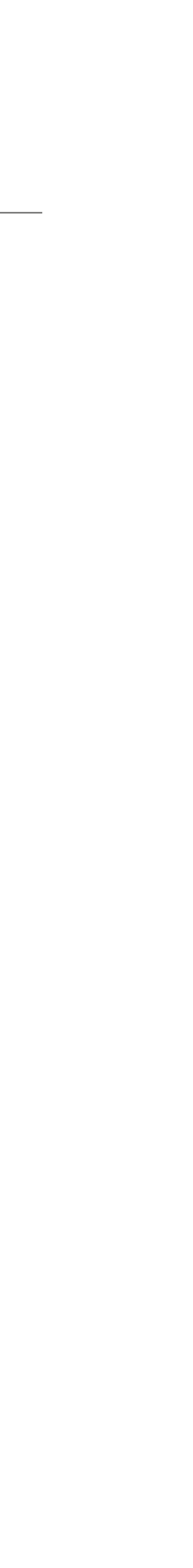

# Scan 3rd party SDKs and Open Source Libraries for known CVEs <https://github.com/jeremylong/DependencyCheck>

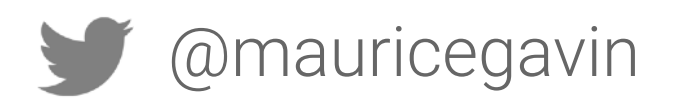

# DependencyCheck

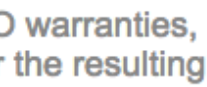

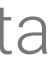

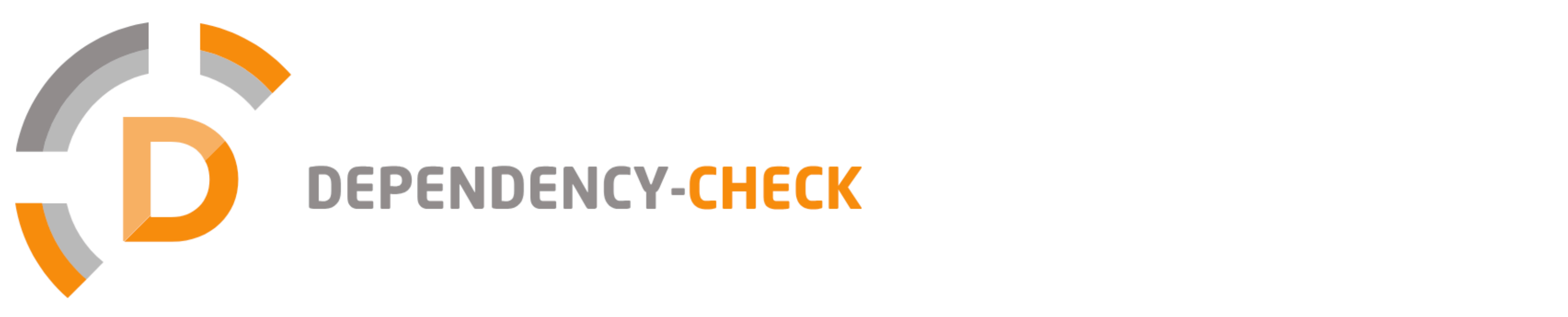

Dependency-Check is an open source tool performing a best effort analysis of 3rd party dependencies; false positives and false negatives may exist in the analysis performed by the tool. Use of the tool and the reporting pr report.

### of the community of the community of the community of the community of the community of the community of the community of the community of the community of the community of the community of the community of the community o

- dependency-check version: 3.1.1
- Report Generated On: Feb 19, 2018 at 18:11:19 +00:00
- Dependencies Scanned: 77 (76 unique)
- Vulnerable Dependencies: 3
- Vulnerabilities Found: 4
- Vulnerabilities Suppressed: 0
- $\bullet$  . . . .

Display: Showing Vulnerable Dependencies (click to show all)

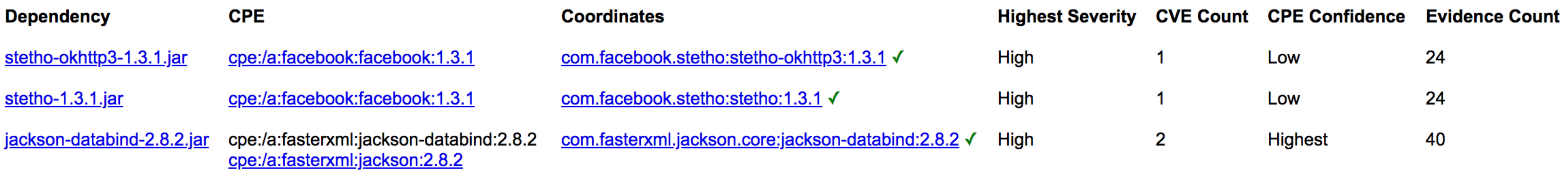

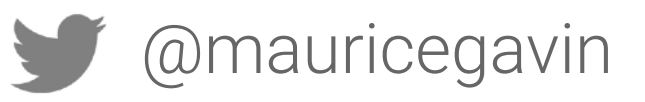

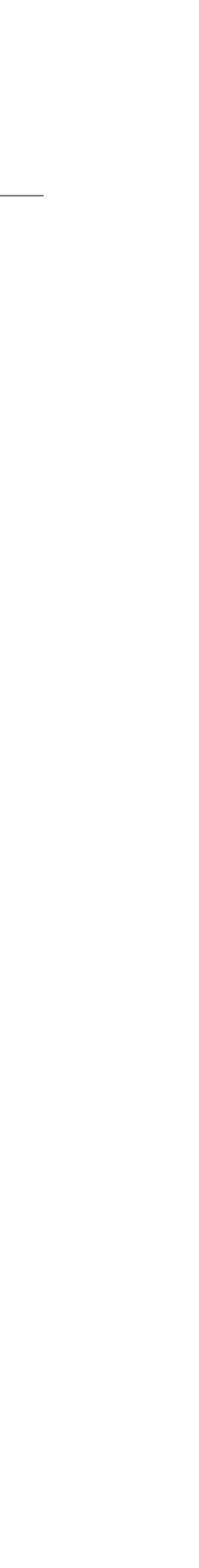

Integrate it with your Continuous Integration environment.

Run reports each time you submit a pull request, run tests or create a release.

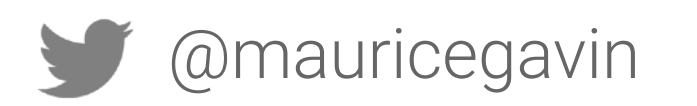

### Automate It!

## Developer Knowledge

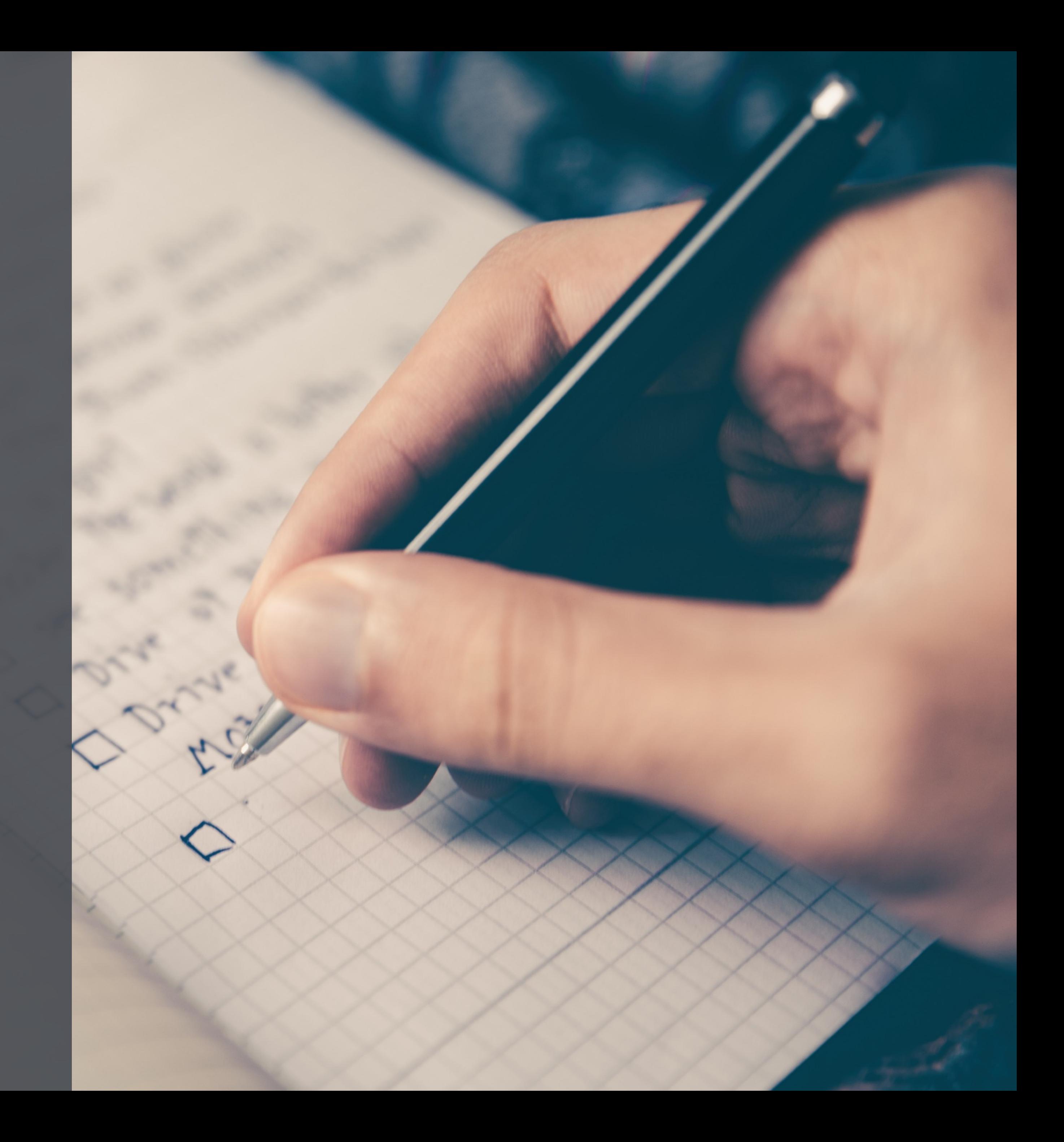

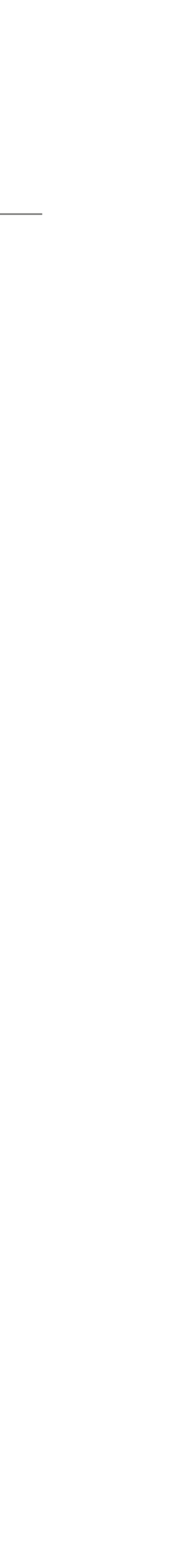

### **Android Security documentation**: <https://developer.android.com/topic/security/best-practices>

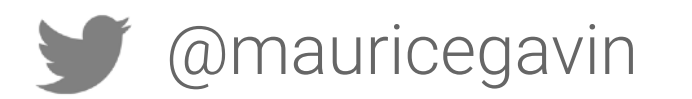

### Where I started

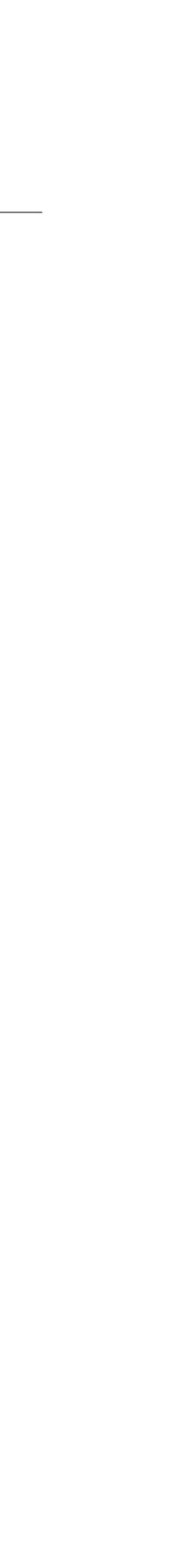

### **OWASP Mobile Security Testing Guide (MSTG)** <https://github.com/OWASP/owasp-mstg>

Examples of topics covered:

• [Tampering and Reverse Engineering on Android](https://github.com/OWASP/owasp-mstg/blob/master/Document/0x05c-Reverse-Engineering-and-Tampering.md) • [Android Anti-Reversing Defenses](https://github.com/OWASP/owasp-mstg/blob/master/Document/0x05j-Testing-Resiliency-Against-Reverse-Engineering.md)

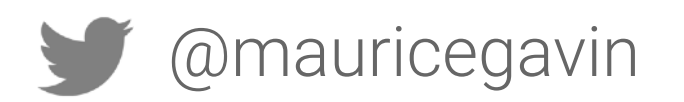

# Levelling up

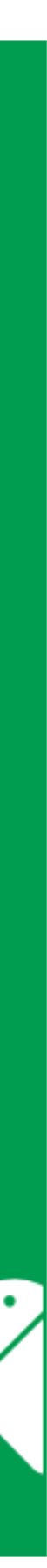

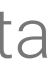

### **Monthly Android Security bulletin** <https://source.android.com/security/bulletin/>

### **Android Security 2018 Year in Review**  [https://source.android.com/security/reports/](https://source.android.com/security/reports/Google_Android_Security_2018_Report_Final.pdf) [Google\\_Android\\_Security\\_2018\\_Report\\_Final.pdf](https://source.android.com/security/reports/Google_Android_Security_2018_Report_Final.pdf)

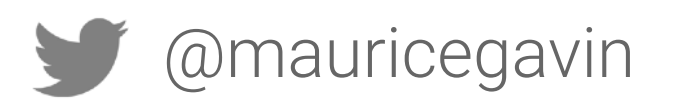

### **Android Security & Privacy** 2018 Year In Review

**March 2019 Celebrating 10 years of Android** 

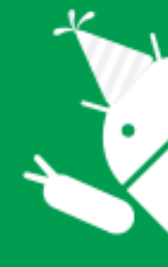

android

# Staying up to date

# Penetration Testing

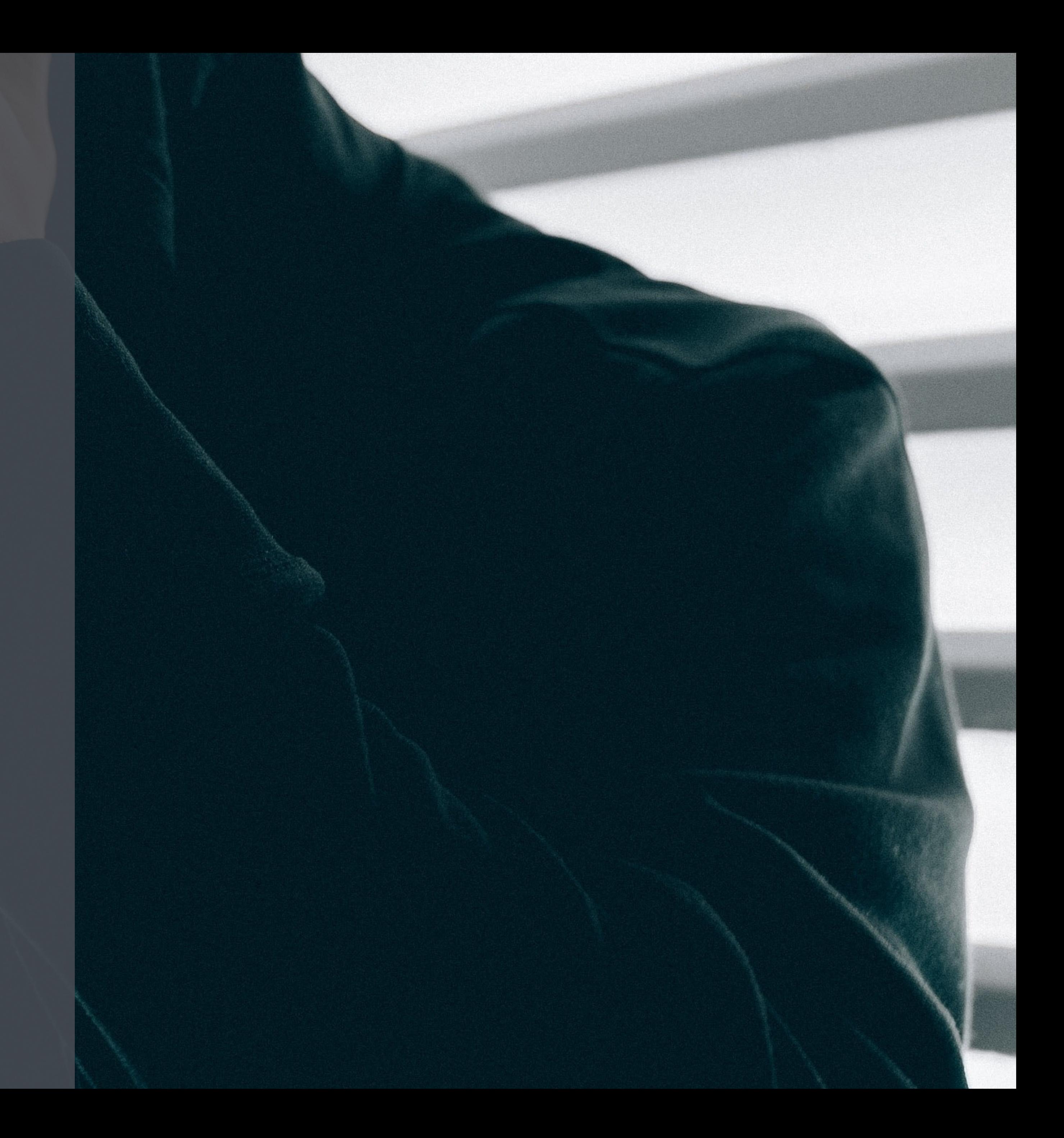

# Improve Security

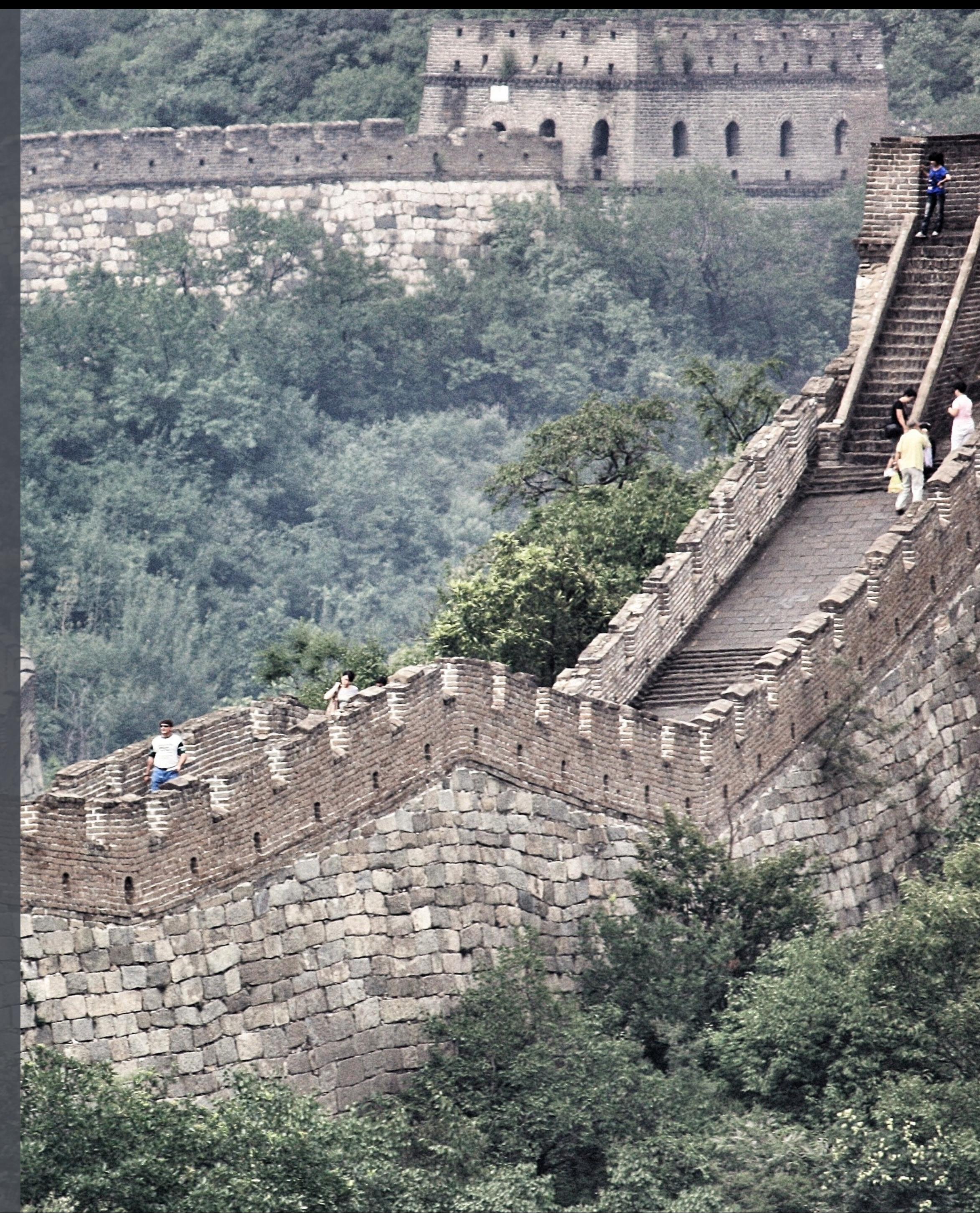

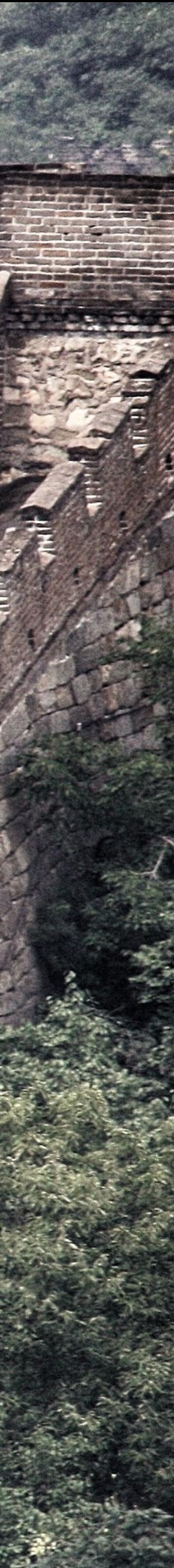

### Raise the Bar

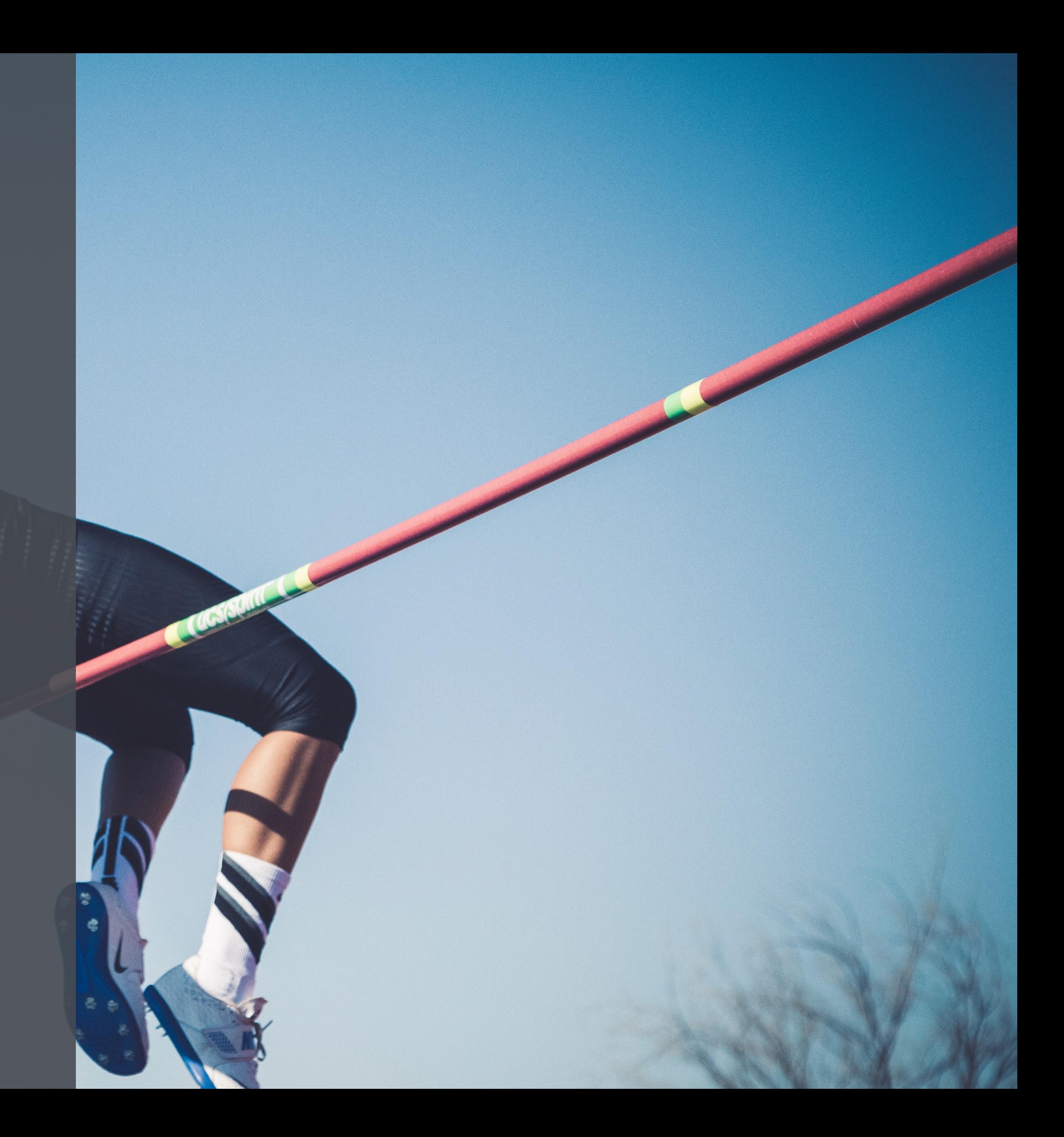

### Application Sandbox

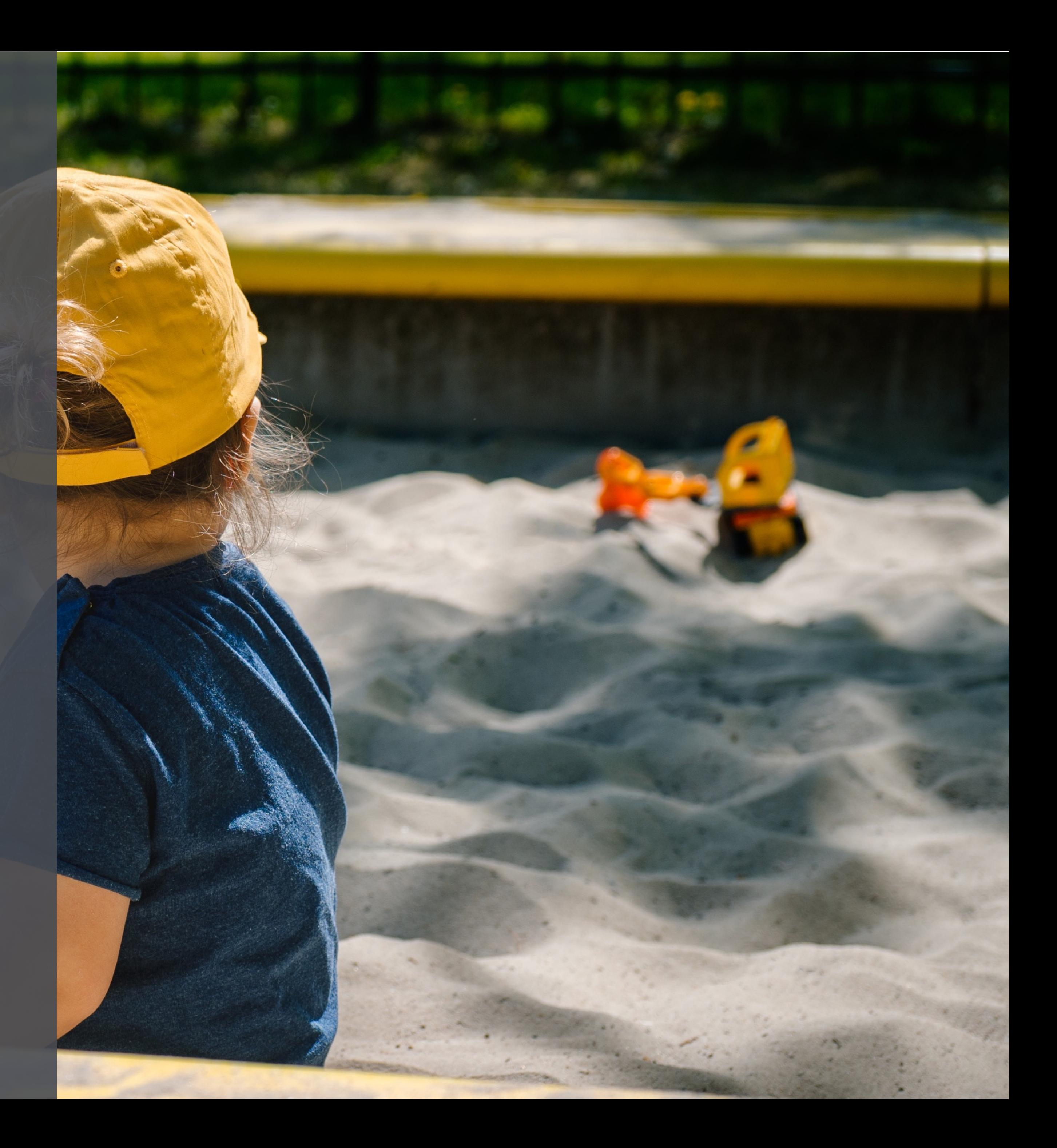

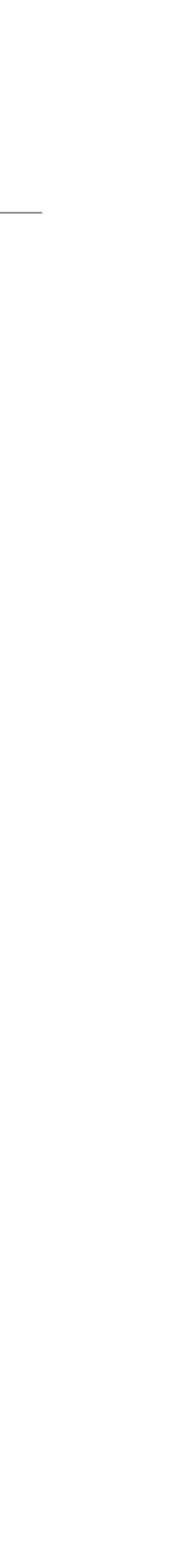

# Application Sandbox

• Internal storage visible to your app only

### • Other processes on the system can't access your code or data

• External storage visible to all apps with **[READ\\_EXTERNAL\\_STORAGE](https://developer.android.com/reference/android/Manifest.permission.html#READ_EXTERNAL_STORAGE)** permission

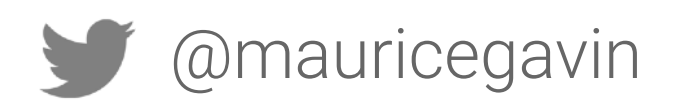

### Code Obfuscation

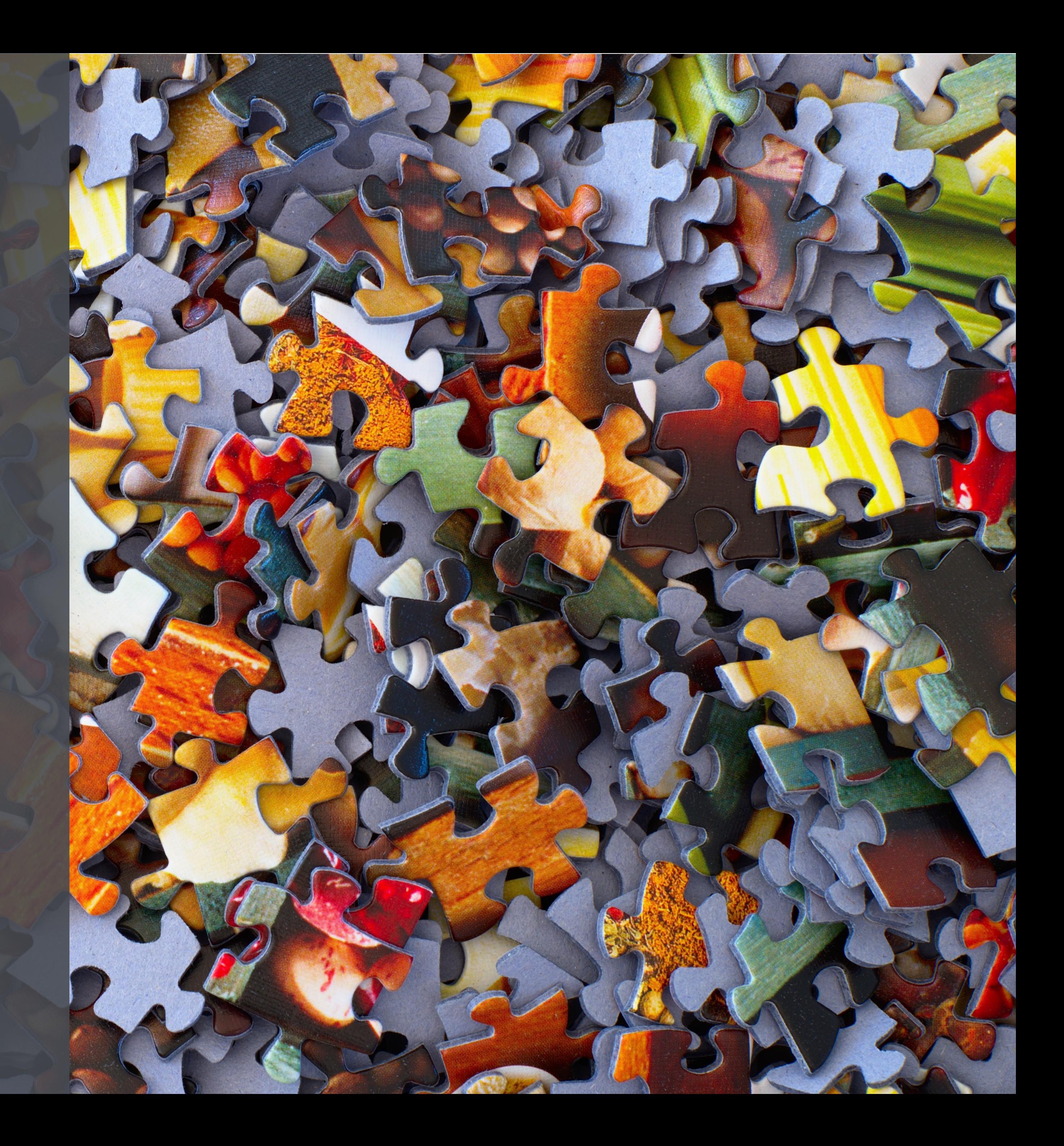

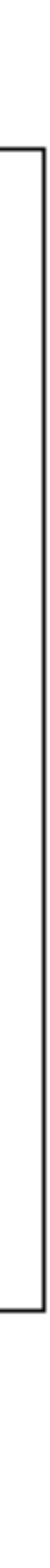

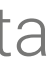

# Code Obfuscation

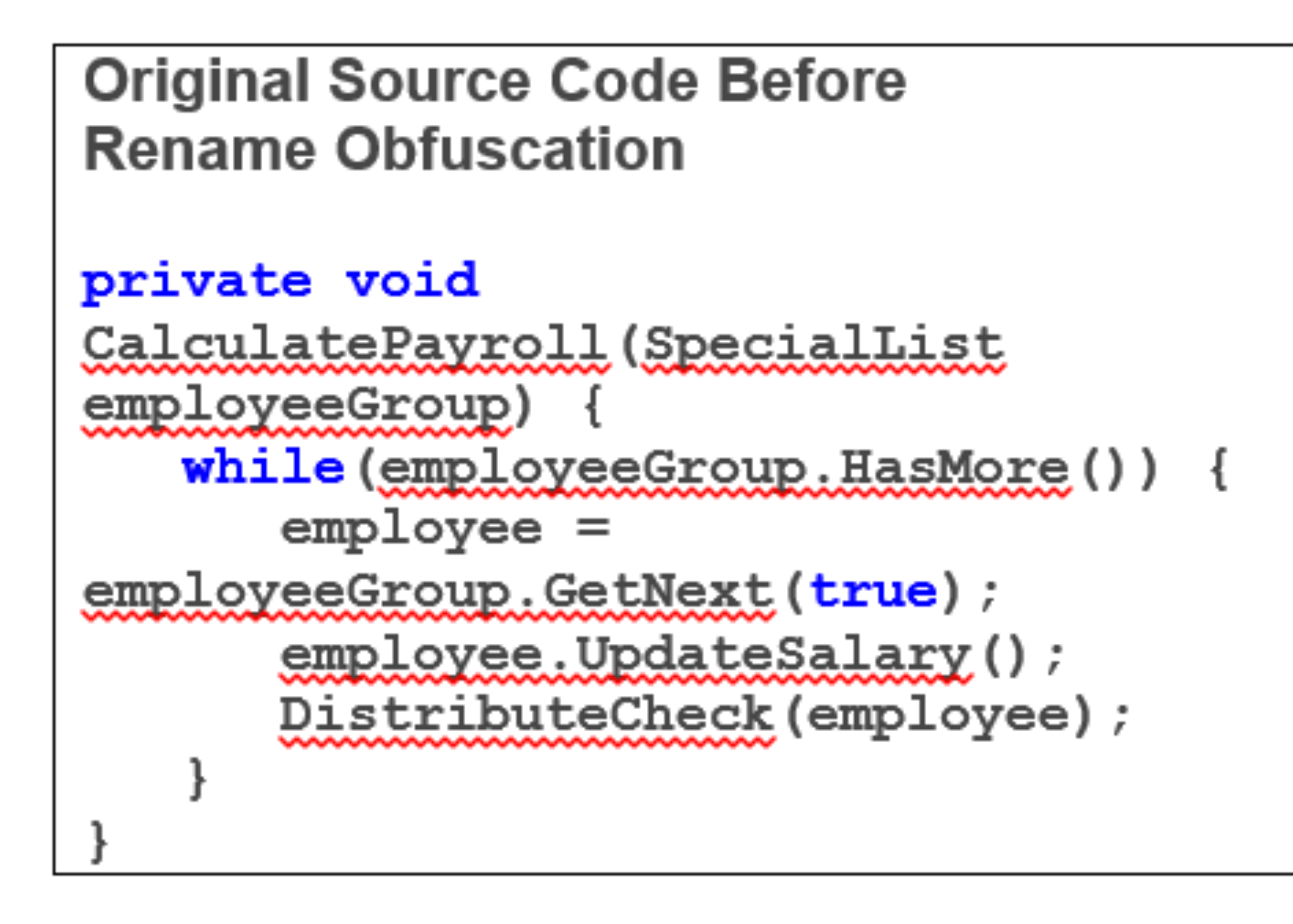

### source: <https://www.preemptive.com/obfuscation>

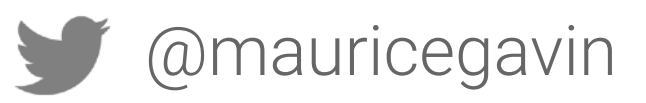

### Reverse-Engineered Source Code After **Rename Obfuscation**

```
private void a(a b) {
while (\mathbf{b}, \mathbf{a}) {
    a = b.a(true);a.a()a(a) ;
```
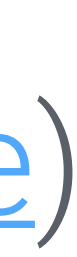

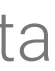

# Code Obfuscation Tools

**ProGuard/R8** (<https://developer.android.com/studio/build/shrink-code>)

- Free
- Code optimisation, protects against static analysis

**DexGuard** ([https://www.guardsquare.com/en/products/dexguard\)](https://www.guardsquare.com/en/products/dexguard)

- Enterprise product with an enterprise price
- Much better protection through string and class encryption

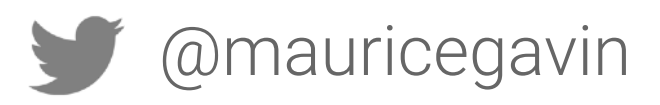

# Android Network Security Config

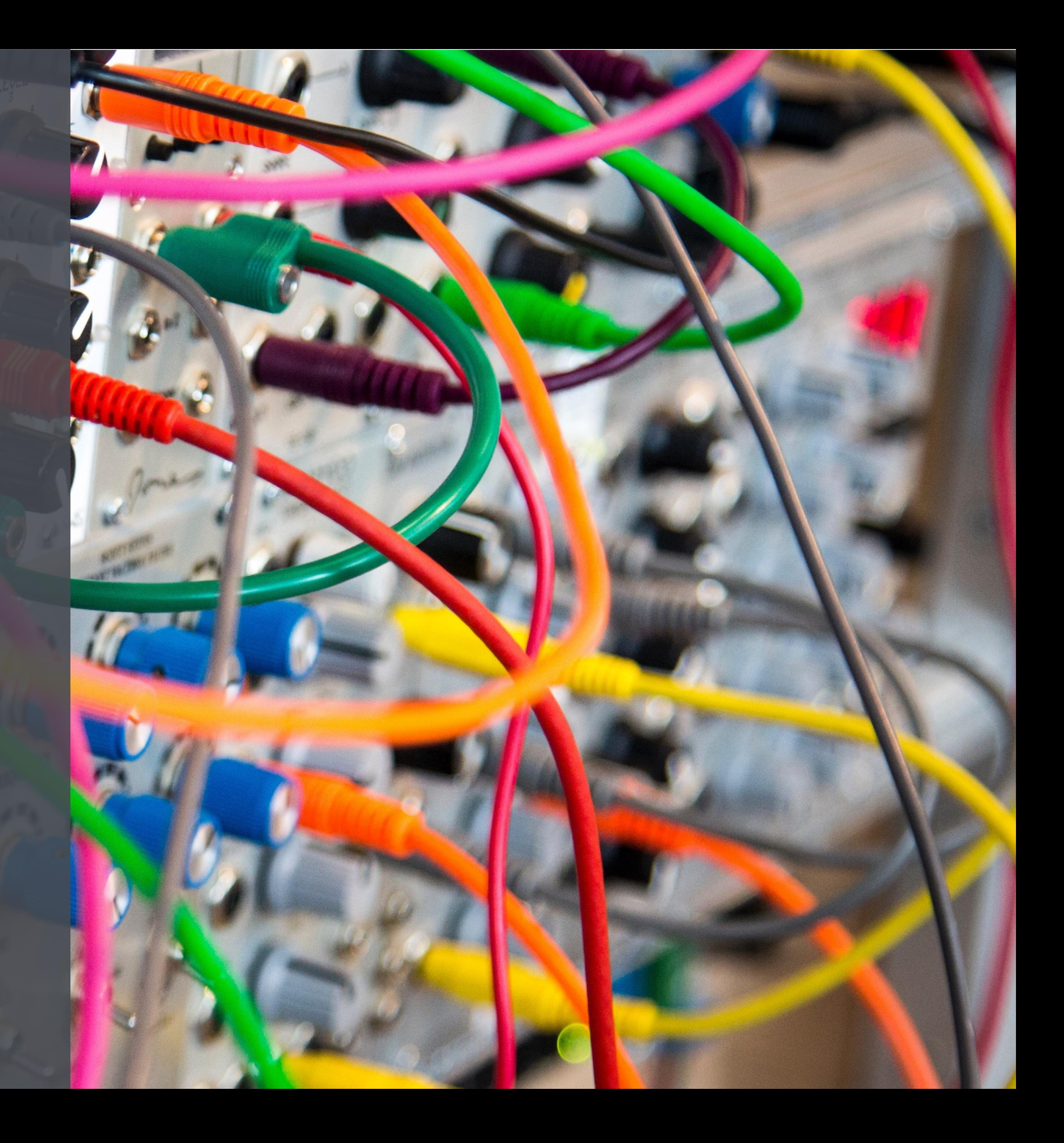

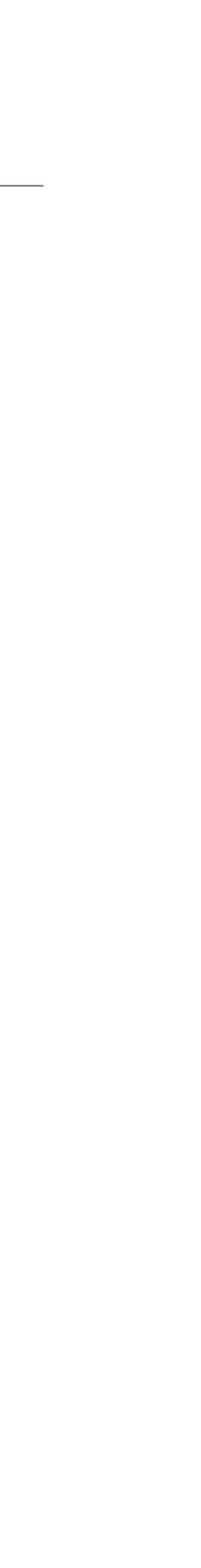

# Android Network Security Config

Configuration for…

- Custom TrustStores
- Debug only settings
- Block clear text traffic
- Certificate Pinning

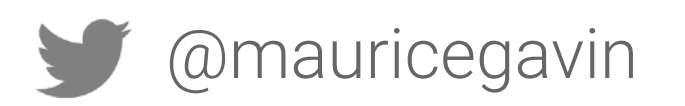

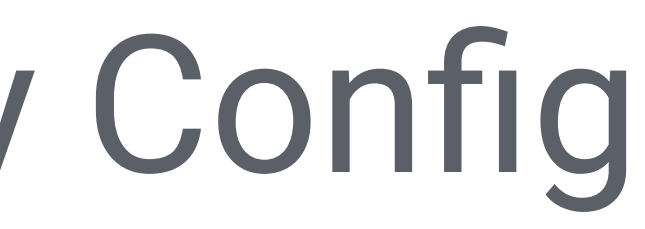

### Available for 7.0+

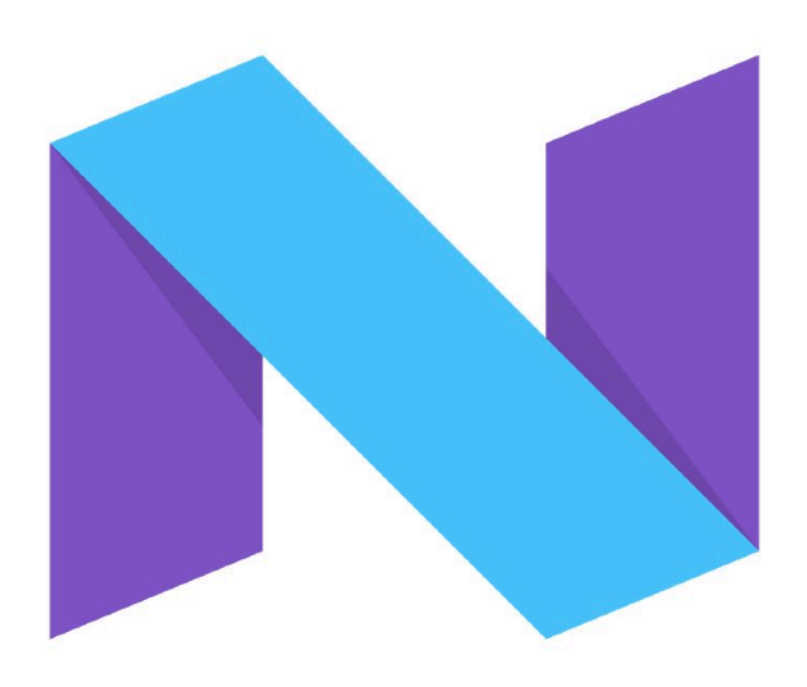

### Back ported to Android 4.2 [https://github.com/commonsguy/](https://github.com/commonsguy/cwac-netsecurity) [cwac-netsecurity](https://github.com/commonsguy/cwac-netsecurity)

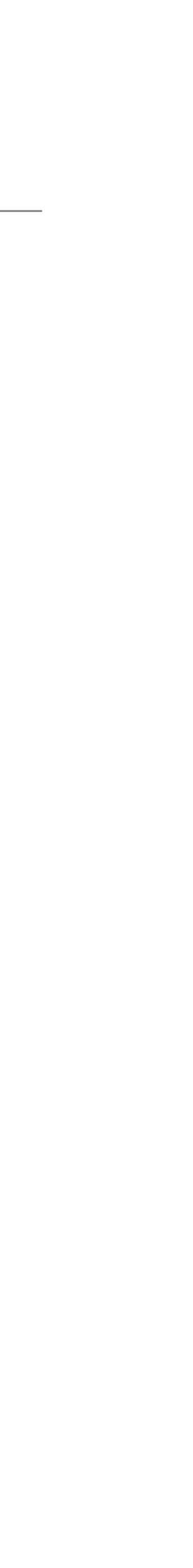

# Android Network Security Config

- **android:networkSecurityConfig="@xml/network\_security\_config"** 
	-

<**application android:name="com.toothpic.app.ToothpicApplication" android:allowBackup="false" android:icon="@mipmap/app\_icon" android:label="@string/app\_name" android:theme="@style/AppTheme.Toothpic"**>

AndroidManifest.xml

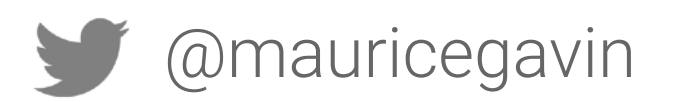

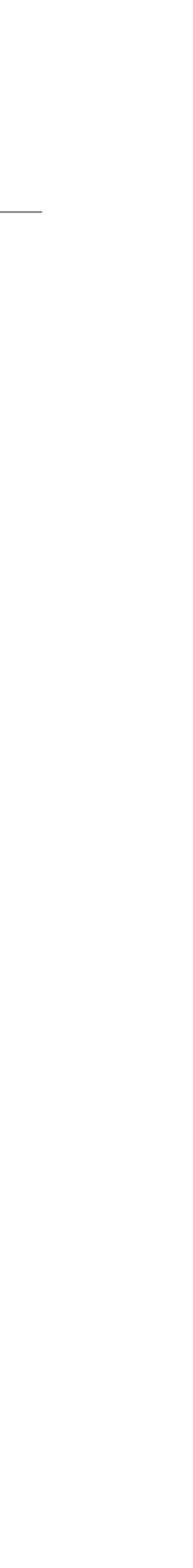

# Android Network Security Config

### <**application android:name="com.toothpic.app.ToothpicApplication" android:networkSecurityConfig="@xml/network\_security\_config" android:allowBackup="false" android:icon="@mipmap/app\_icon" android:label="@string/app\_name" android:theme="@style/AppTheme.Toothpic"**>

AndroidManifest.xml

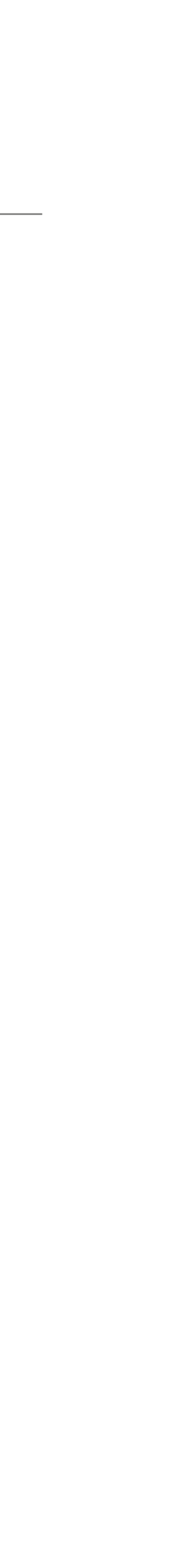

- Determine if certificate we've never seen before is valid
- Required for generic clients (e.g. web browsers)

# Certificate Authority

### Pros

### Cons

• Rogue CAs

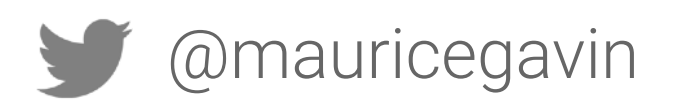
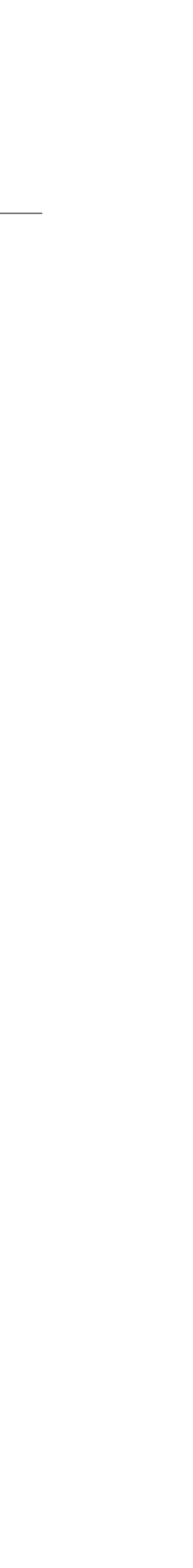

## network\_security\_config.xml

*<?***xml version="1.0" encoding="utf-8"***?>*  <**network-security-config**> <**base-config**> <**trust-anchors**> <**certificates src="system"**/> <**certificates src="user"**/> </**trust-anchors**> </**base-config**> </**network-security-config**>

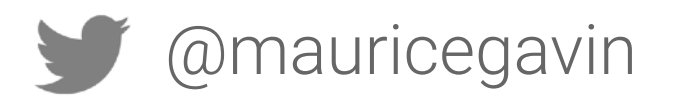

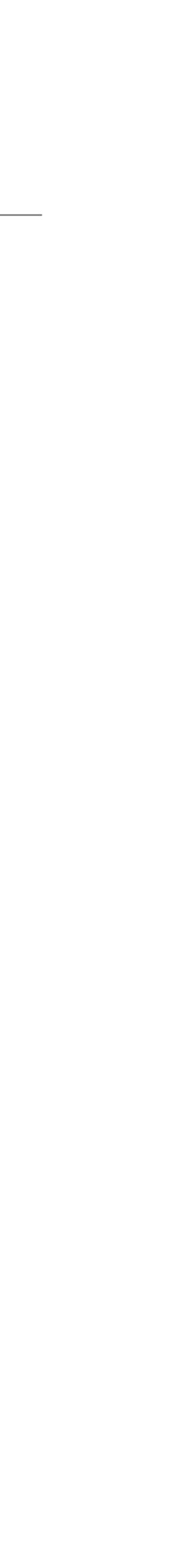

## Trusting Custom CAs

*<?***xml version="1.0" encoding="utf-8"***?>*  <**network-security-config**> <**base-config**> <**trust-anchors**> </**trust-anchors**> </**base-config**> </**network-security-config**>

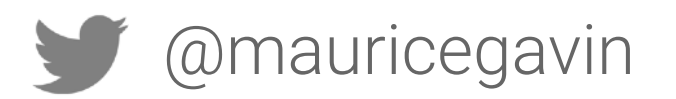

#### <**certificates src="@raw/trusted\_roots"**/>

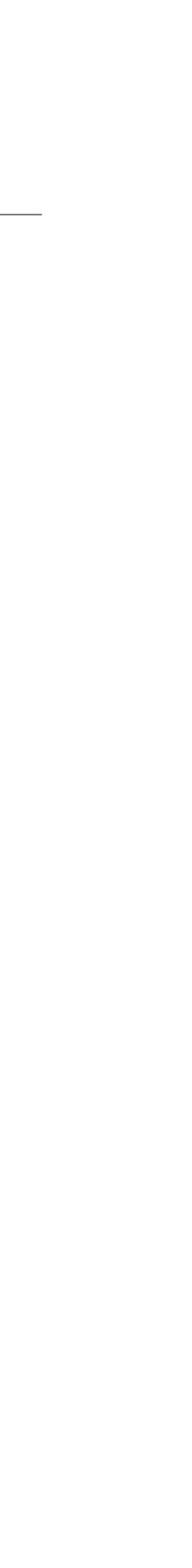

## App-wide config

*<?***xml version="1.0" encoding="utf-8"***?>*  <**network-security-config**> <**base-config**> <**trust-anchors**> </**trust-anchors**> </**base-config**> </**network-security-config**>

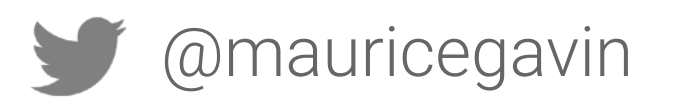

#### <**certificates src="@raw/trusted\_roots"**/>

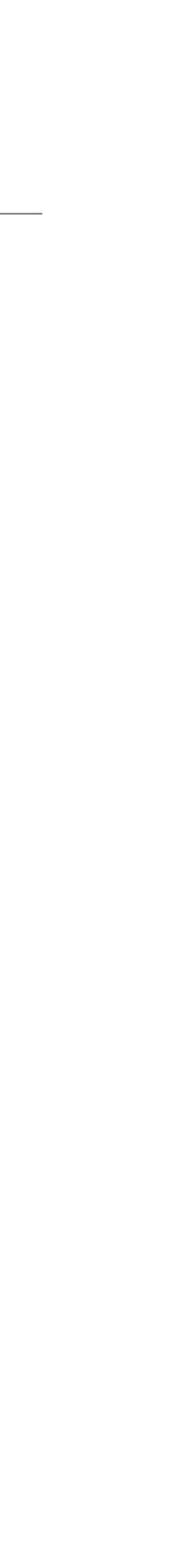

## Per-Domain Config

#### <**domain includeSubdomains="true"**>toothpic.com</**domain**>

*<?***xml version="1.0" encoding="utf-8"***?>*  <**network-security-config**> <**domain-config**> <**trust-anchors**> </**trust-anchors**> </**domain-config**> </**network-security-config**>

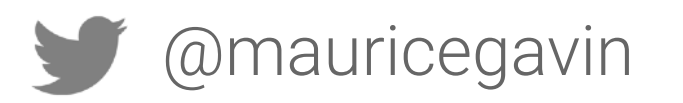

#### <**certificates src="@raw/trusted\_roots"**/>

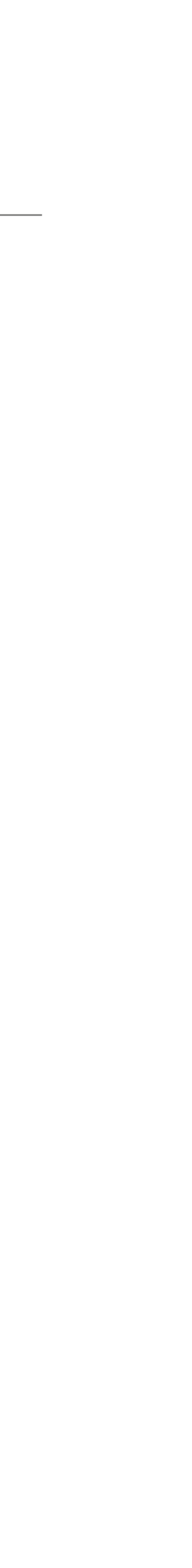

## Custom CA for Debug

*<?***xml version="1.0" encoding="utf-8"***?>*  <**network-security-config**> <**debug-overrides**> <**trust-anchors**> <**certificates src="@raw/debug\_cas"**/> </**trust-anchors**> </**debug-overrides**> </**network-security-config**>

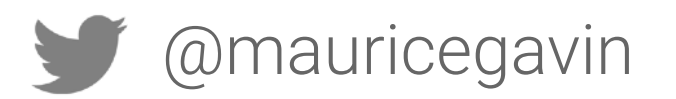

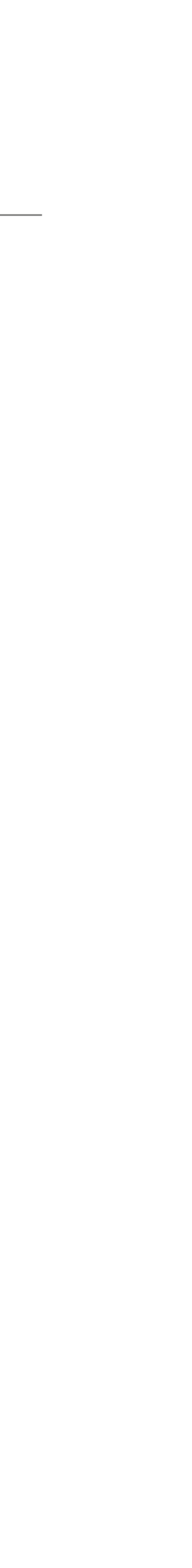

## Certificate Pinning

#### Pros

#### • Trust **specific certificates** instead of CA (i.e. many certificates)

- 
- Protects against rogue CAs

#### Cons

• Problematic to update, requires user to update app

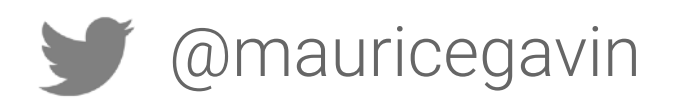

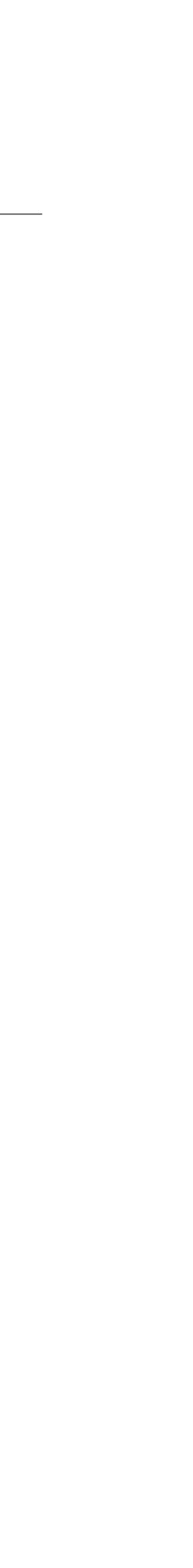

## Certificate Pinning

*<?***xml version="1.0" encoding="utf-8"***?>*  <**network-security-config**> <**domain-config**> <**pin-set expiration="2019-05-23"**> </**pin-set**> </**domain-config**> </**network-security-config**>

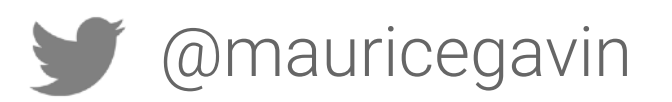

#### <**domain includeSubdomains="true"**>mobiusconf.com</**domain**> <**pin digest="SHA-256"**>7HIpactkIAq2Y4…oQYcRhJ3Y=</**pin**>

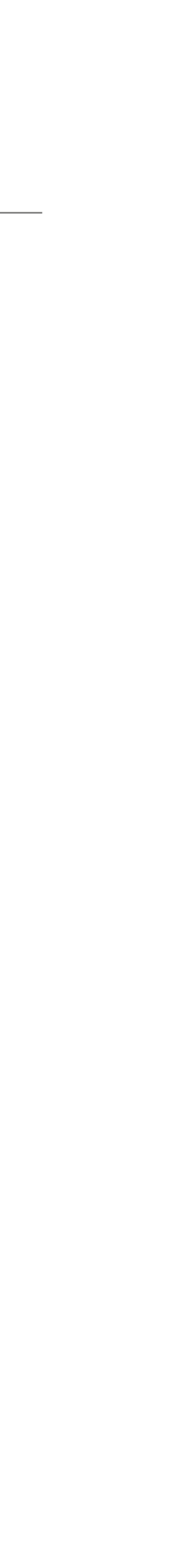

## Certificate Pinning

 <**domain includeSubdomains="true"**>mobiusconf.com</**domain**> <**pin digest="SHA-256"**>7HIpactkIAq2Y4…oQYcRhJ3Y=</**pin**>

```
<?xml version="1.0" encoding="utf-8"?> 
<network-security-config>
     <domain-config> 
         <pin-set expiration="2019-05-23"> 
             <!-- backup pin --> 
         </pin-set> 
     </domain-config> 
</network-security-config>
```
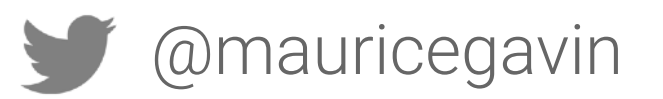

<**pin digest="SHA-256"**>fwza0LRMXouZRC…f3O/DM1oE=</**pin**>

### Block clear text traffic

*<?***xml version="1.0" encoding="utf-8"***?>*  <**network-security-config**> <**domain-config cleartextTrafficPermitted="false"**> </**domain-config**> </**network-security-config**>

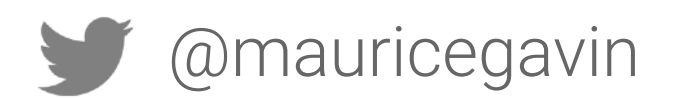

## <**domain includeSubdomains="true"**>secure.toothpic.com</**domain**>

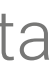

### Block clear text traffic

*<?***xml version="1.0" encoding="utf-8"***?>*  <**network-security-config**> <**domain-config cleartextTrafficPermitted="false"**> </**domain-config**> </**network-security-config**>

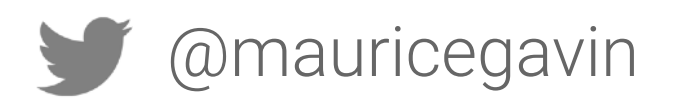

## <**domain includeSubdomains="true"**>secure.toothpic.com</**domain**>

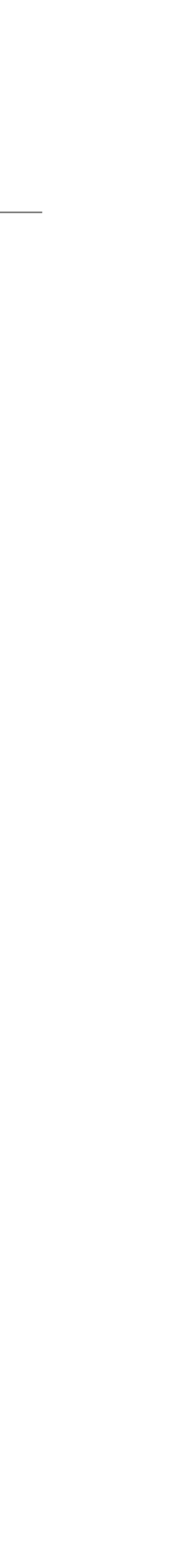

## Android Network Security Config

Read more at

<https://developer.android.com/training/articles/security-config>

Try the code lab [security-config](https://codelabs.developers.google.com/codelabs/android-network-security-config)

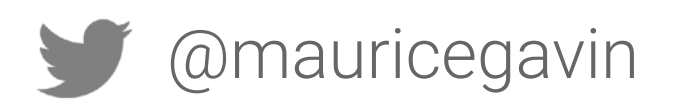

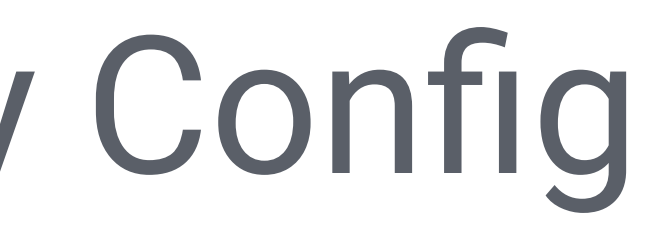

#### [https://codelabs.developers.google.com/codelabs/android-network-](https://codelabs.developers.google.com/codelabs/android-network-security-config)

## Force Update

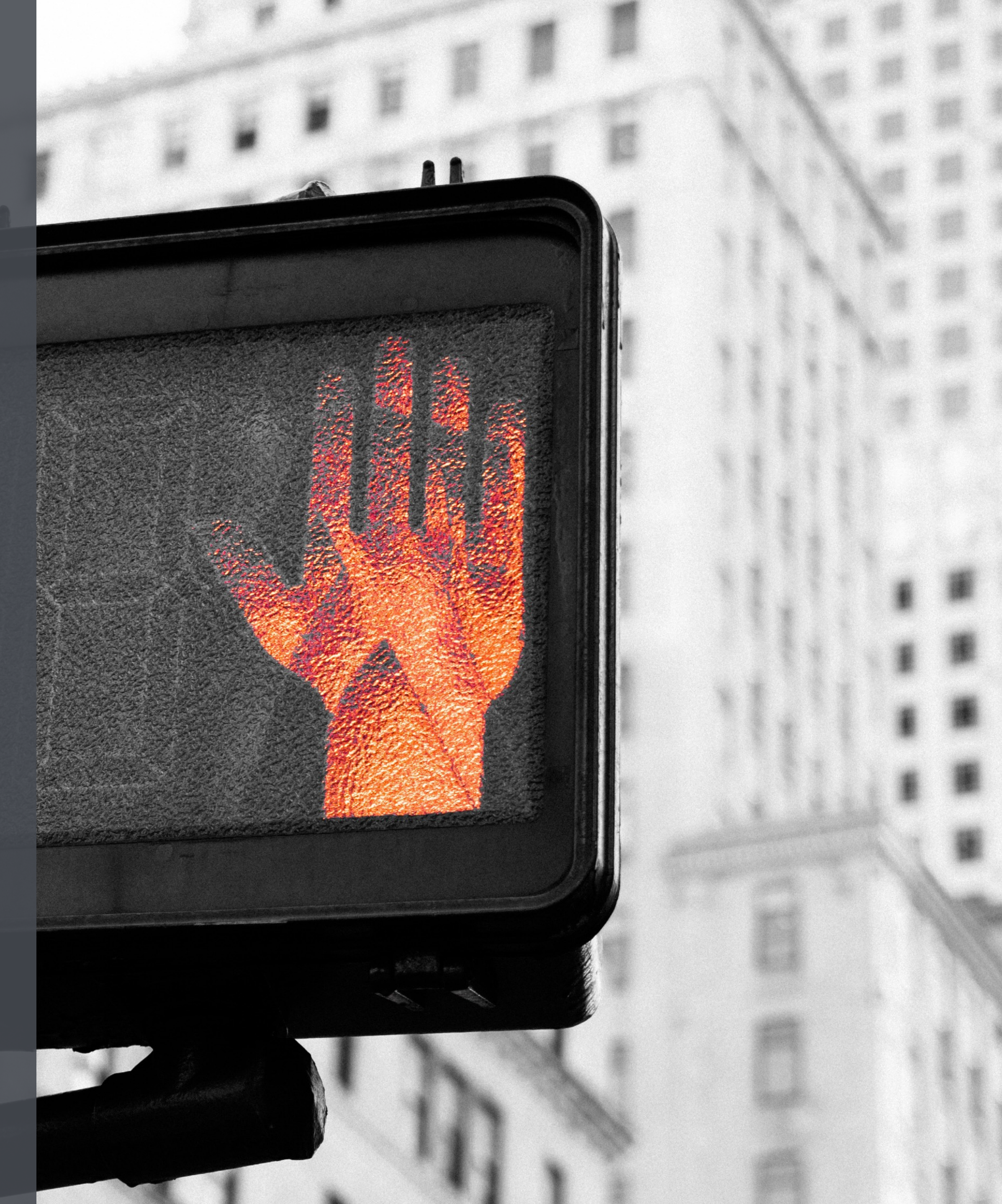

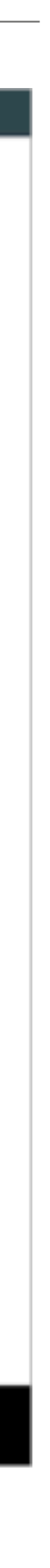

## Force Update

Having the ability to force users to update can help mitigate impact of security bugs if they do arise.

Not everyone enables background updates.

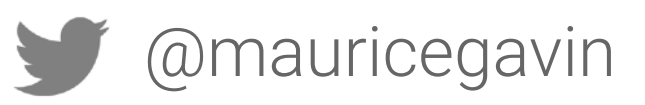

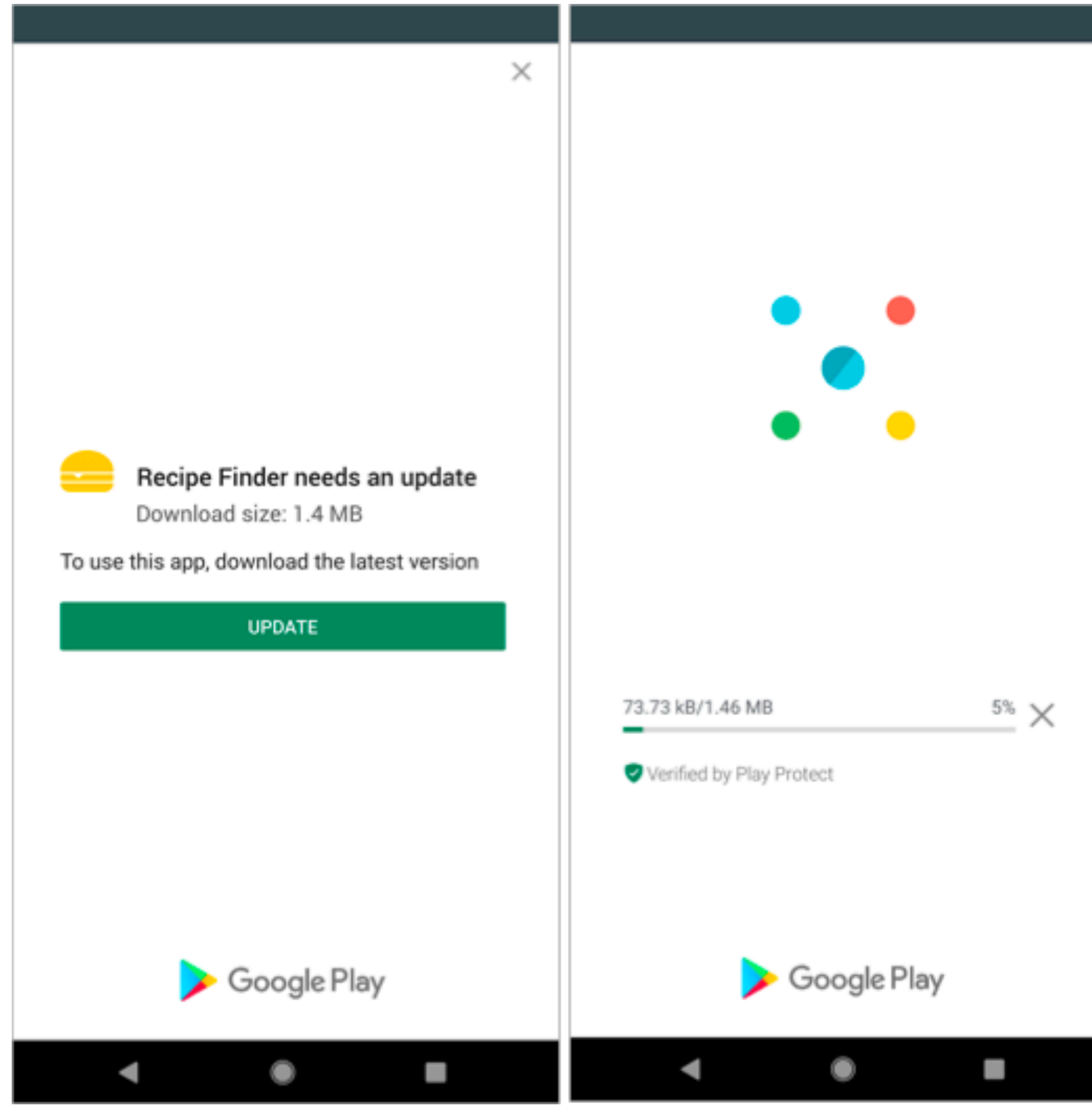

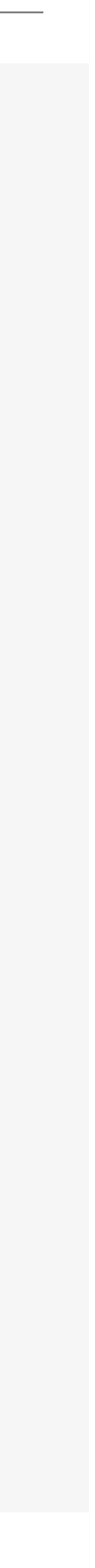

## Force Update

**In-app updates** is a Play Core library feature that introduces a new request flow to prompt active users to update your app.

2 modes: Immediate and Flexible

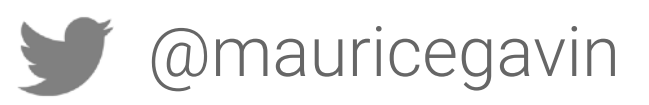

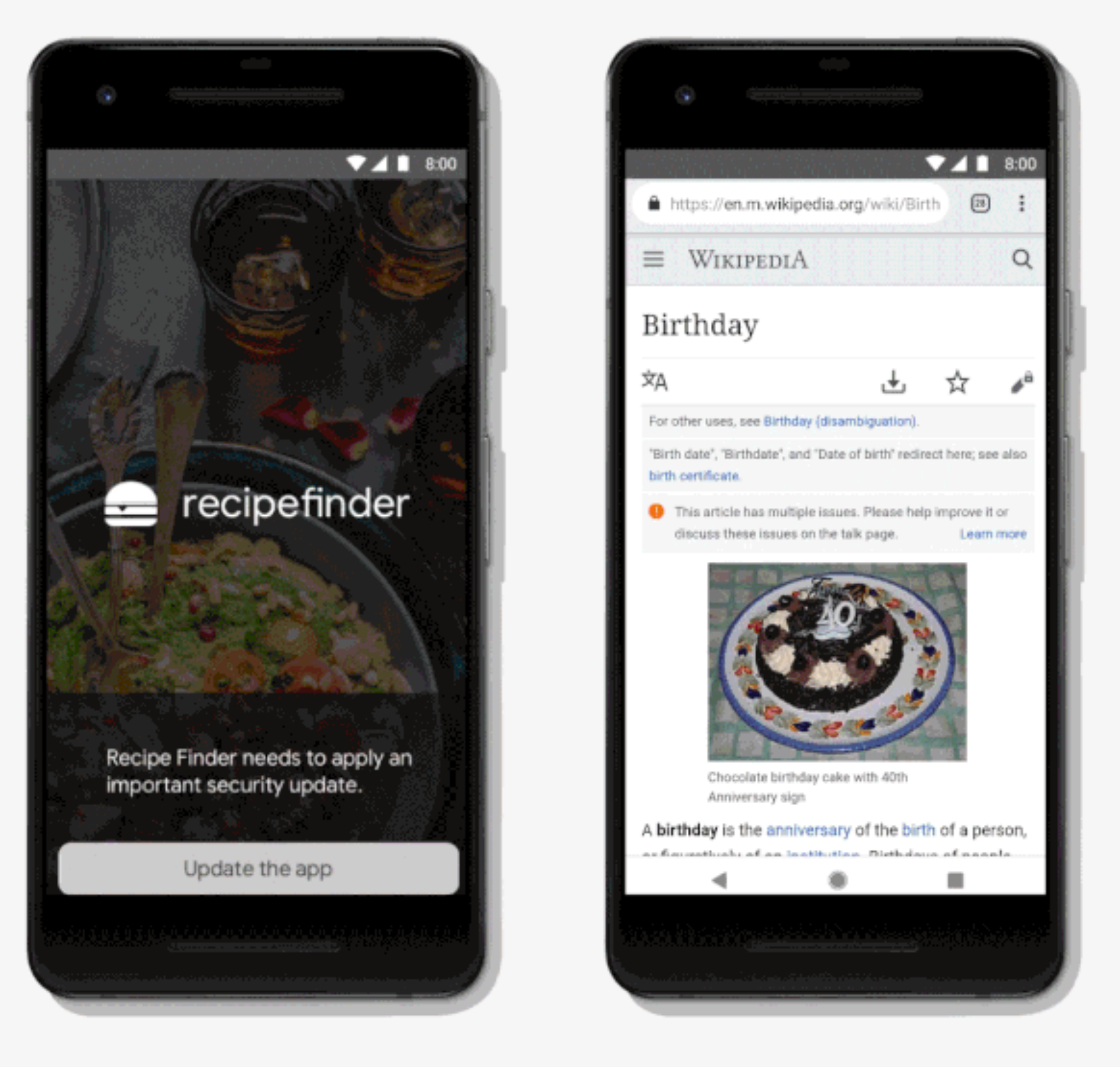

Immediate in-app update

Flexible in-app update

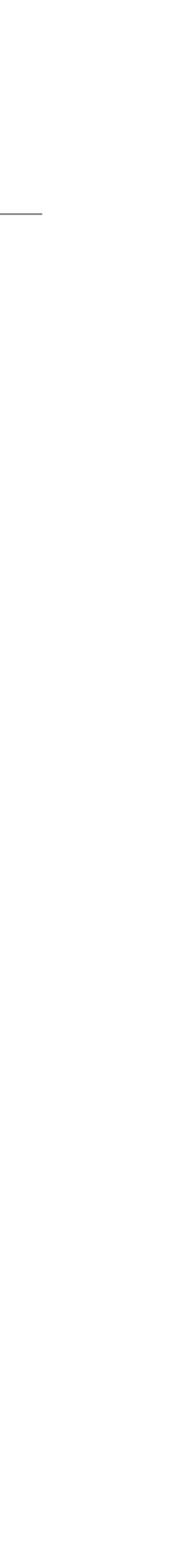

## Implementation

// Creates instance of the manager. AppUpdateManager appUpdateManager = AppUpdateManagerFactory.create(context);

// Returns an intent object that you use to check for an update. Task<AppUpdateInfo> appUpdateInfoTask = appUpdateManager.getAppUpdateInfo();

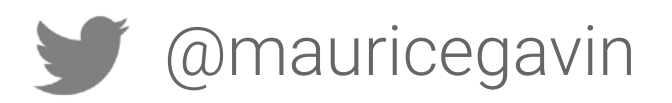

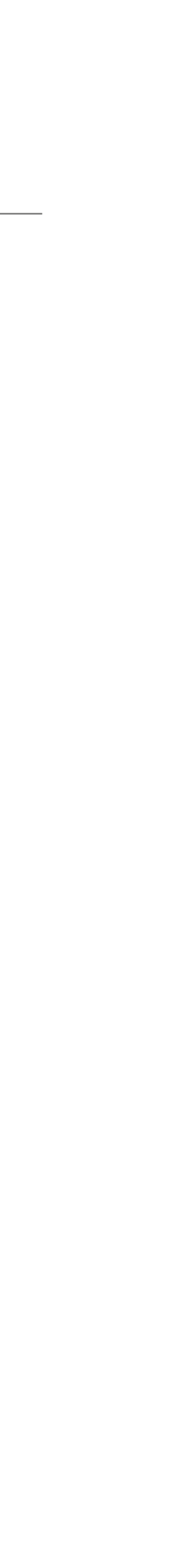

### Implementation

#### // Checks that the platform will allow the type of update. appUpdateInfoTask.addOnSuccessListener(appUpdateInfo -> { if (appUpdateInfo.updateAvailability() == UPDATE\_AVAILABLE && appUpdateInfo.isUpdateTypeAllowed(IMMEDIATE)) { // Request the update. }

});

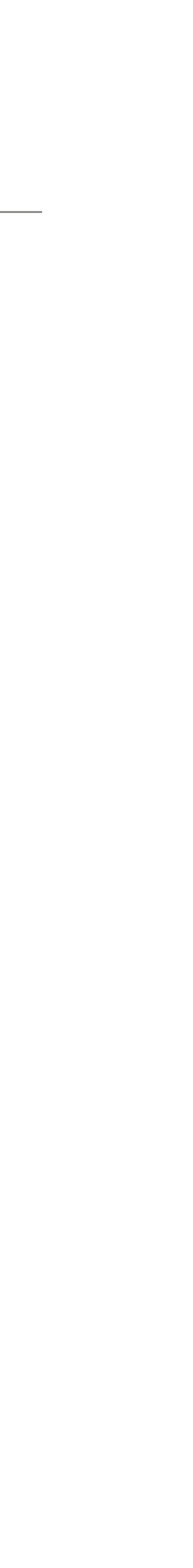

#### // Checks that the platform will allow the type of update. appUpdateInfoTask.addOnSuccessListener(appUpdateInfo -> { if (appUpdateInfo.updateAvailability() == UPDATE\_AVAILABLE && appUpdateInfo.isUpdateTypeAllowed(FLEXIBLE)) { // Request the update. }

});

### Implementation

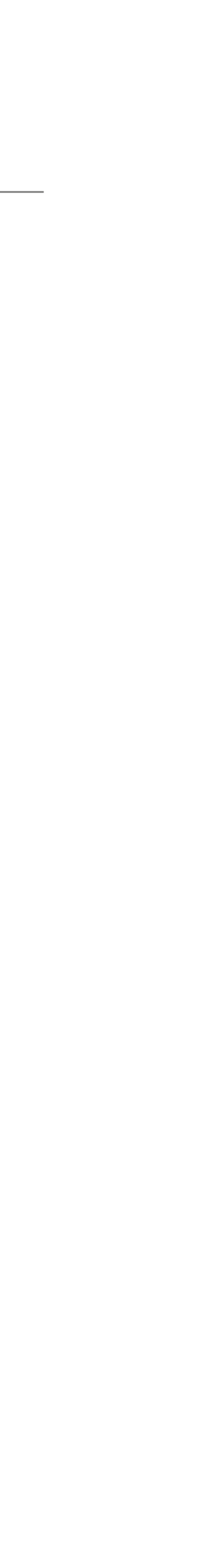

## Implementation

appUpdateManager.startUpdateFlowForResult( appUpdateInfo, // Or 'AppUpdateType.FLEXIBLE' for flexible updates. AppUpdateType.IMMEDIATE, // The current activity making the update request. this, MY\_REQUEST\_CODE);

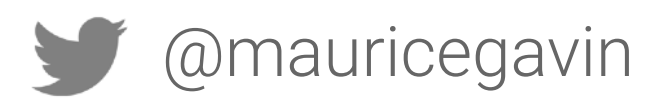

- // Pass the intent that is returned by 'getAppUpdateInfo()'.
	-
	-
- // Include a request code to later monitor this update request.

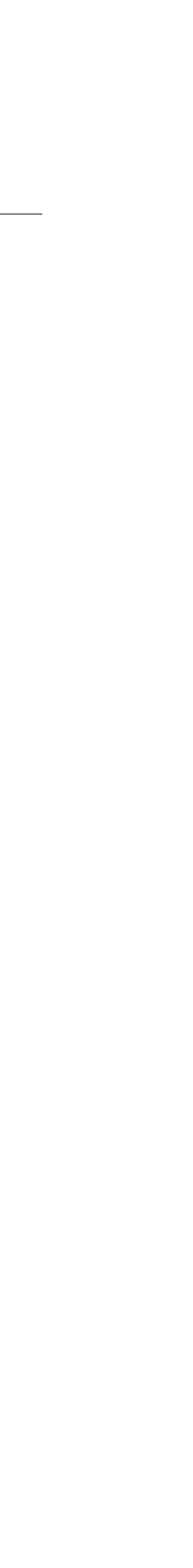

#### Force Update

#### In-App Updates <https://developer.android.com/guide/app-bundle/in-app-updates>

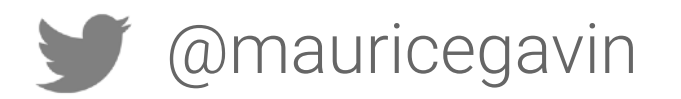

## SafetyNet

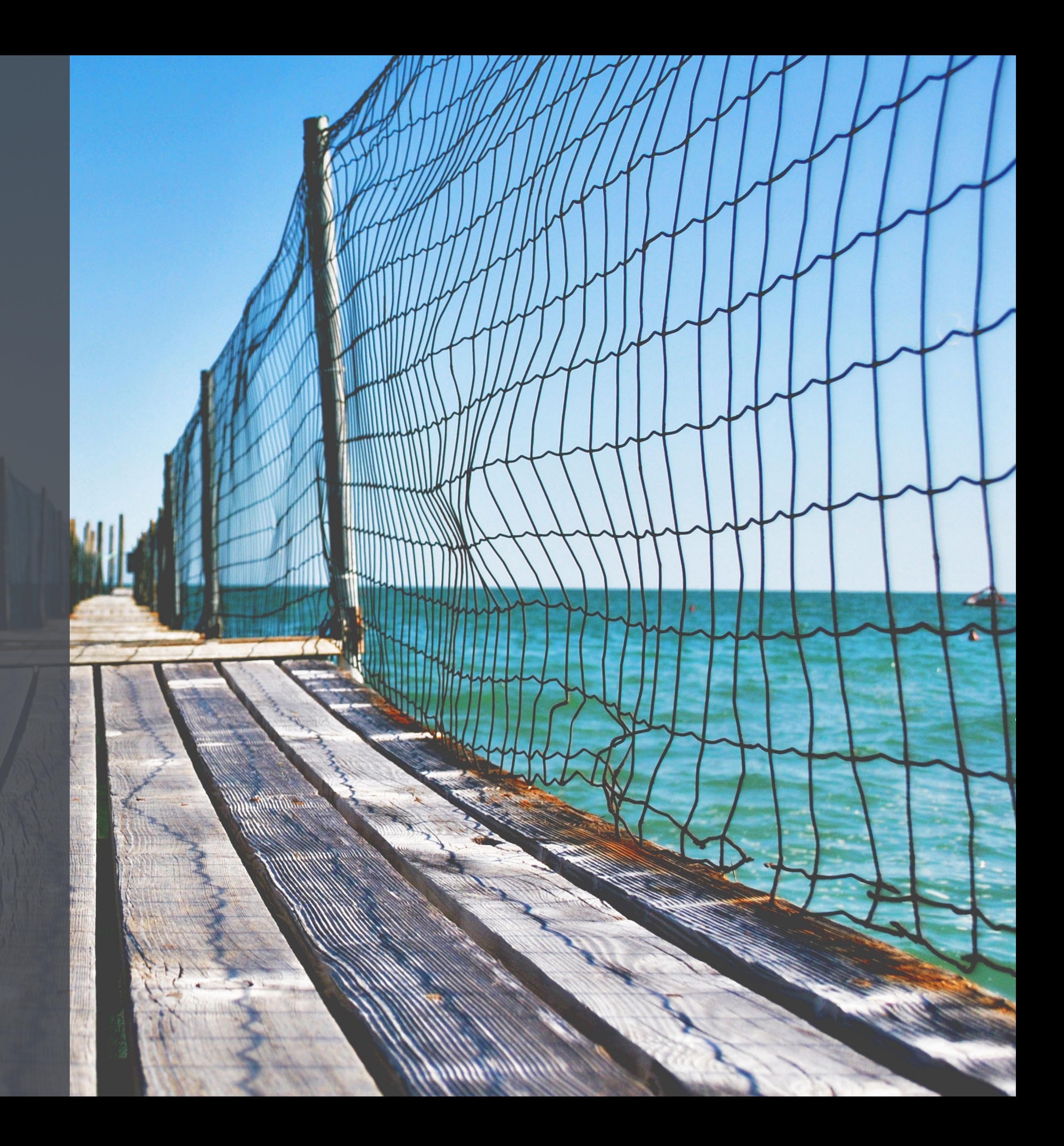

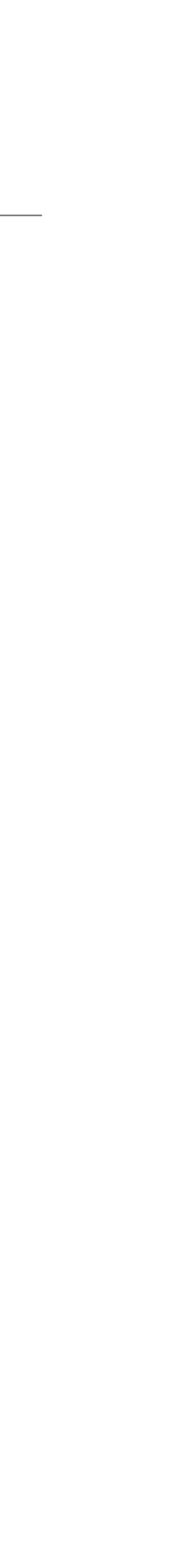

### SafetyNet APIs

## [Attestation API](https://developer.android.com/training/safetynet/attestation.html)  [Safe Browsing API](https://developer.android.com/training/safetynet/safebrowsing.html)  [reCAPTCHA API](https://developer.android.com/training/safetynet/recaptcha.html)  [Verify Apps API](https://developer.android.com/training/safetynet/verify-apps.html)

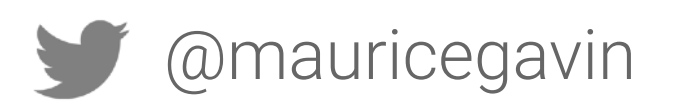

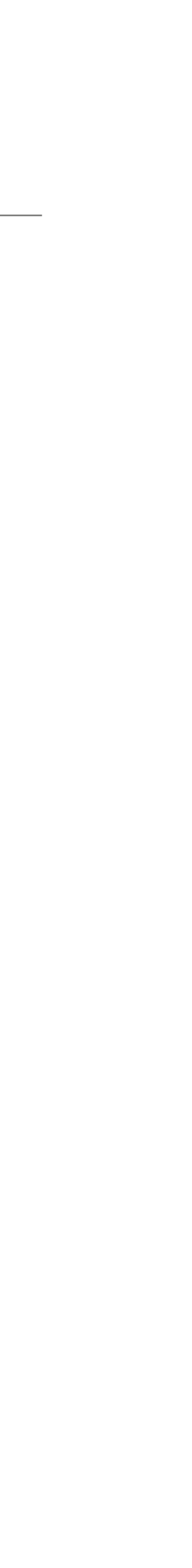

### SafetyNet APIs

#### **[Attestation API](https://developer.android.com/training/safetynet/attestation.html)**

#### [Safe Browsing API](https://developer.android.com/training/safetynet/safebrowsing.html)

#### [reCAPTCHA API](https://developer.android.com/training/safetynet/recaptcha.html)

#### [Verify Apps API](https://developer.android.com/training/safetynet/verify-apps.html)

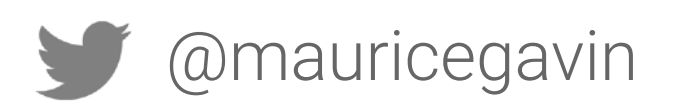

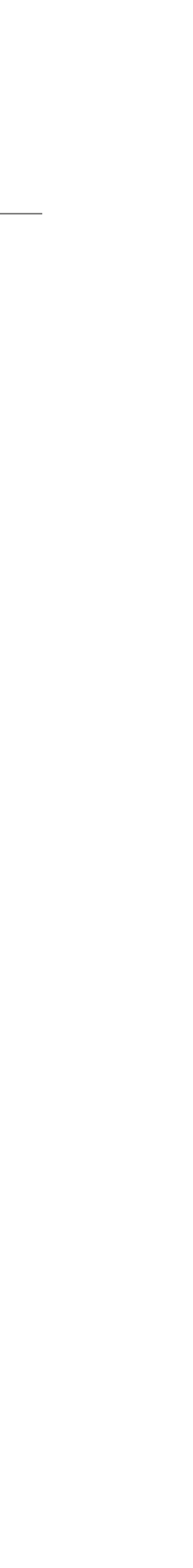

### SafetyNet Attestation API

Checks for:

- Device rooting
- Compatibility Test Suite (CTS) match

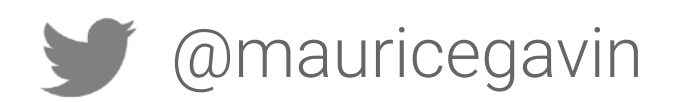

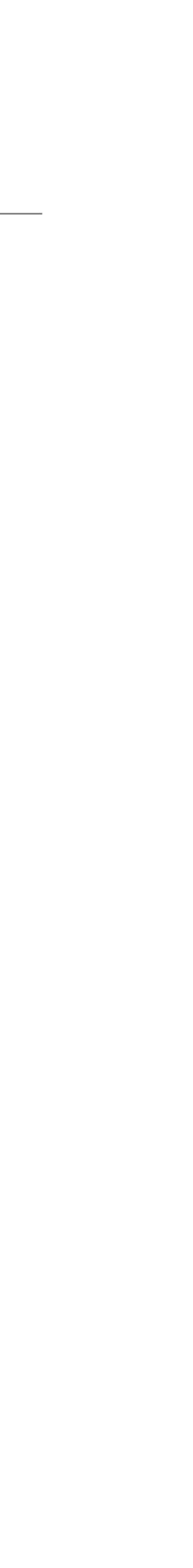

## Compatibility Test Suite

#### Anyone can build hardware that runs the Android.

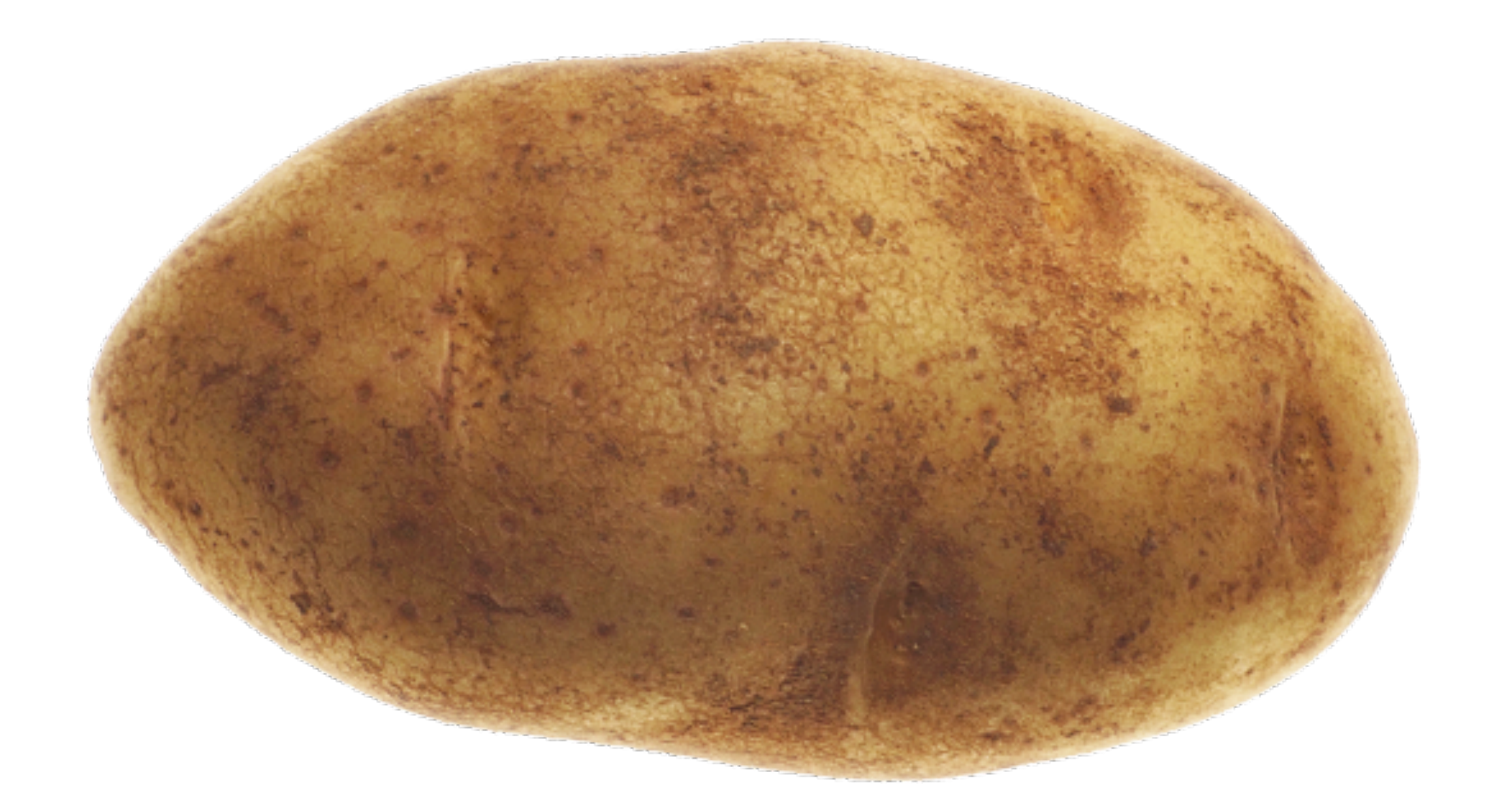

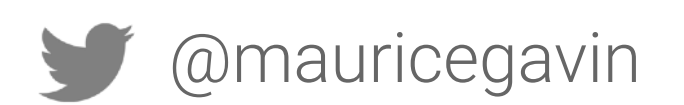

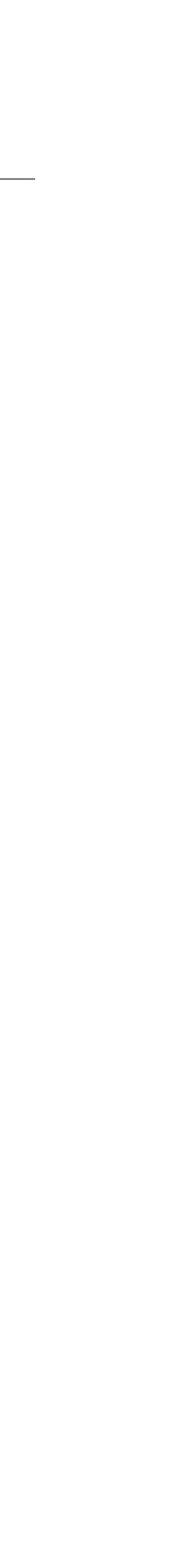

## Compatibility Test Suite

#### To qualify as "Android compatible" device must pass CTS.

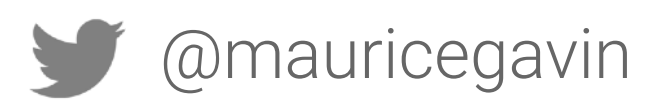

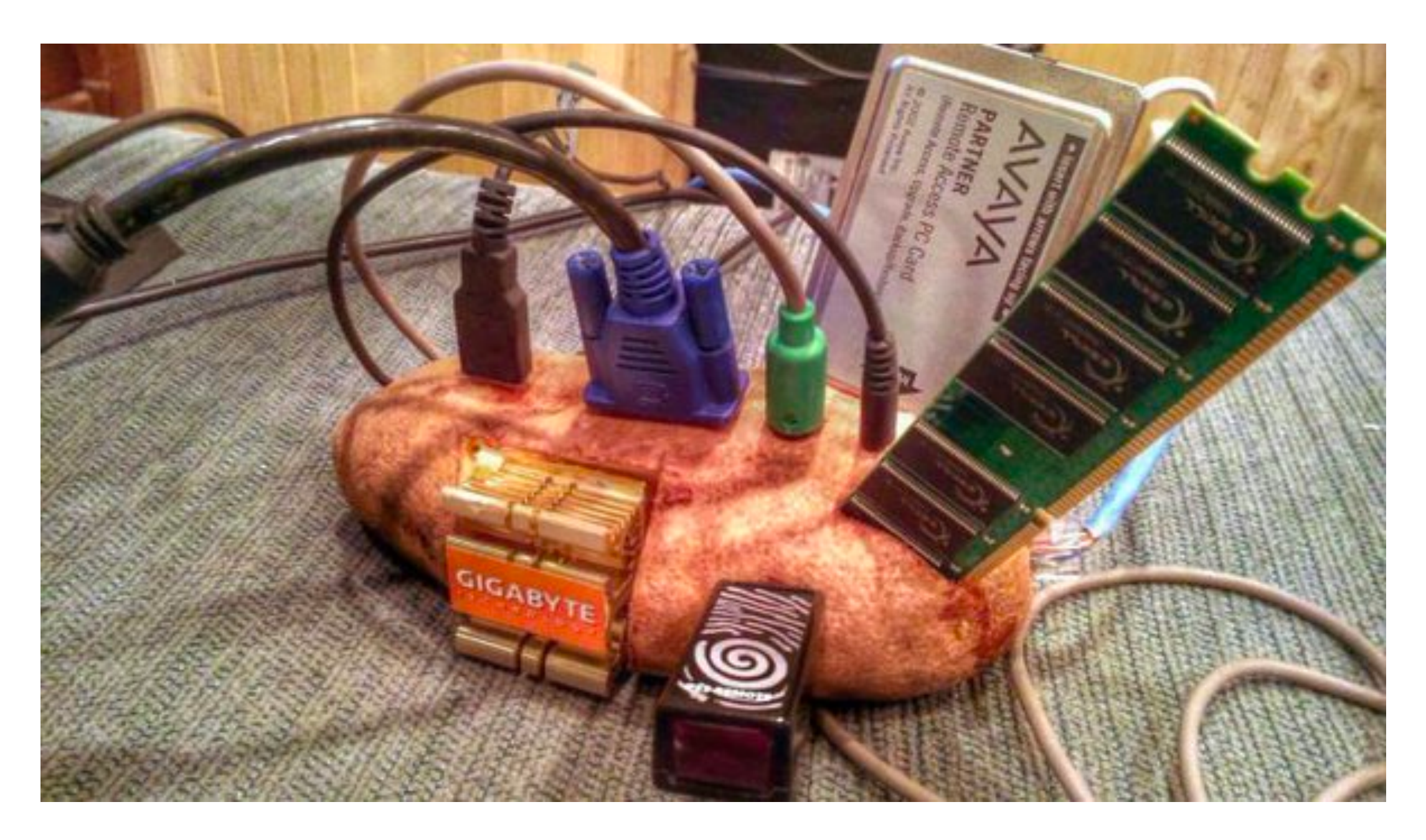

#### Anyone can build hardware that runs the Android.

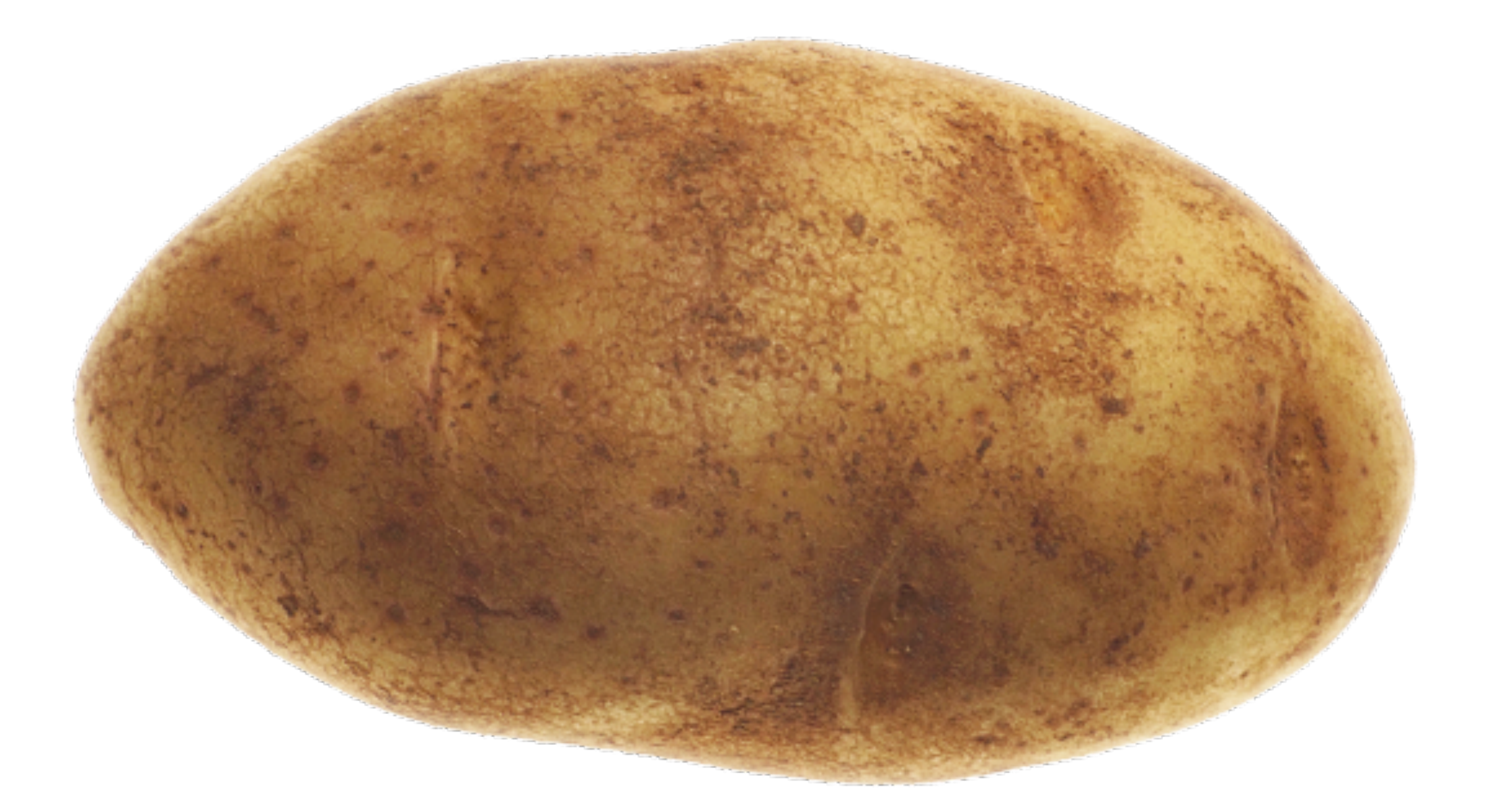

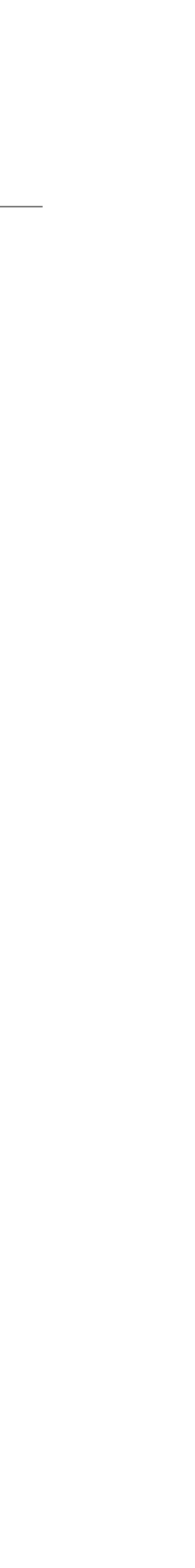

## Implementation Example: Payment

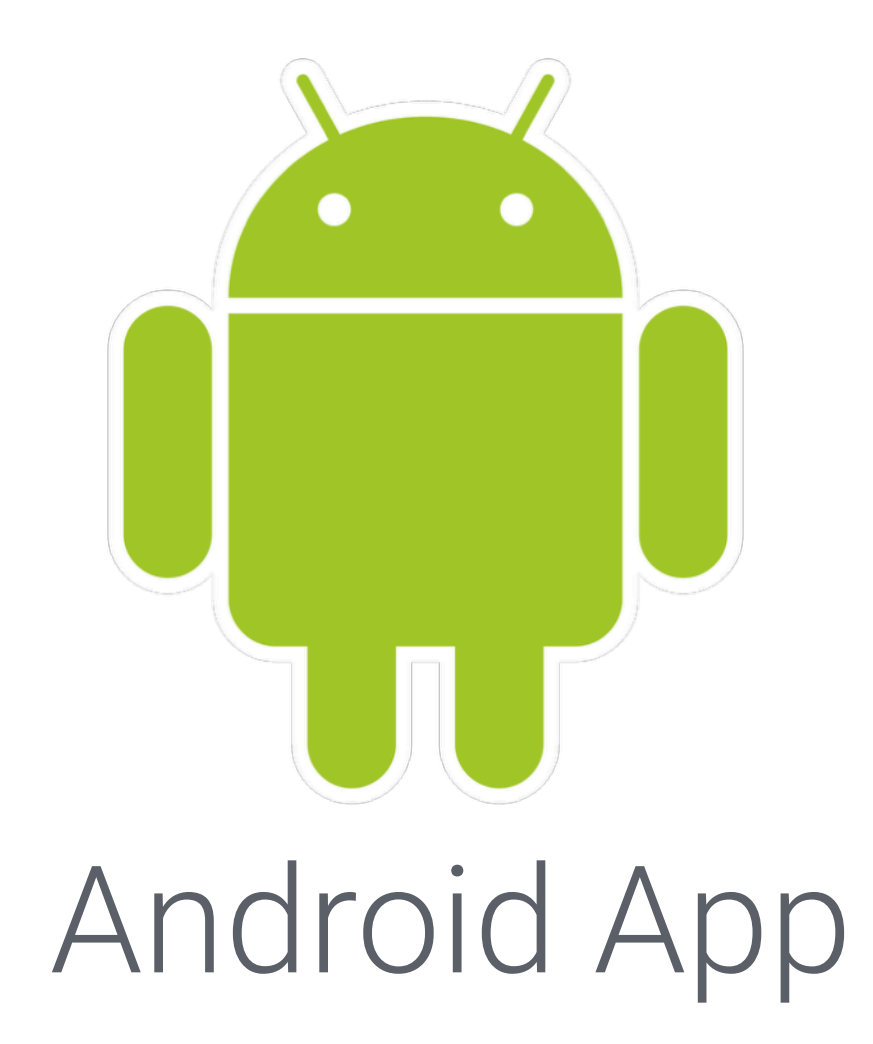

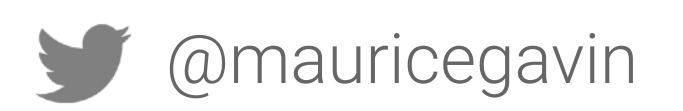

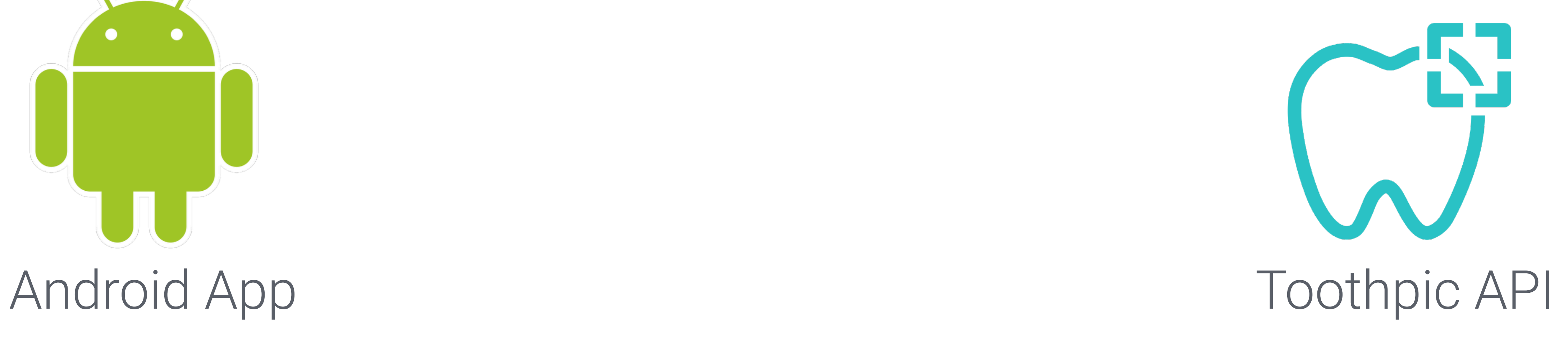

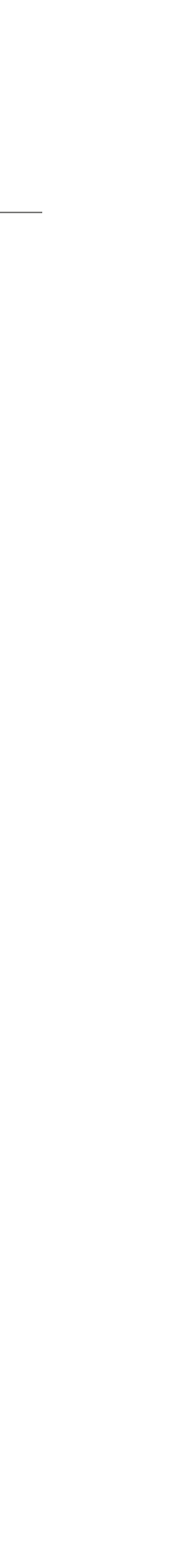

## Implementation Example: Payment

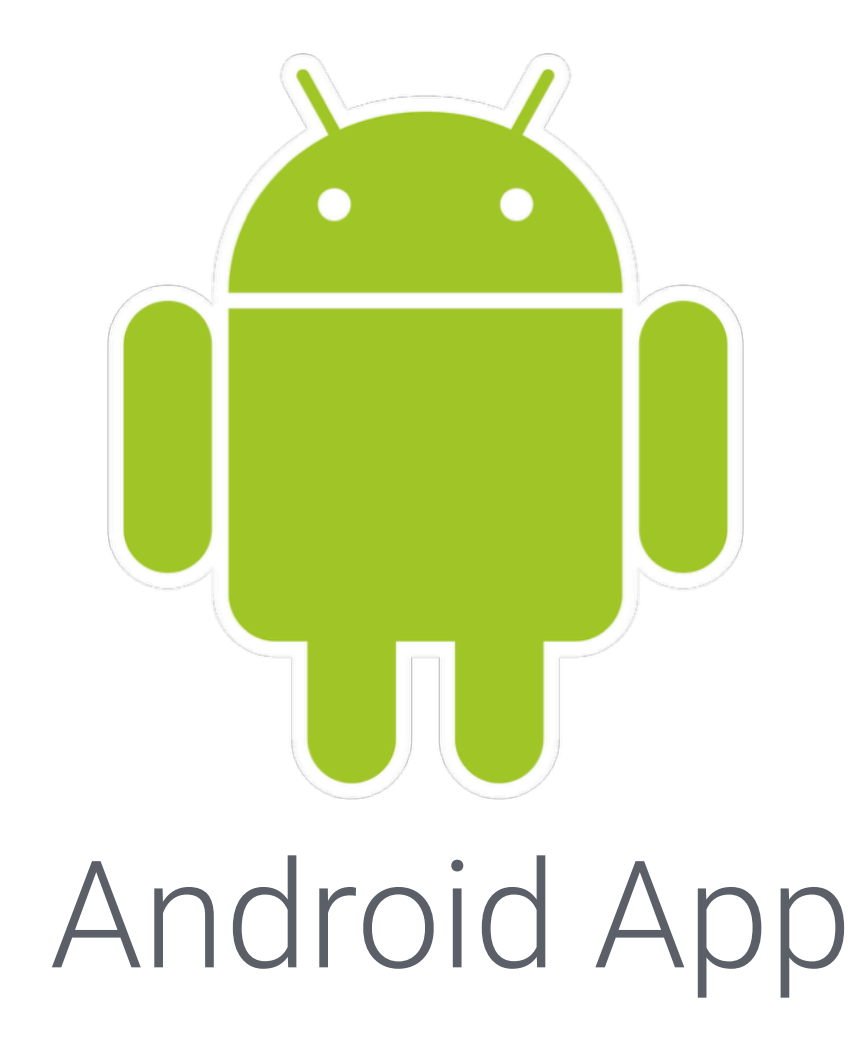

Android App request Toothpic API request e.g. payment\_id amount

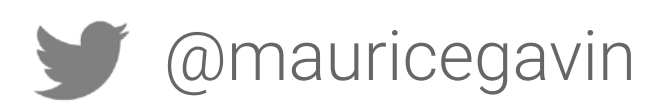

#### Send metadata associated with

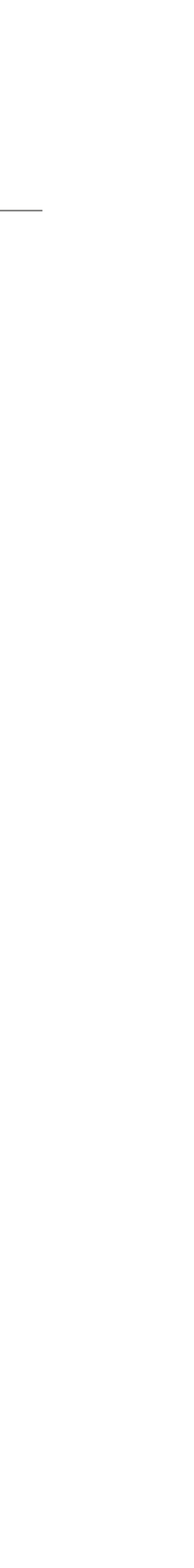

## Implementation Example: Payment

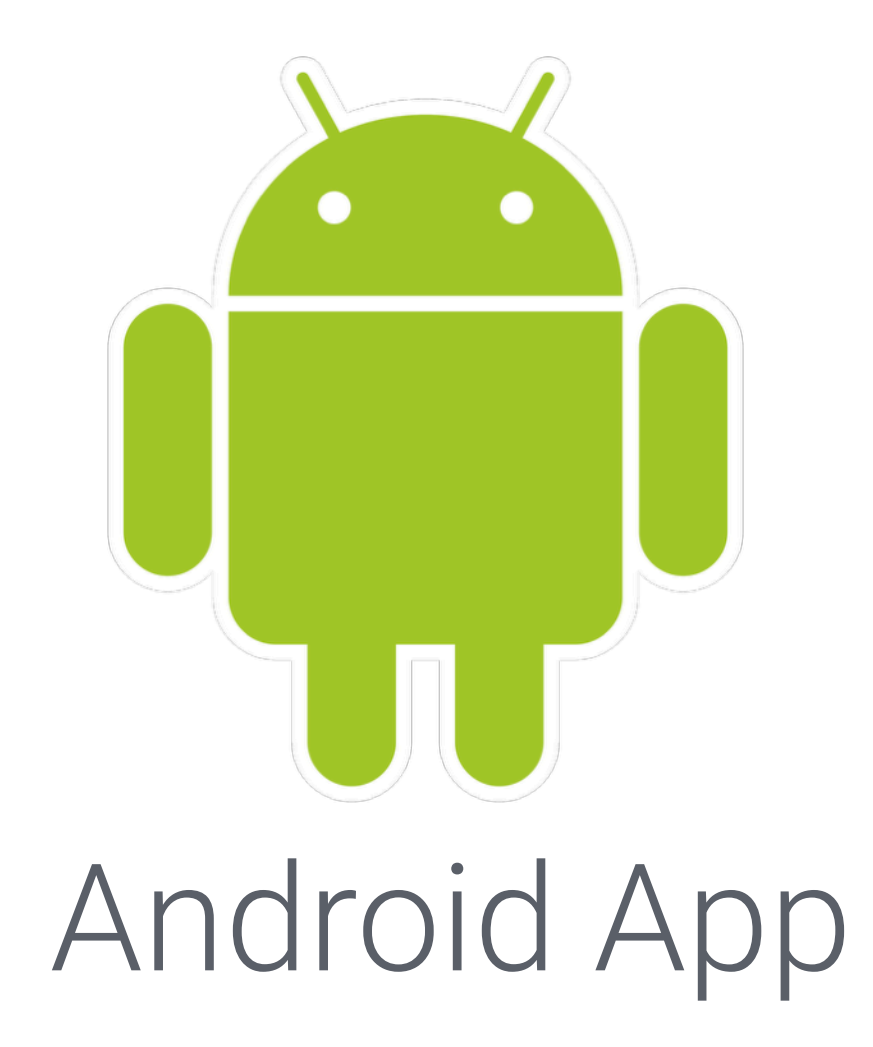

Send metadata associated with request e.g. payment\_id amount

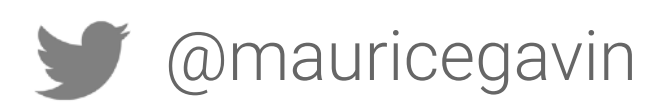

# Android App request Toothpic API **Nonce**

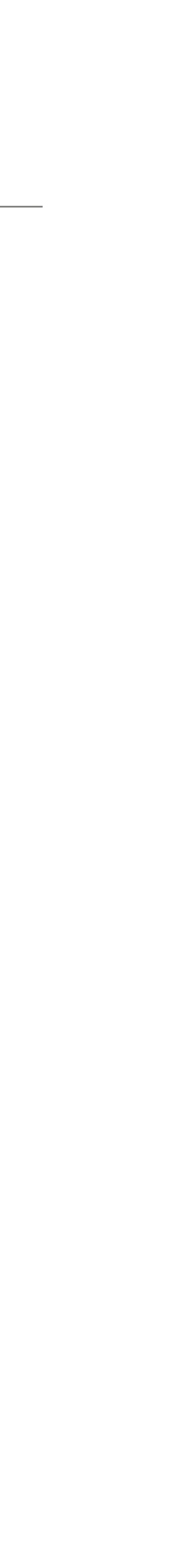

## Implementation Example: Payment

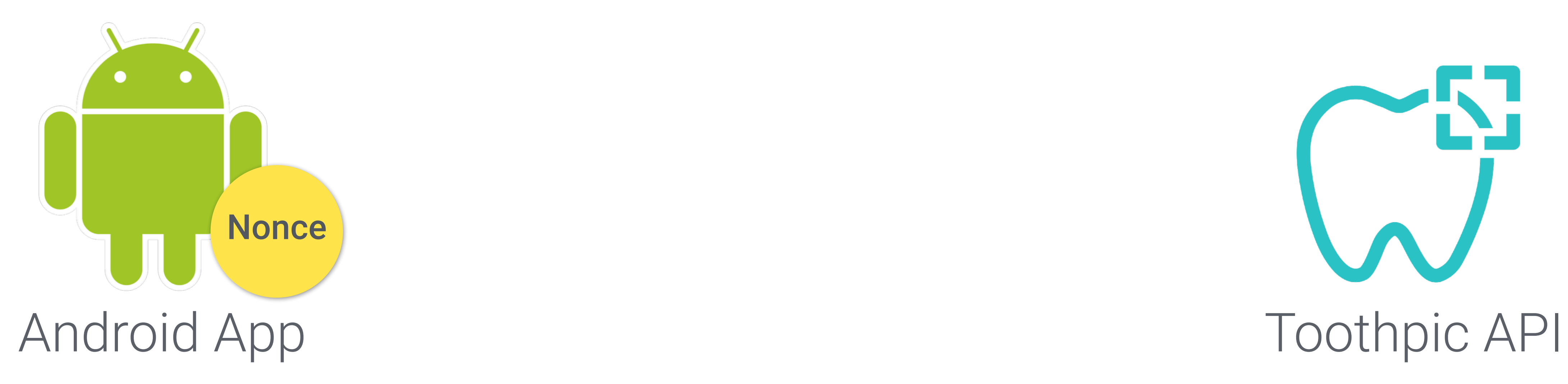

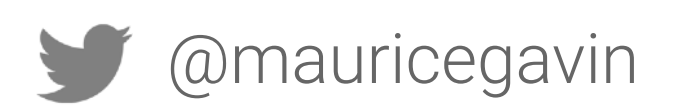

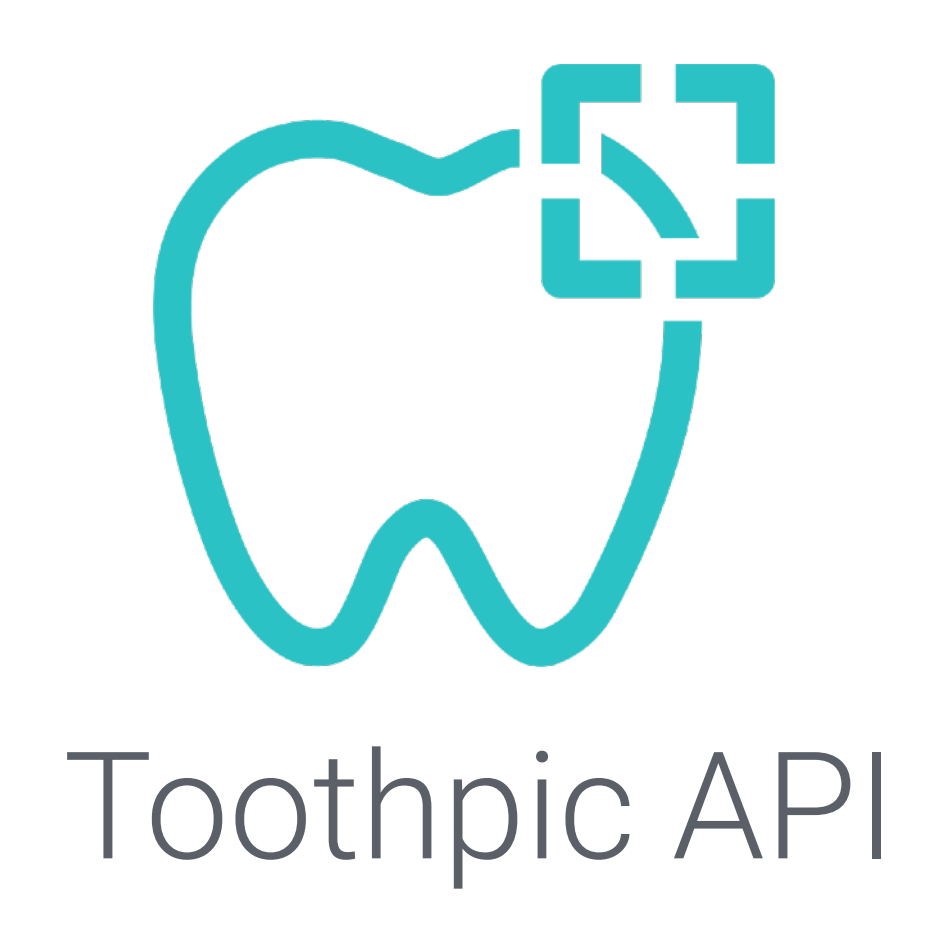

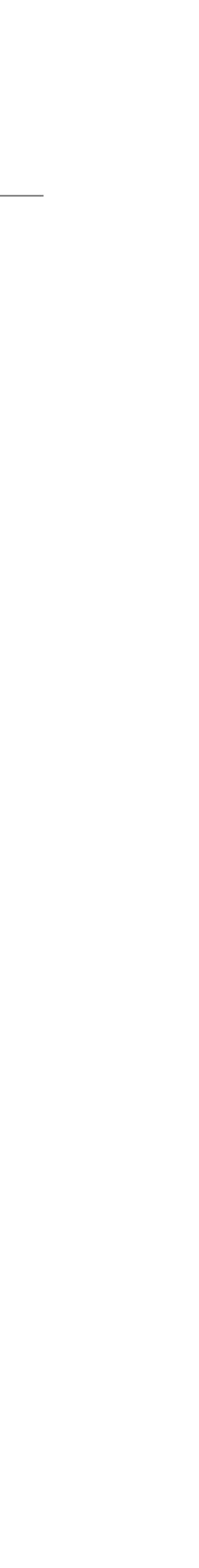

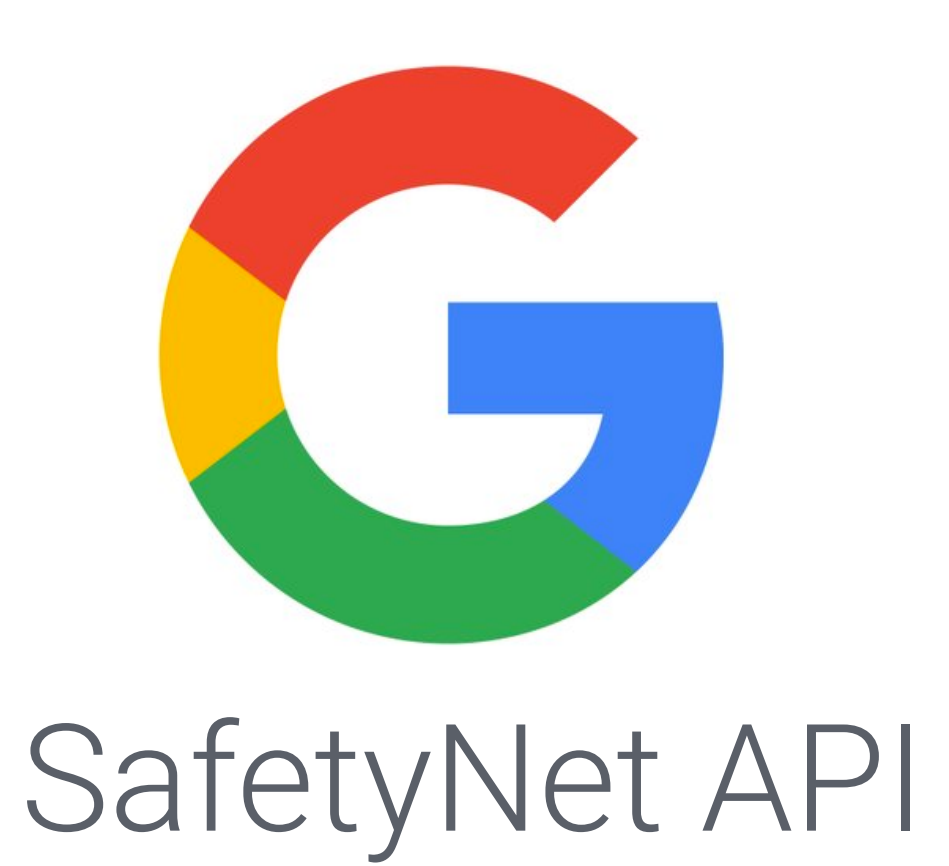

## Implementation Example: Payment

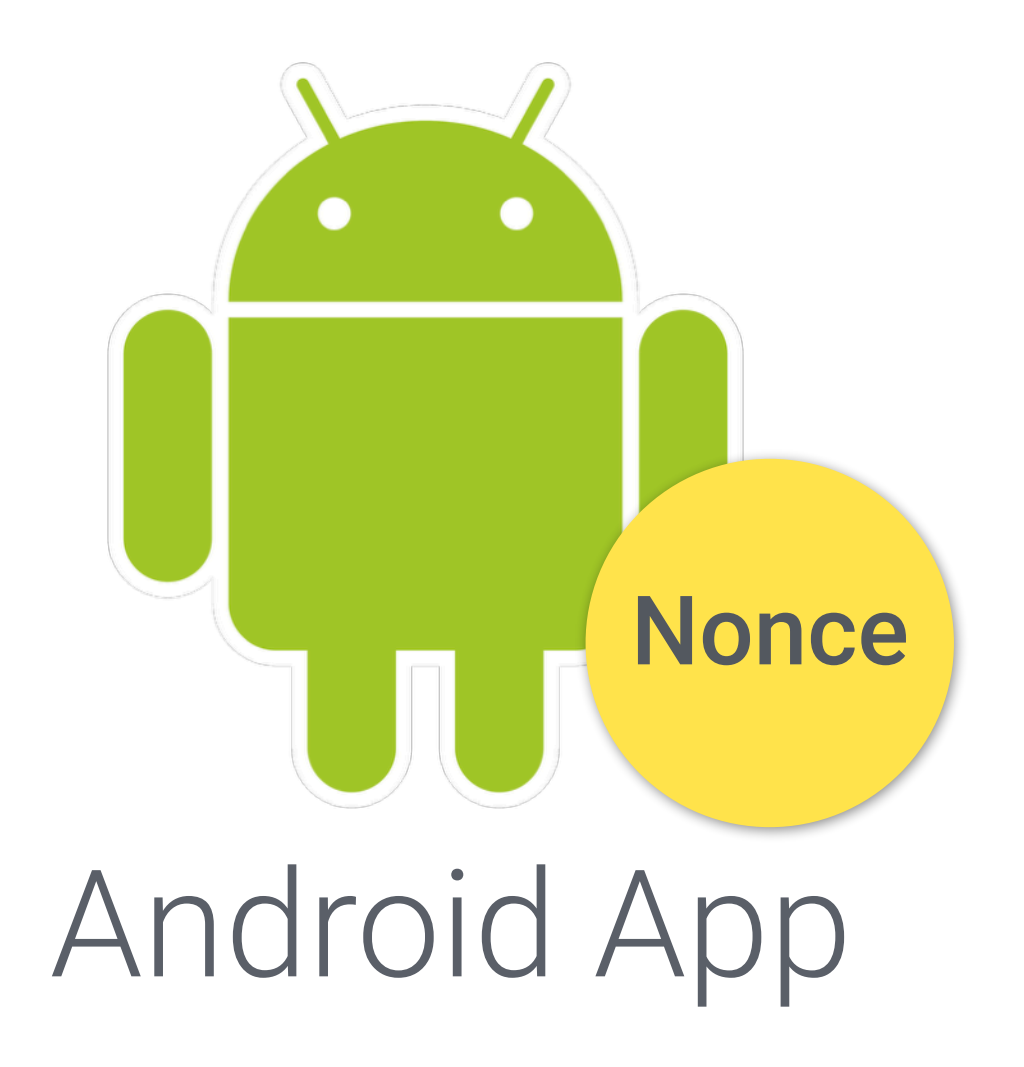

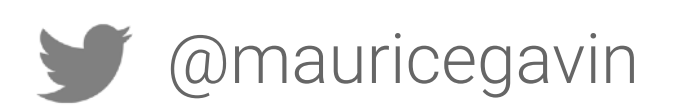

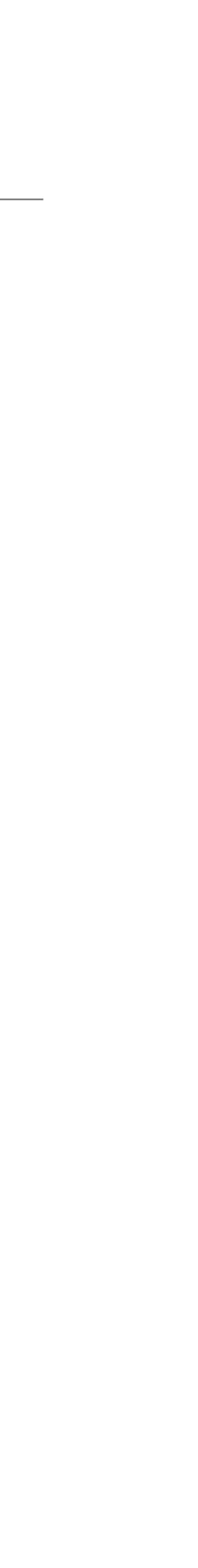

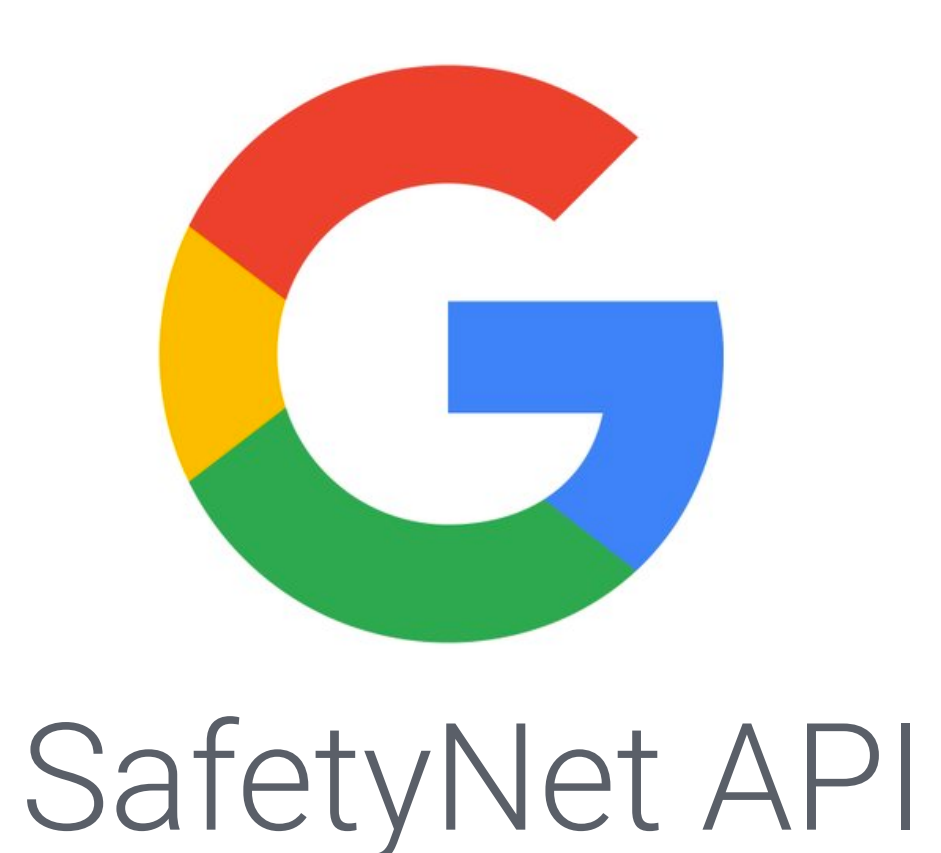

### Implementation Example: Payment

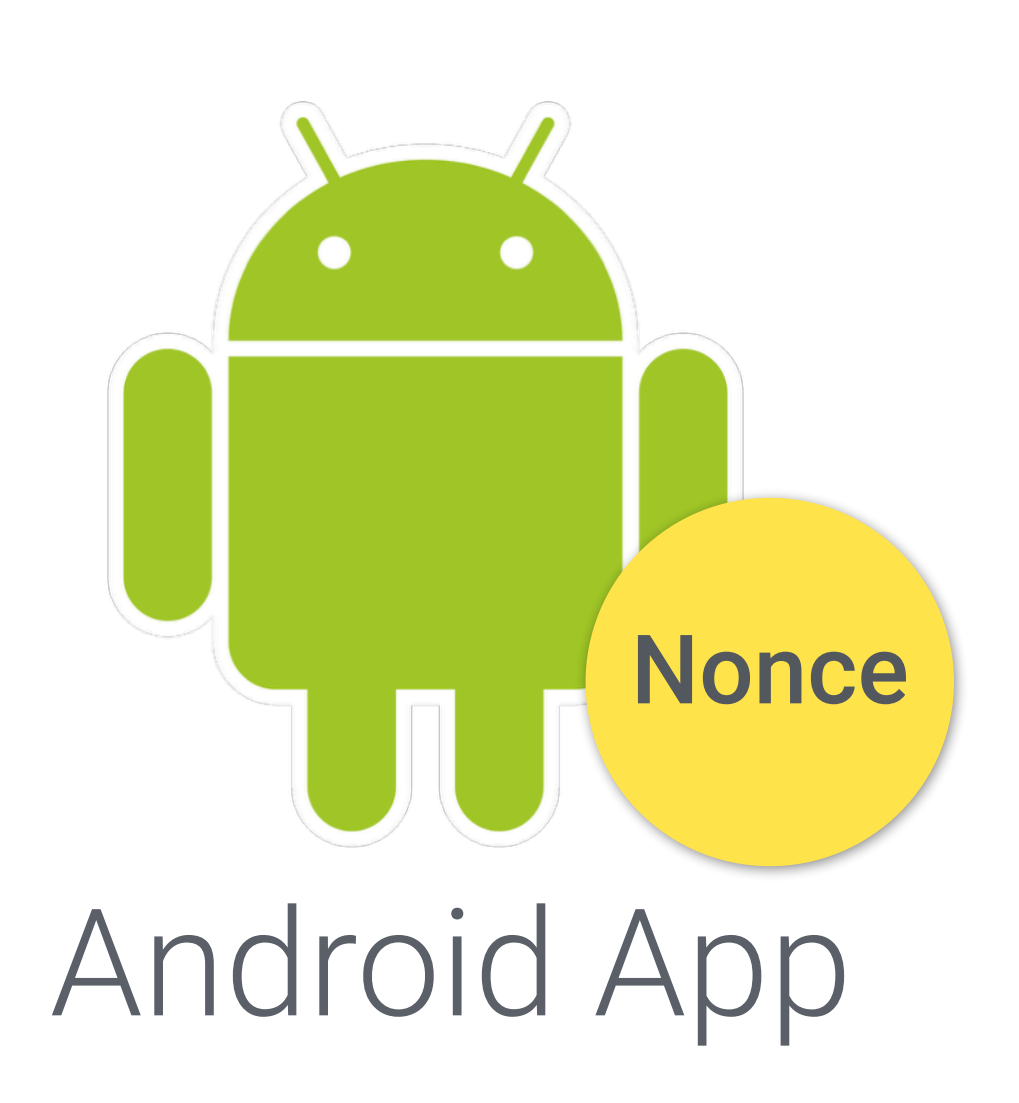

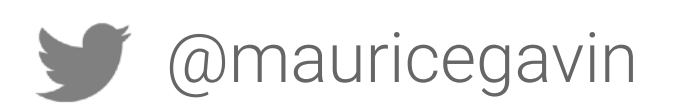

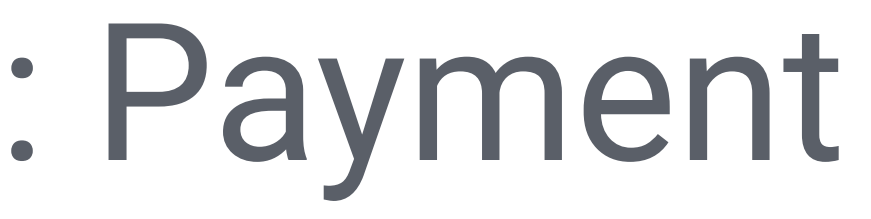

#### **client**.attest(nonce, **apiKey**)

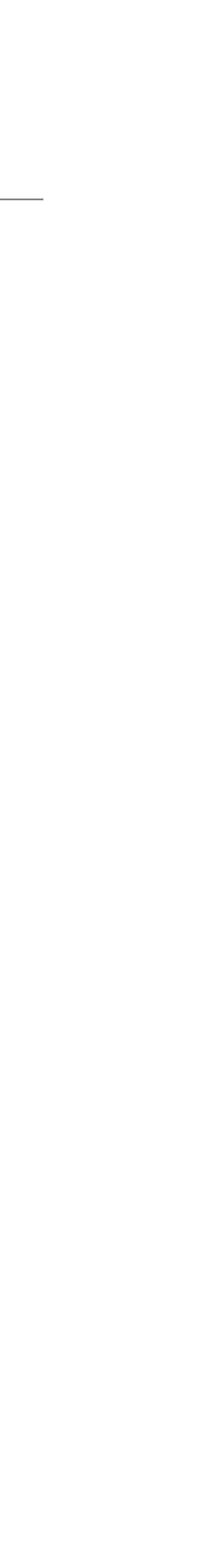

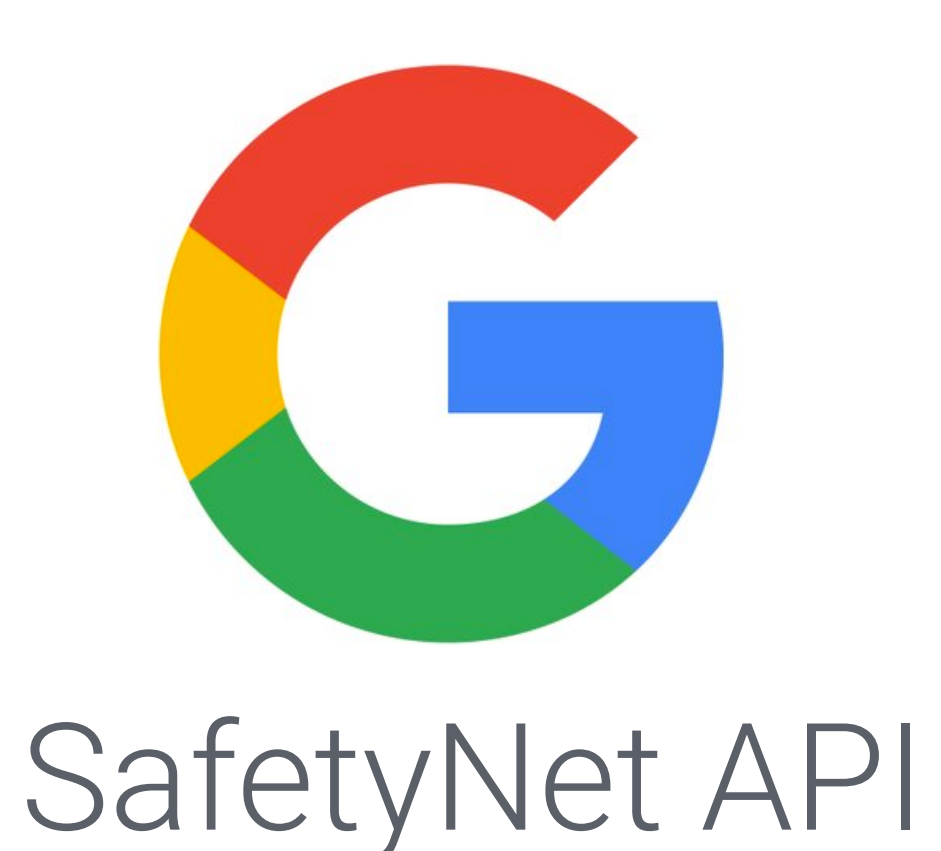

### Implementation Example: Payment

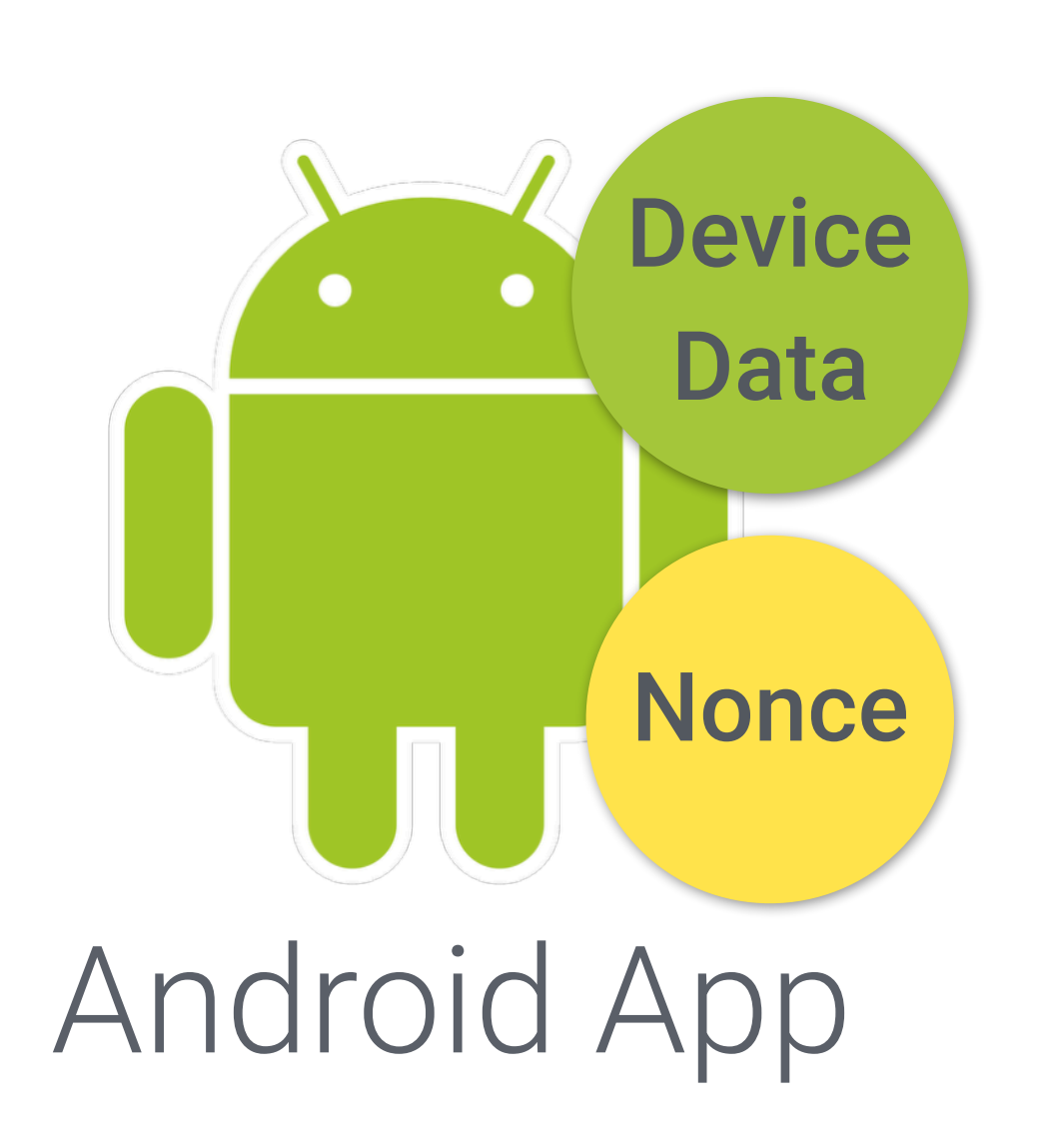

#### **client**.attest(nonce, **apiKey**)

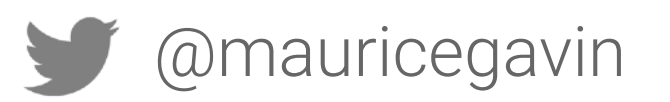

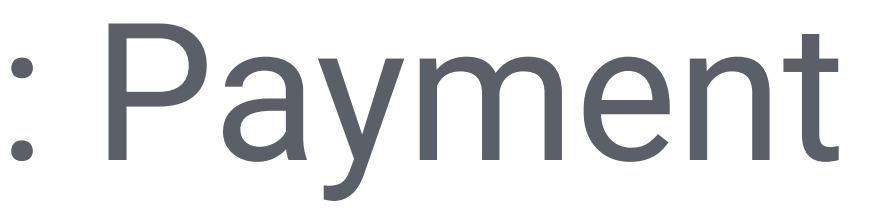

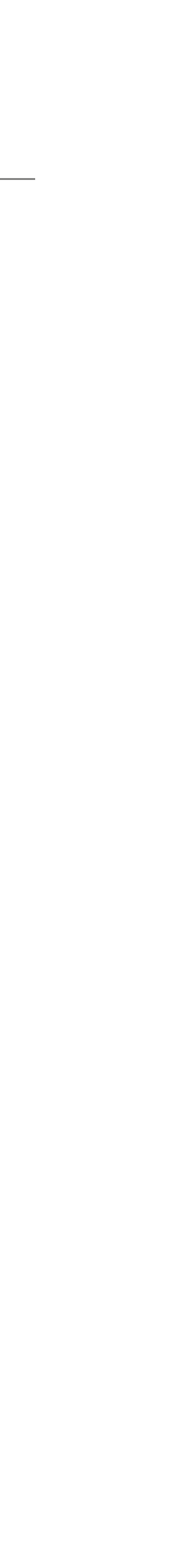

### Implementation Example: Payment

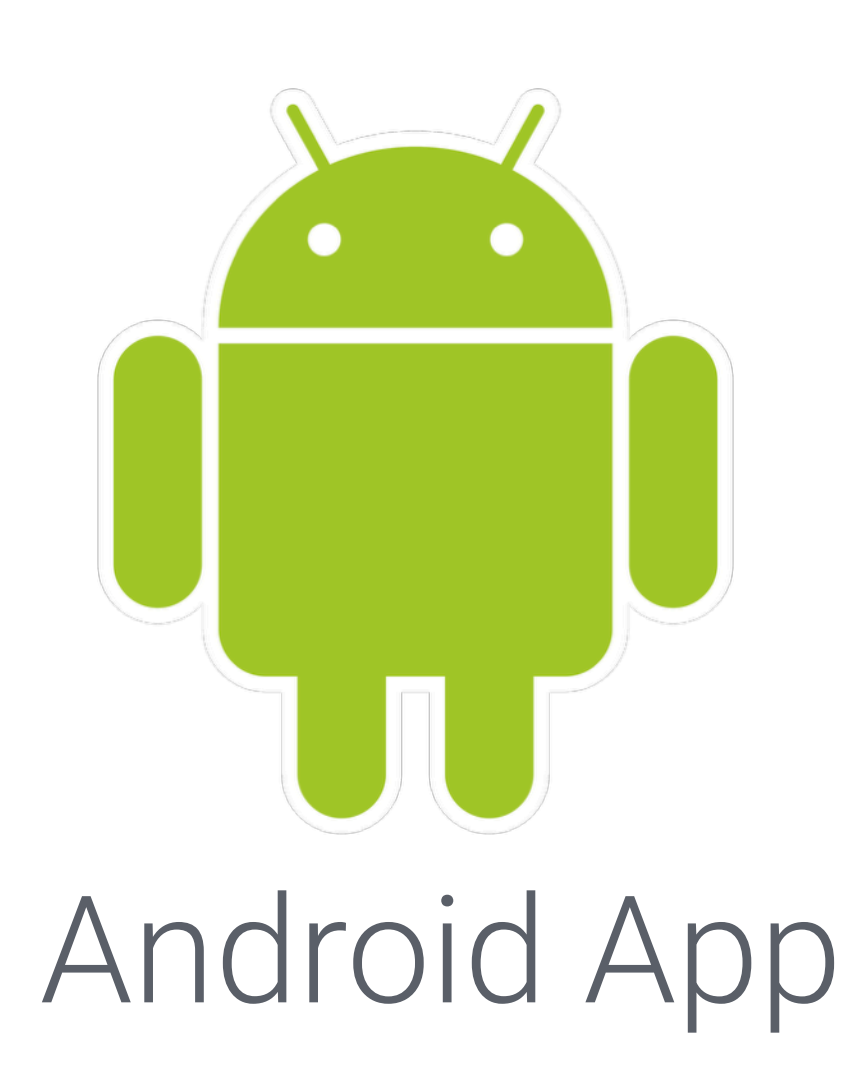

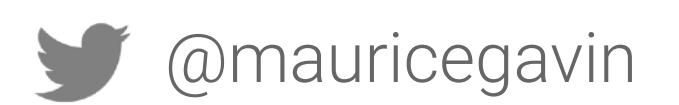

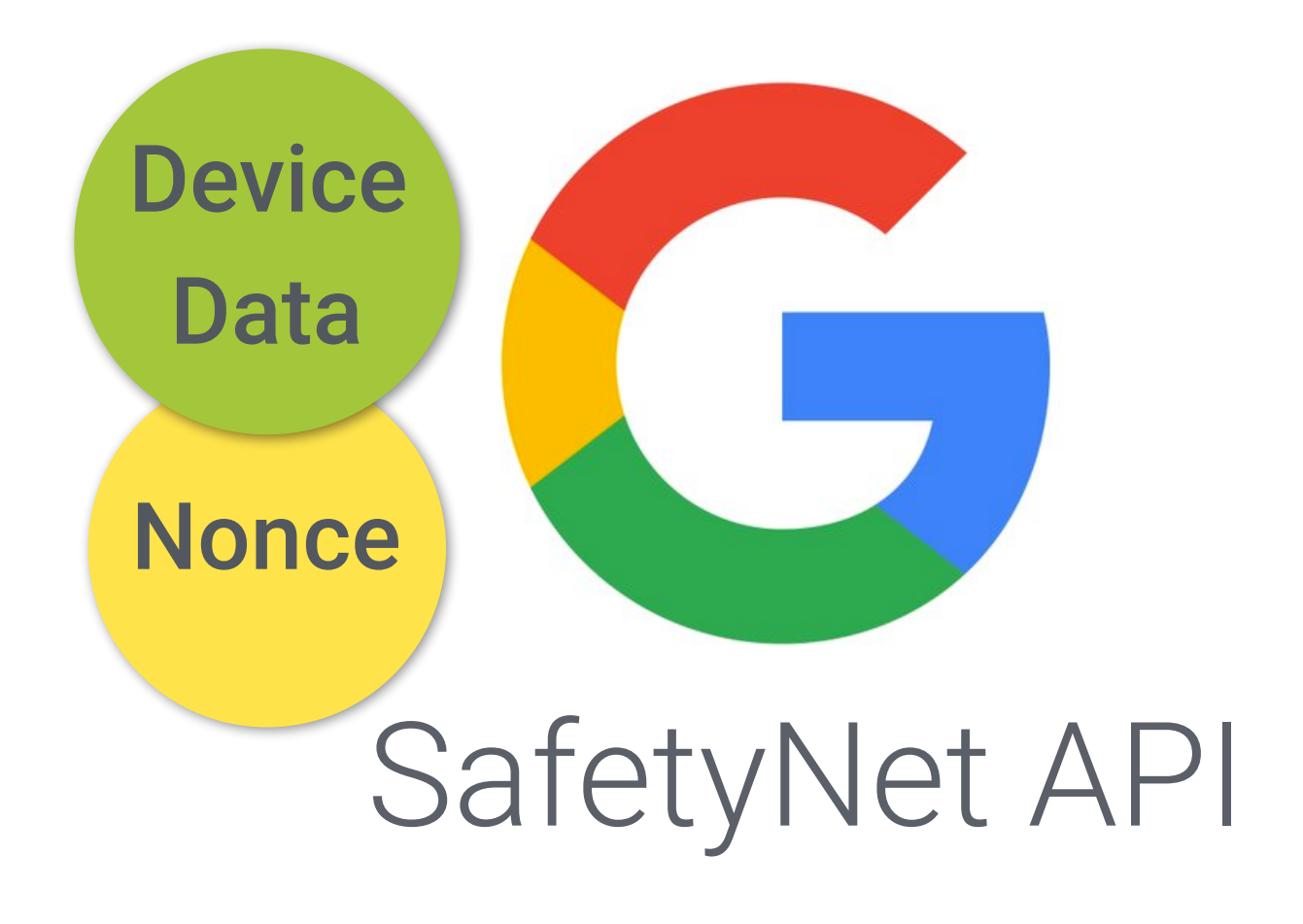

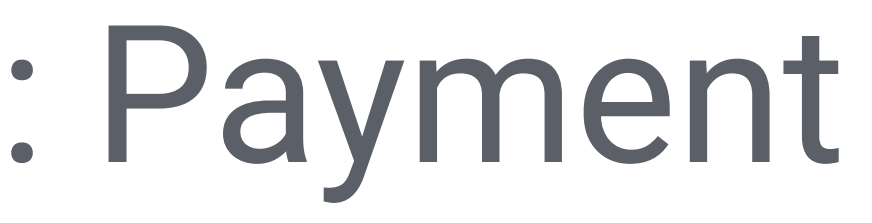

#### **client**.attest(nonce, **apiKey**)

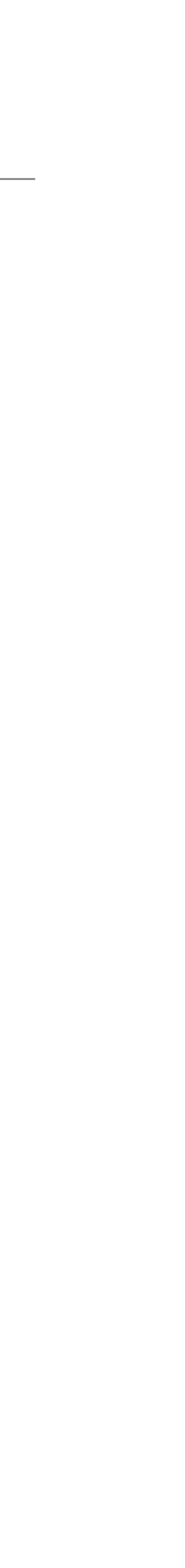

## Implementation Example: Payment

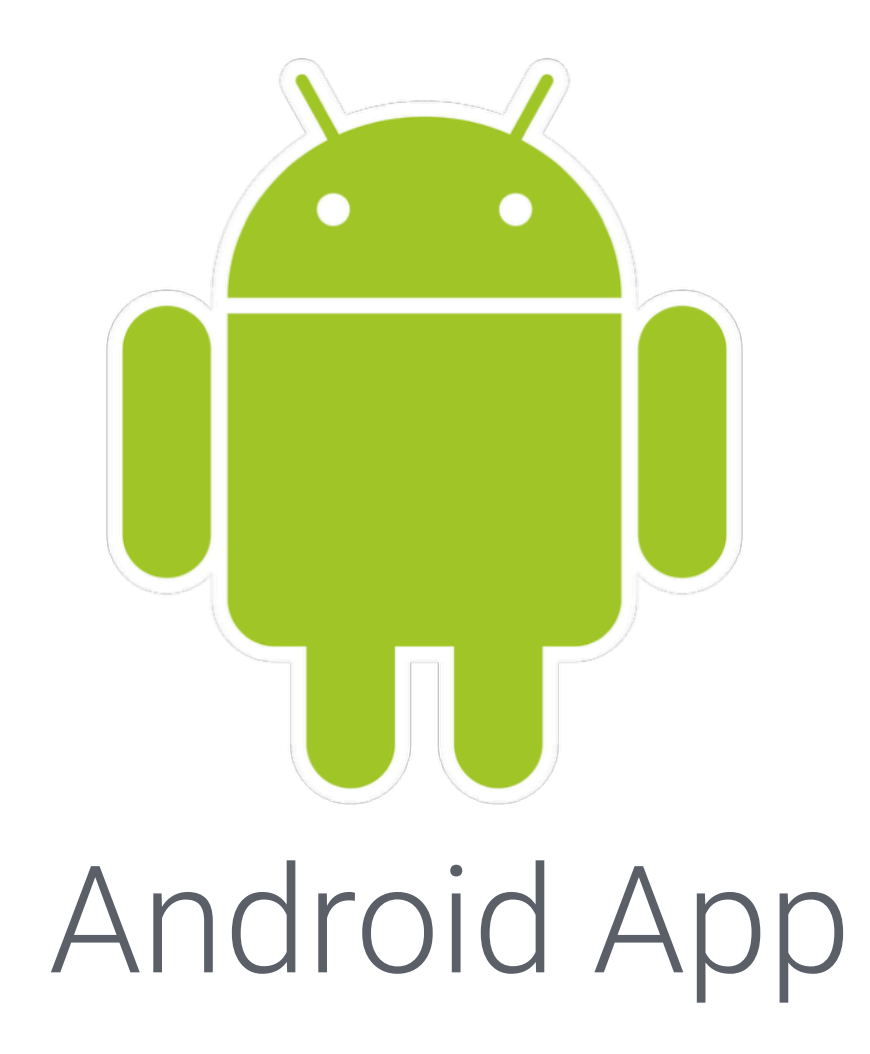

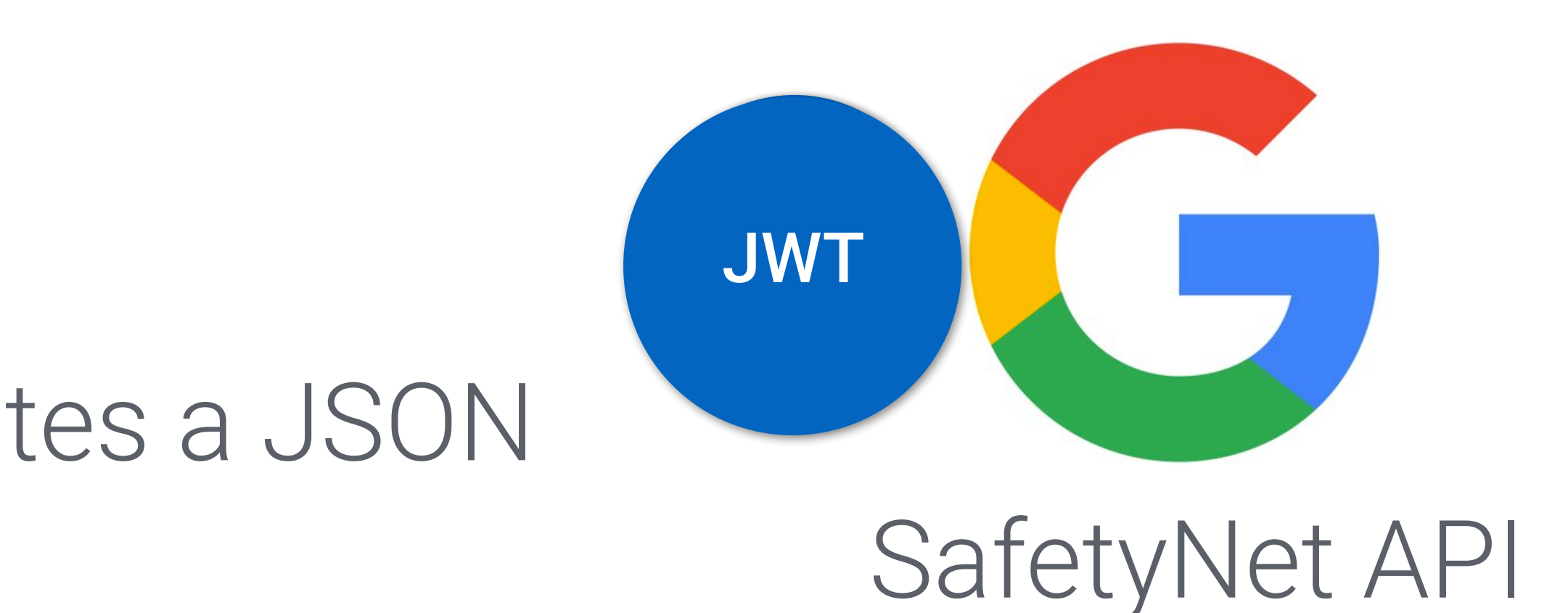

SafetyNet generates a JSON Web Token

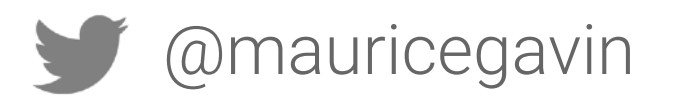

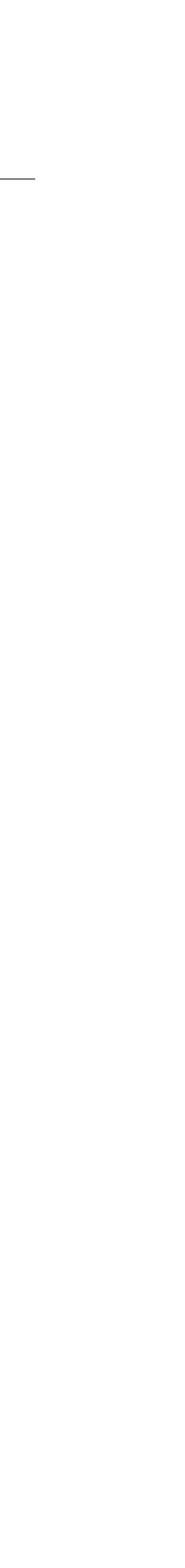

## Implementation Example: Payment

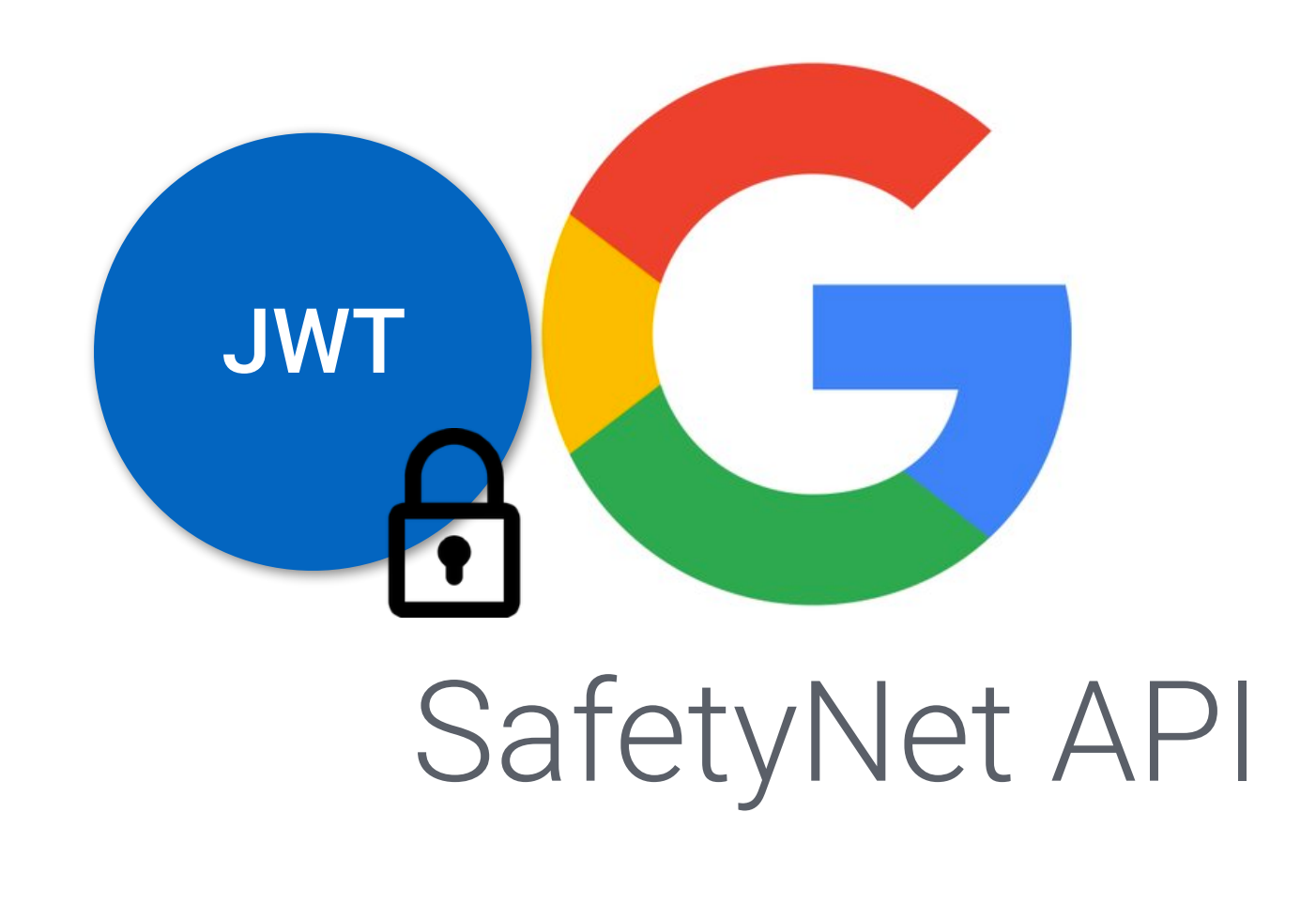

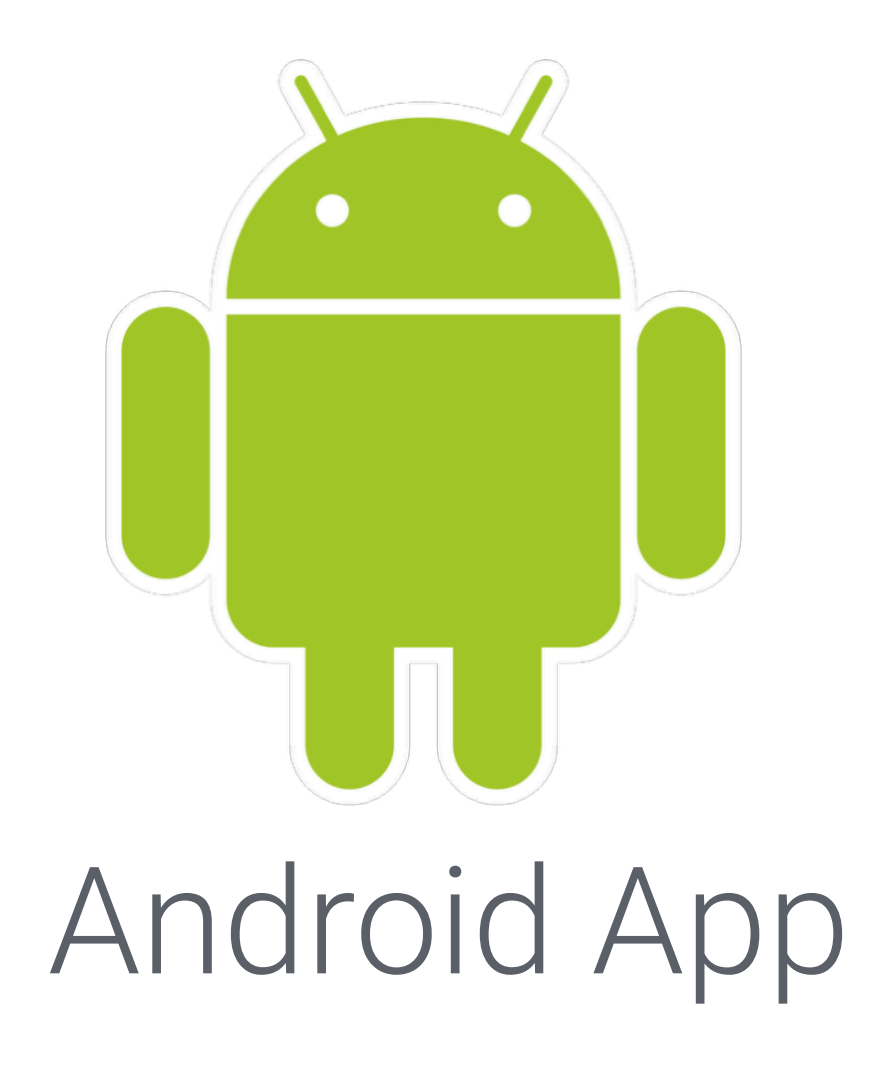

SafetyNet generates a JSON Web Token and signs it with Google private key

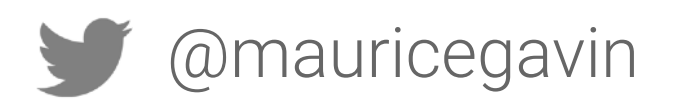

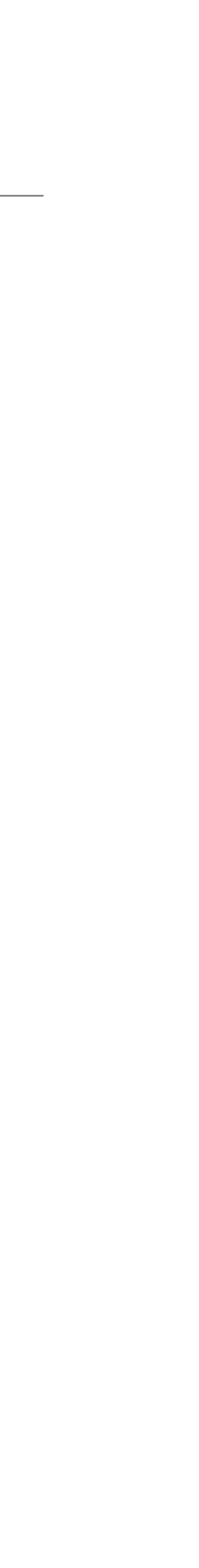

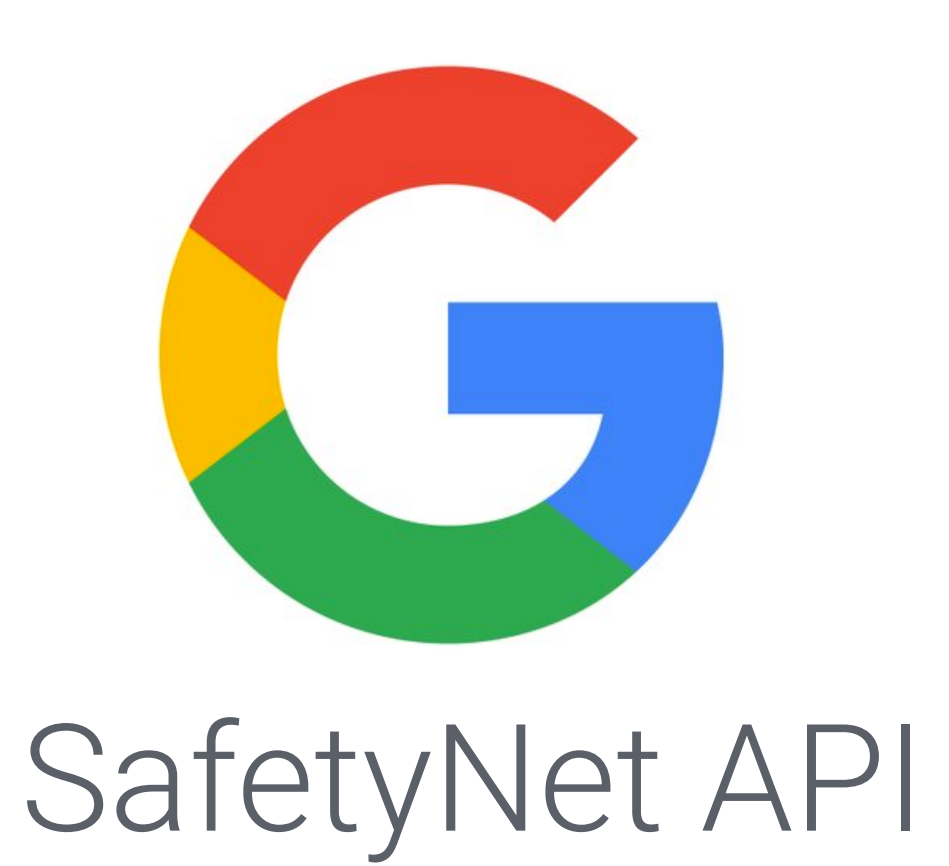

## Implementation Example: Payment

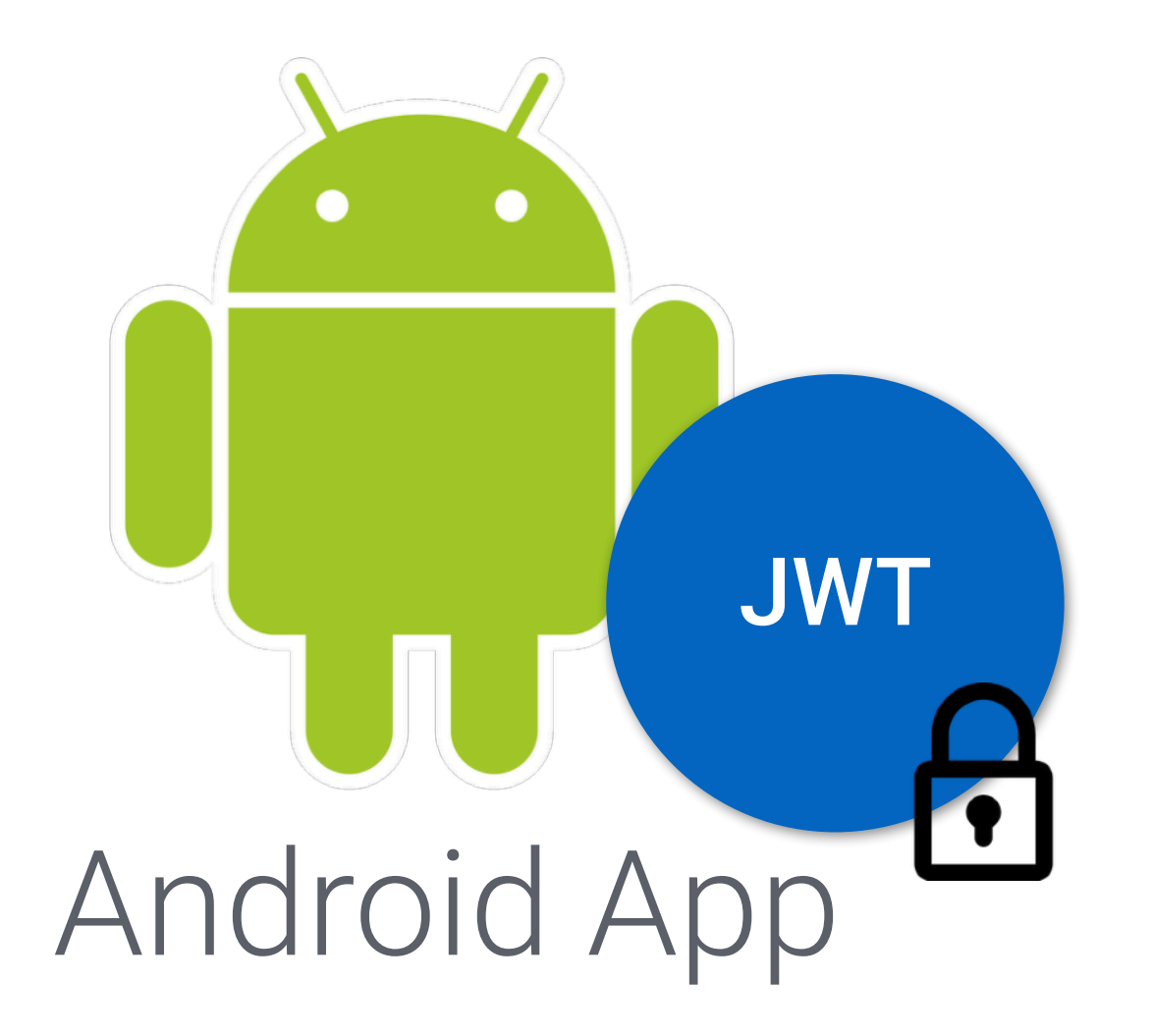

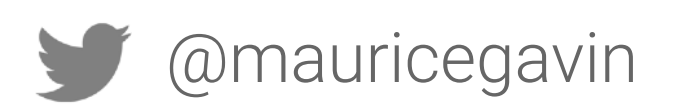
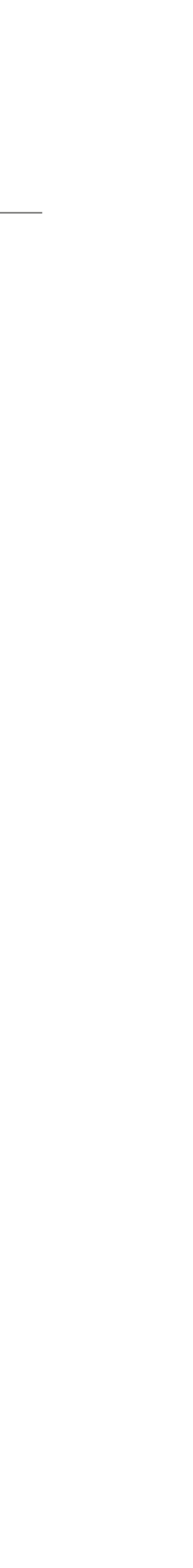

### Implementation Example: Payment

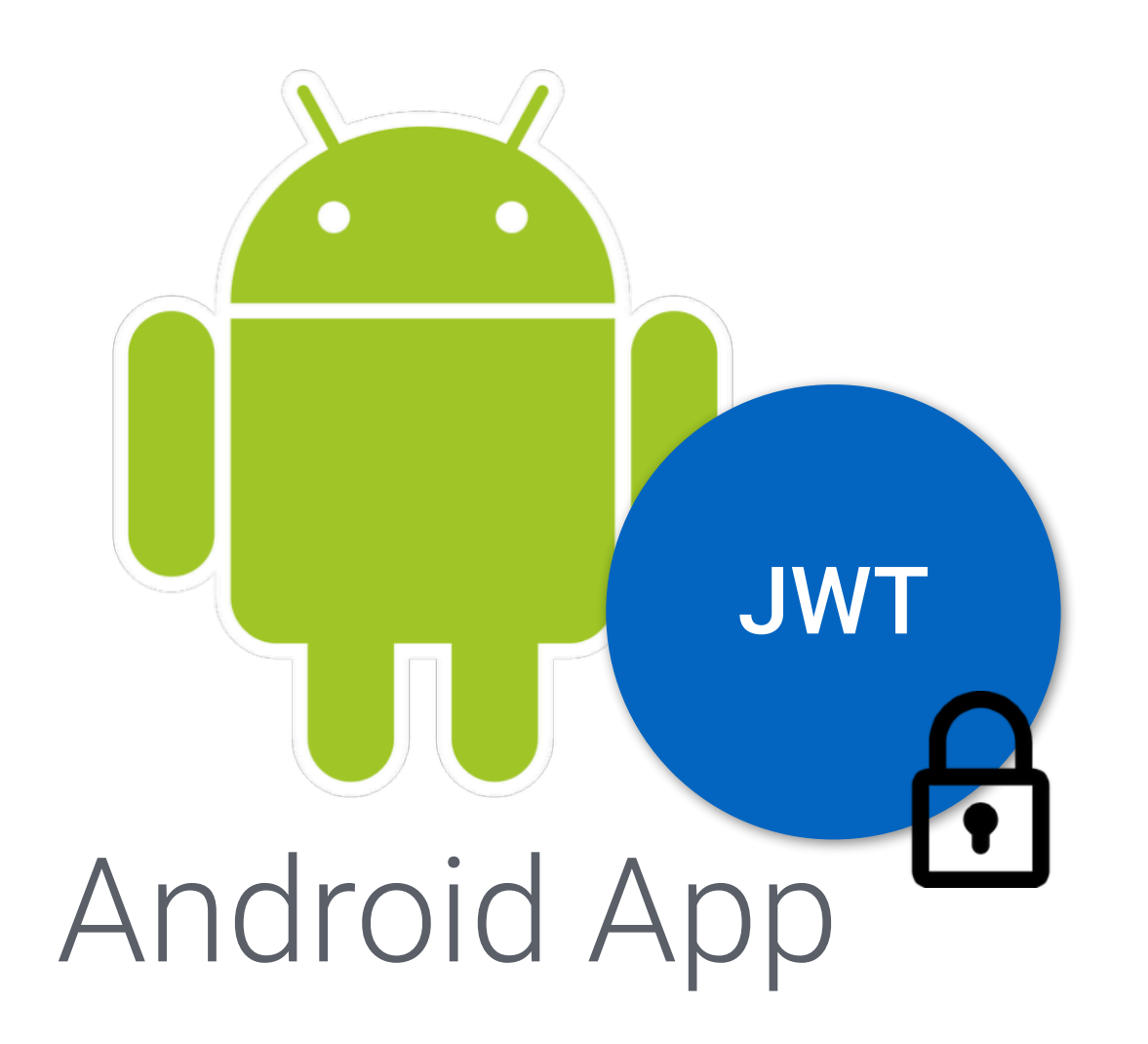

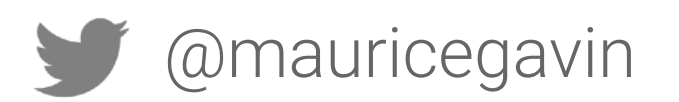

And that's it, right?

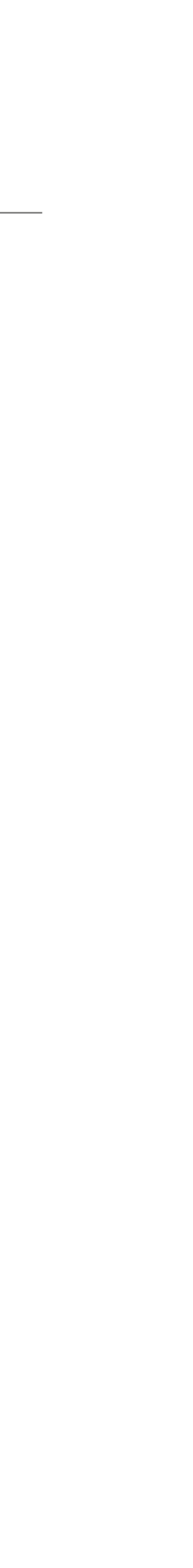

### Wrong! We can't trust the client.

### And that's it, right?

### Implementation Example: Payment

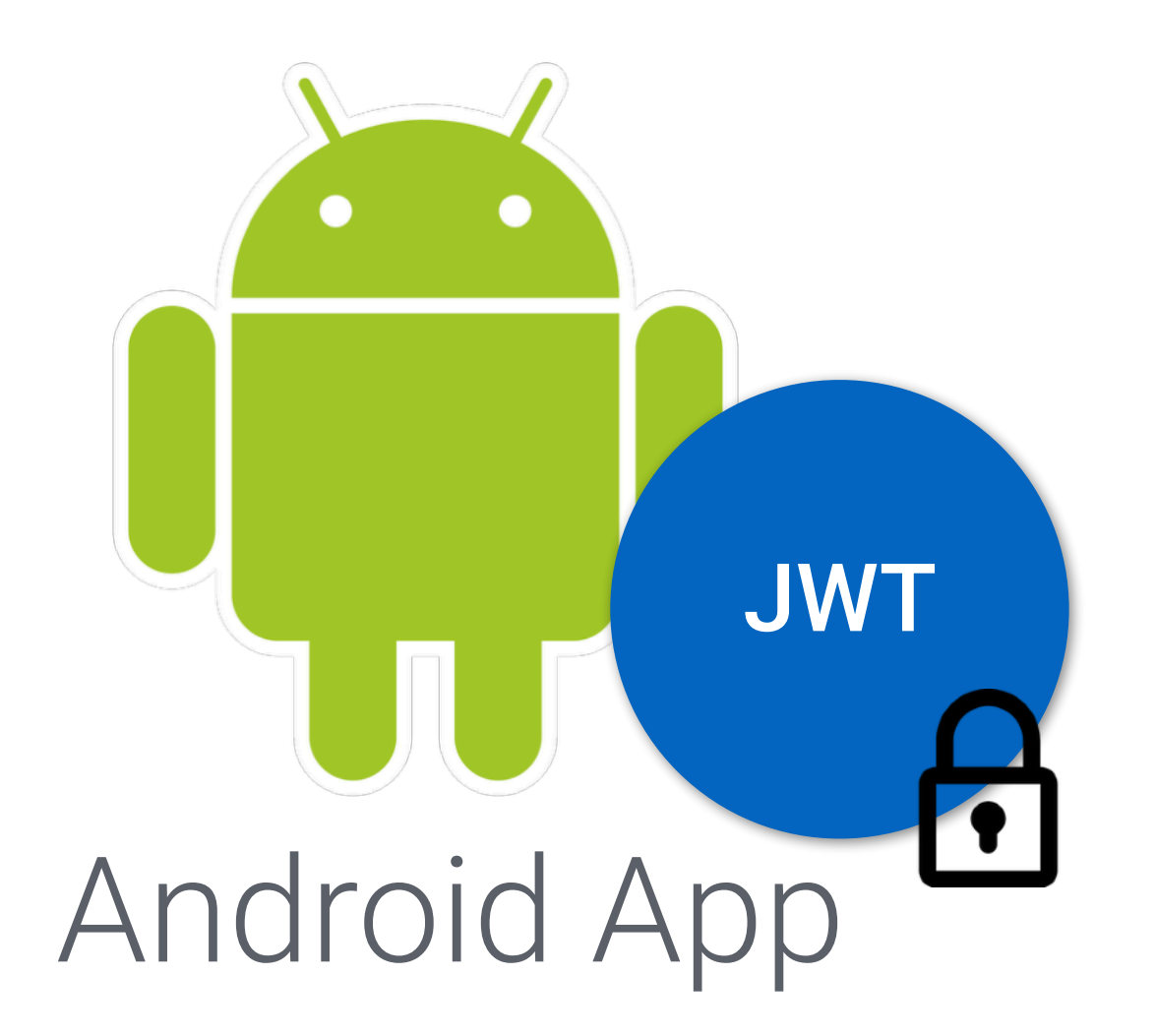

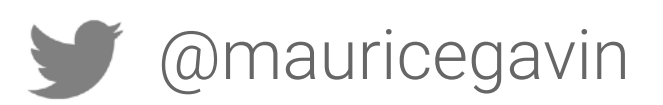

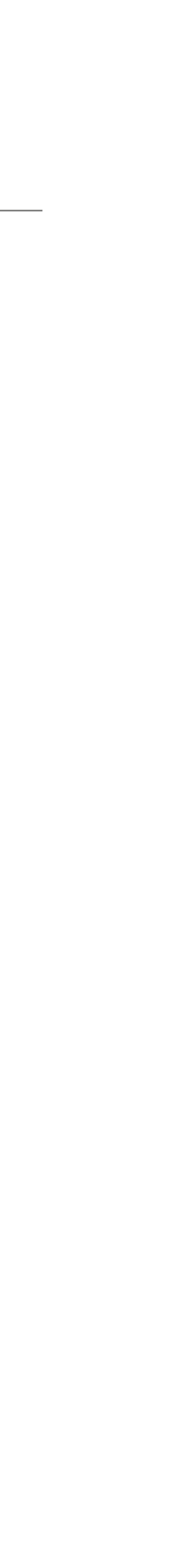

## Implementation Example: Payment

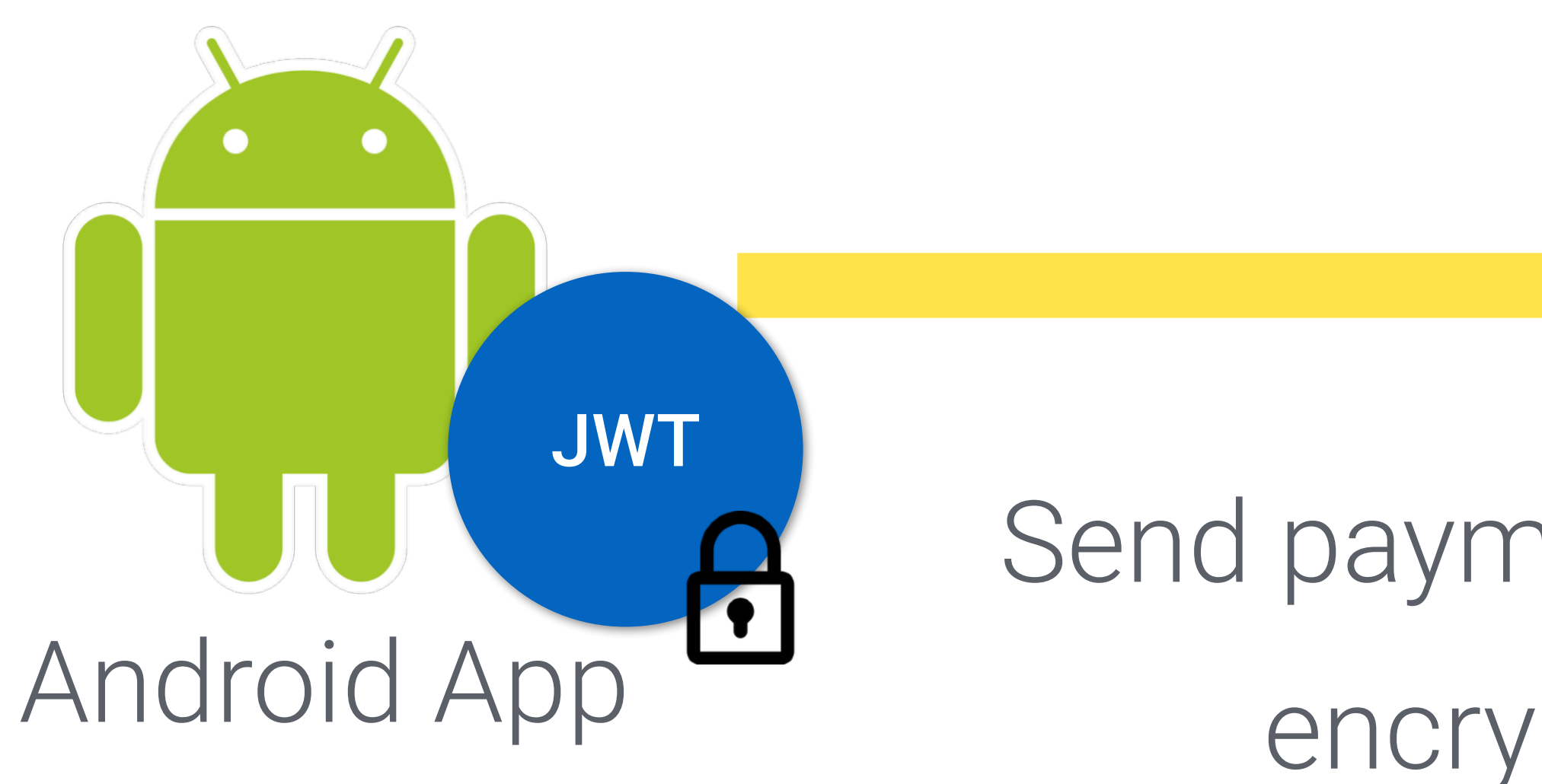

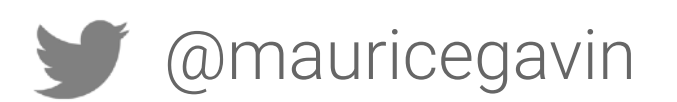

### Send payment request with encrypted token. Toothpic API

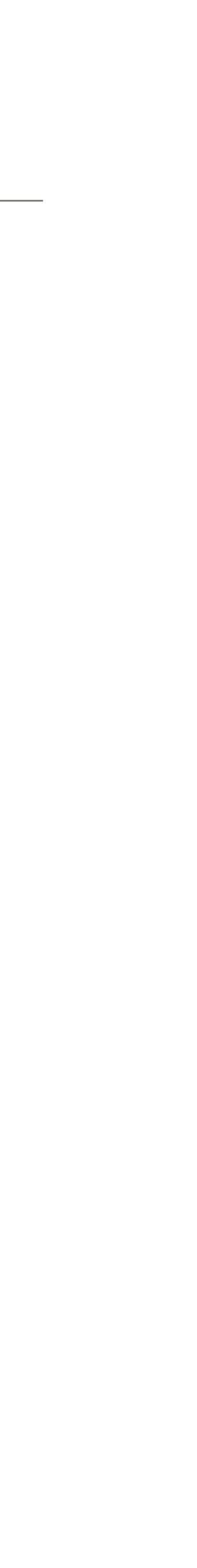

### Implementation Example: Payment

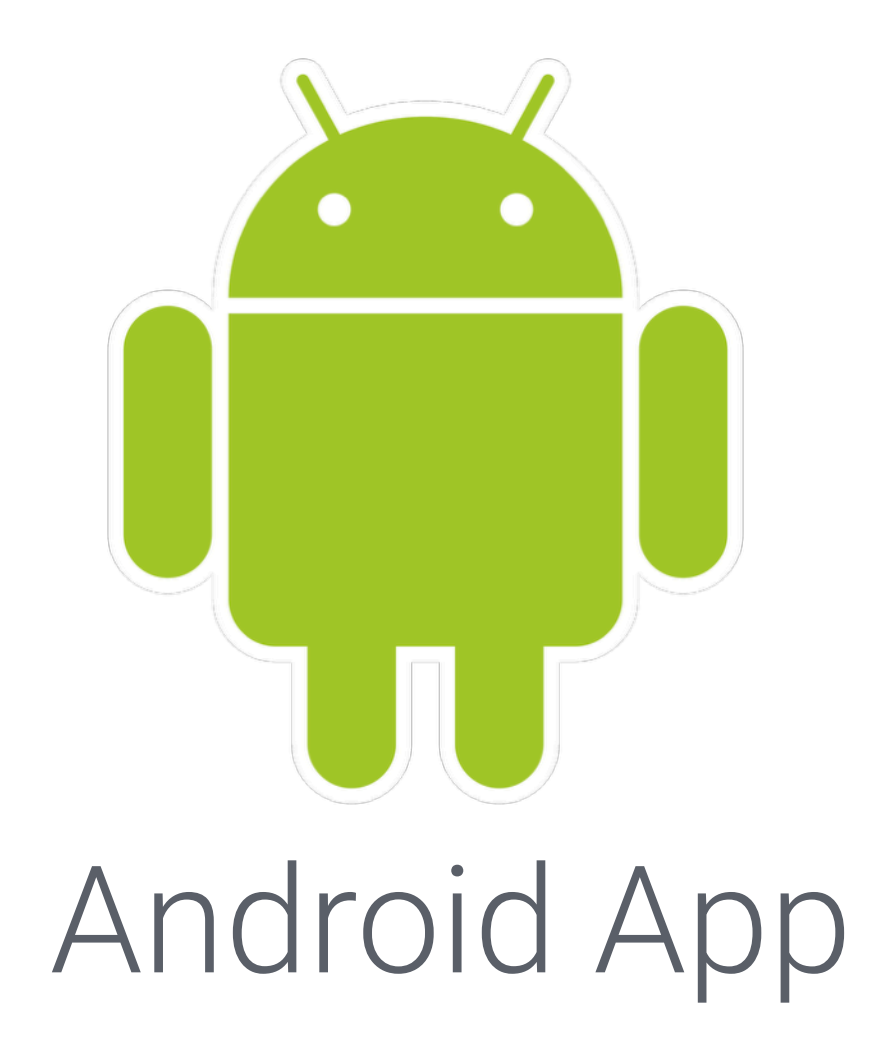

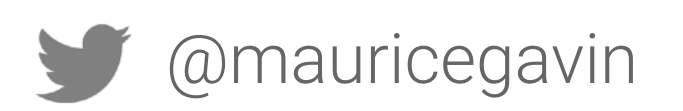

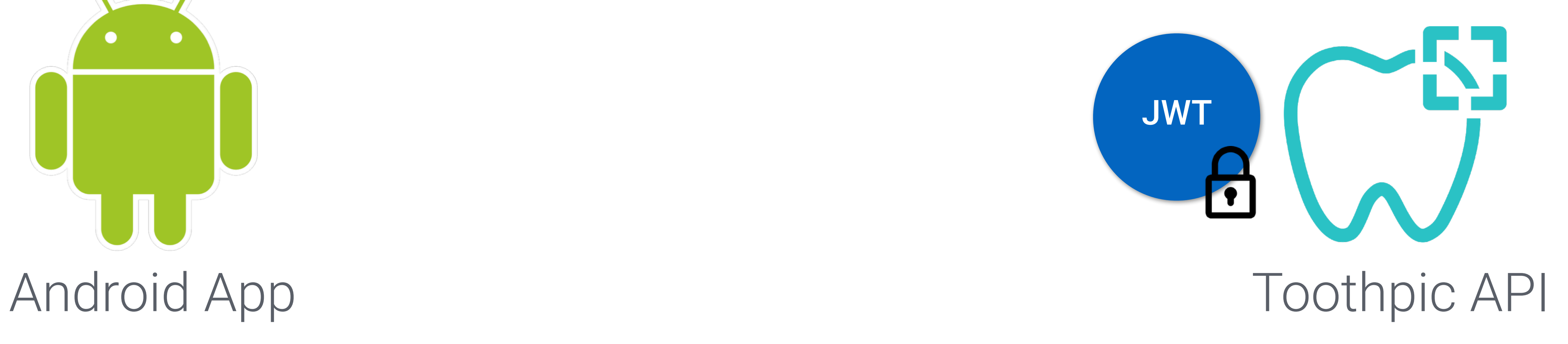

## JWT Server verifies that it was signed by Google certificate chain Toothpic API

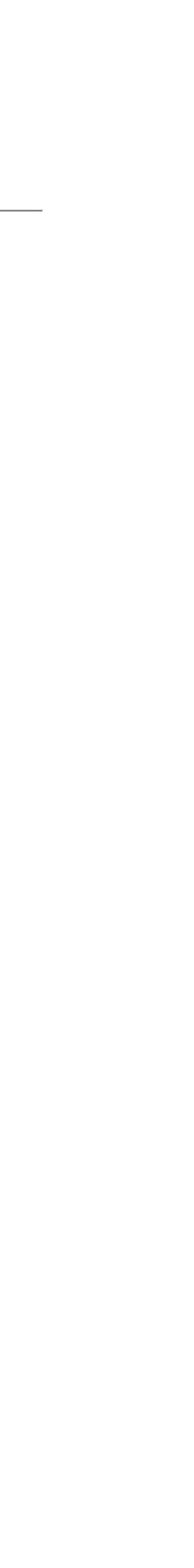

### Implementation Example: Payment

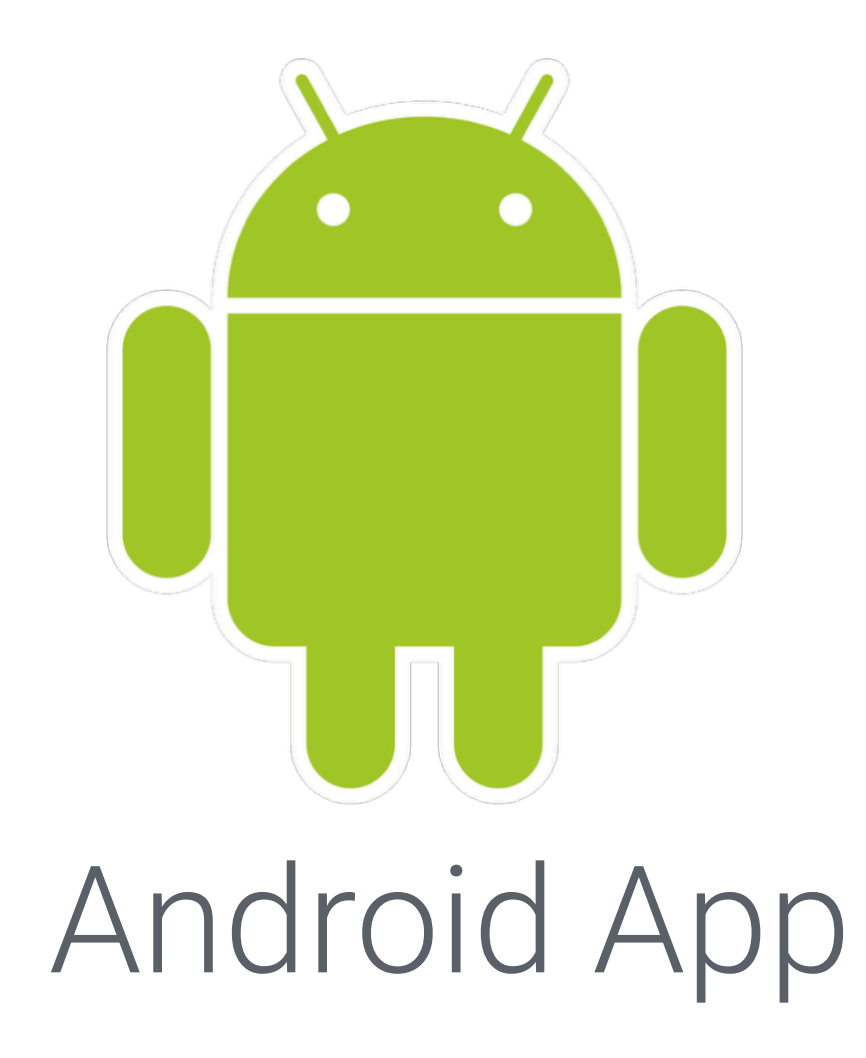

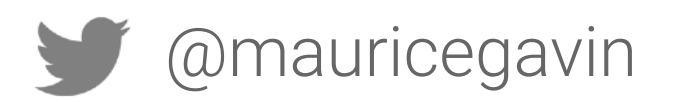

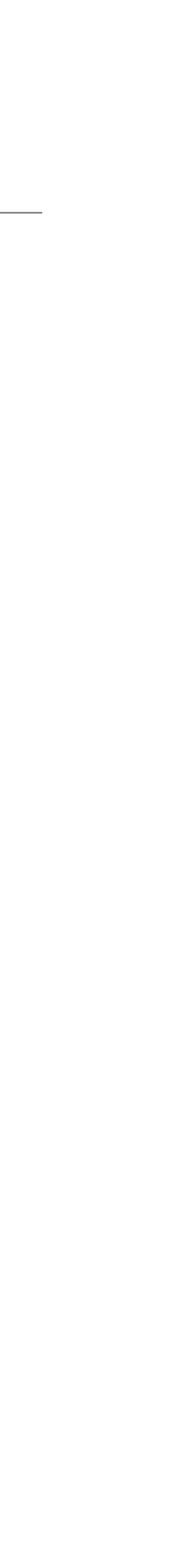

### Implementation Example: Payment

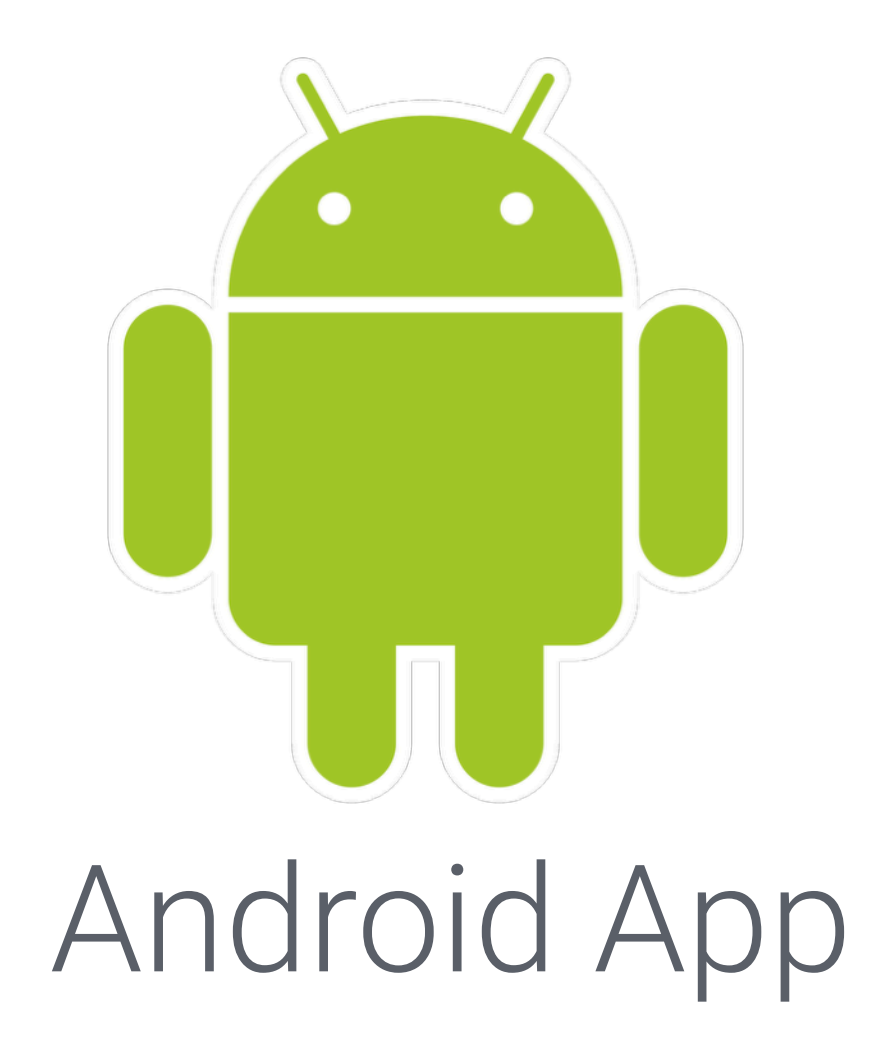

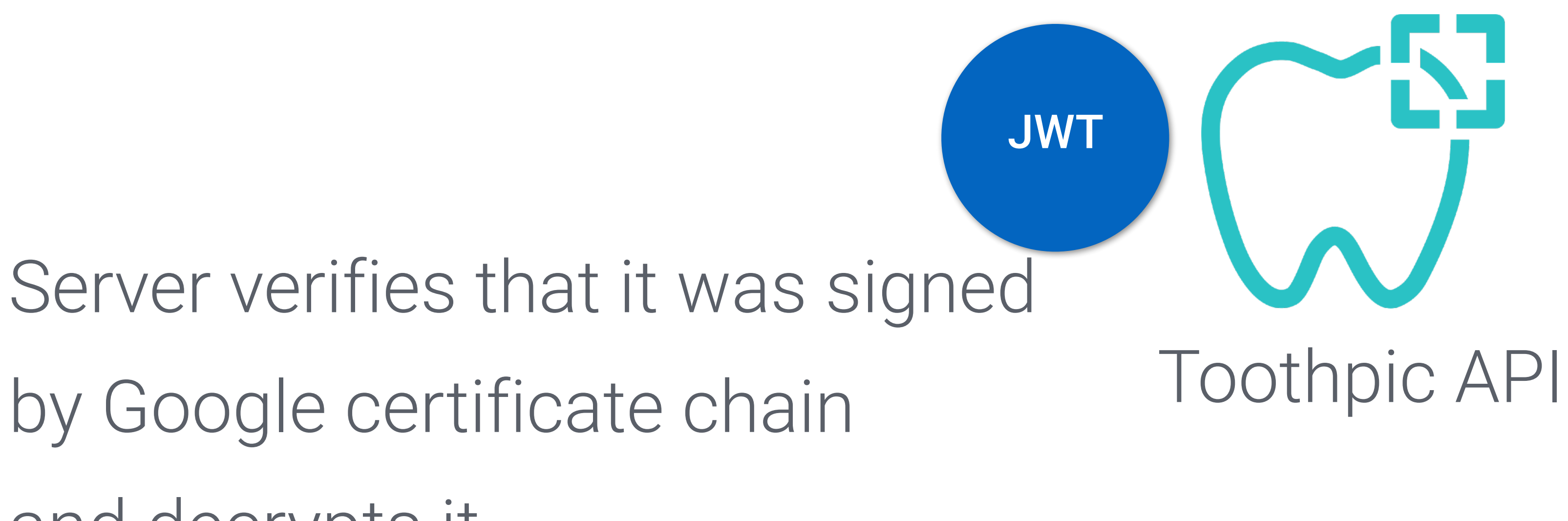

by Google certificate chain and decrypts it

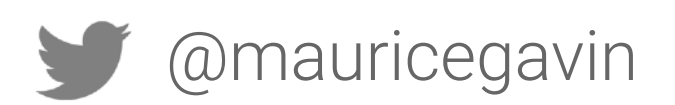

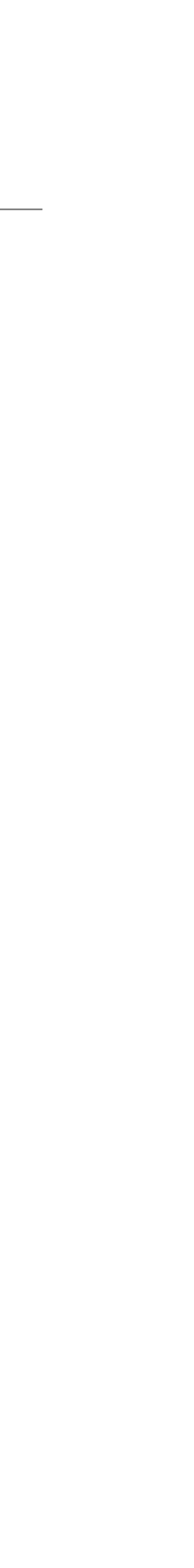

## Implementation Example: Payment

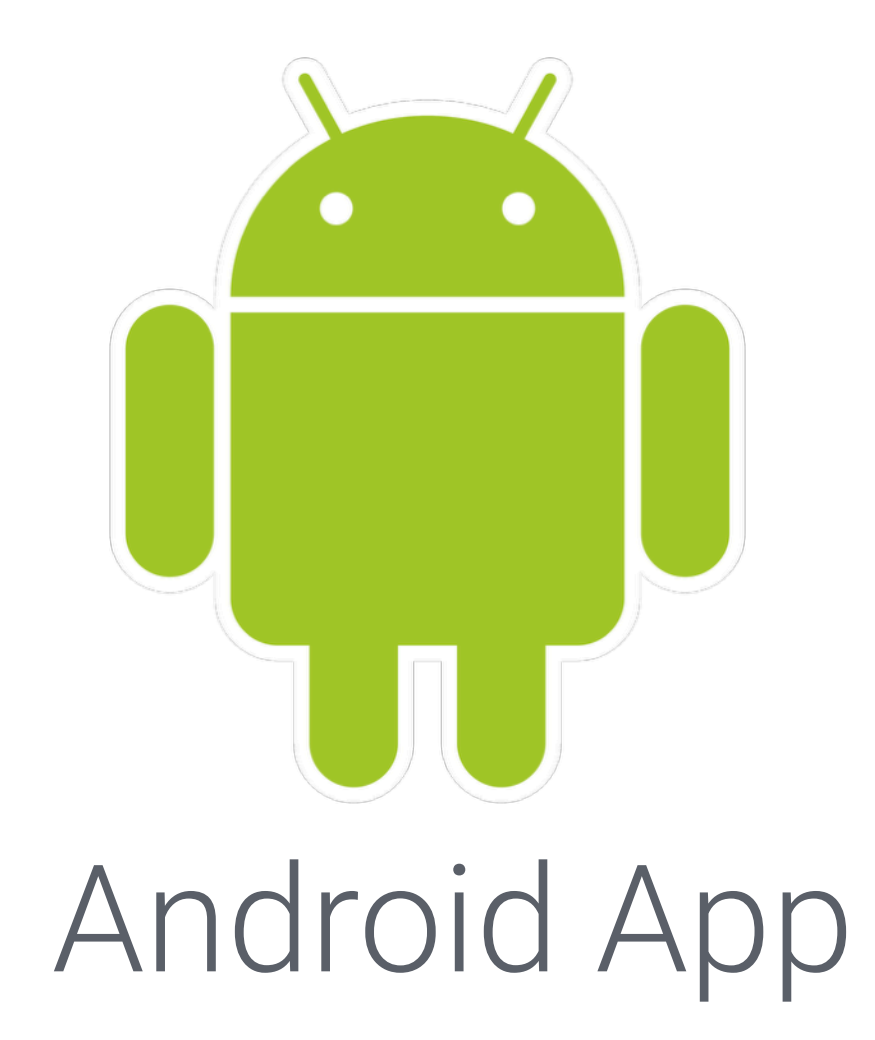

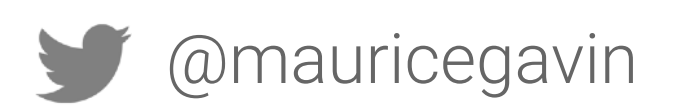

Android App **Android App Android App ApkCertificateDigestSha256** Toothpic API nonce timestamp ctsProfileMatch basicIntegrity

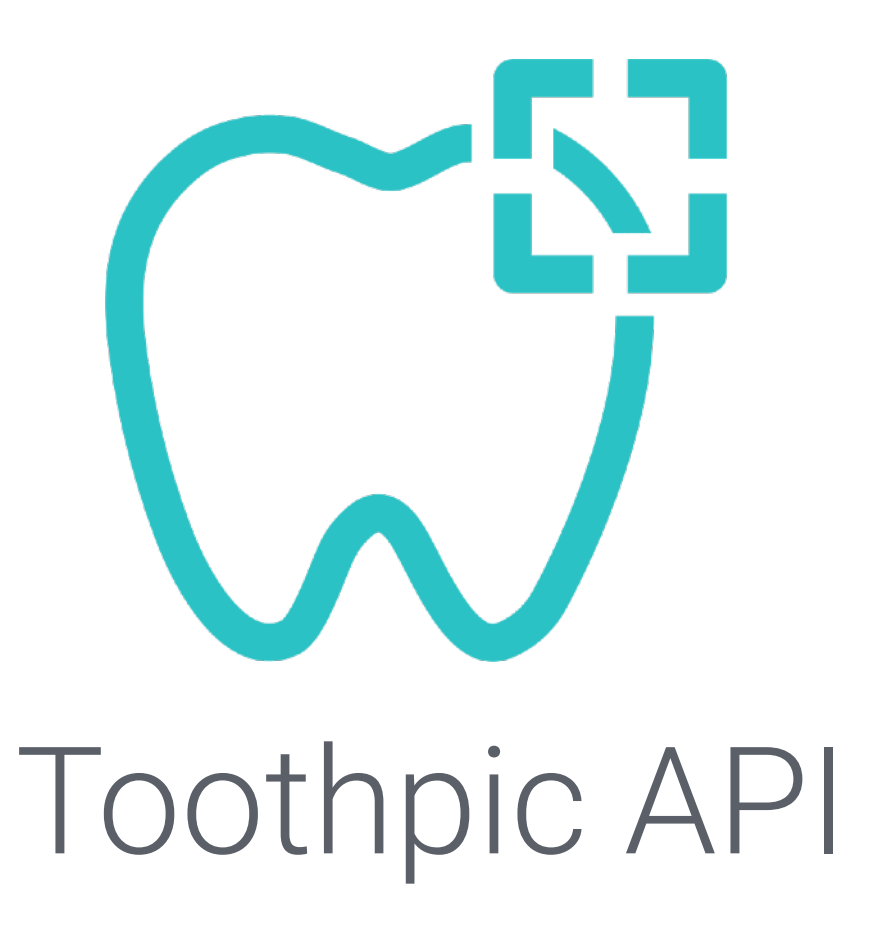

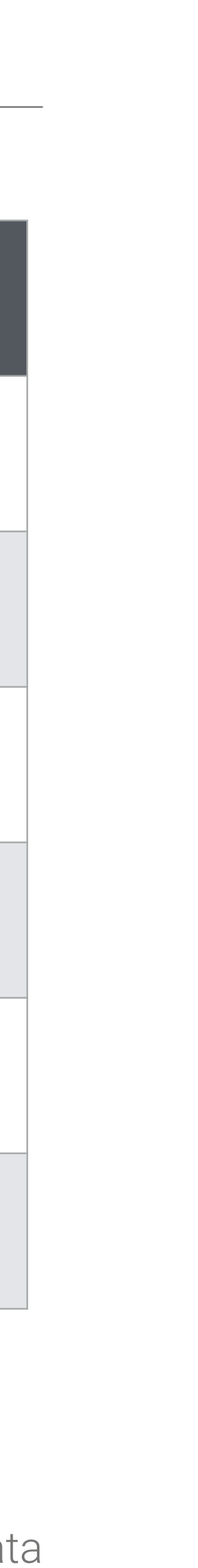

Certified, genuine device that passes CTS

Certified device with unlocked bootloader

Device with custom ROM (not rooted)

Emulator

Signs of system integrity compromise, such as root

Signs of other active attacks, such as API hooking

source:<https://developer.android.com/training/safetynet/attestation#possible-results>

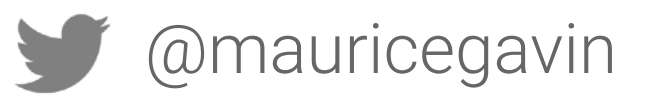

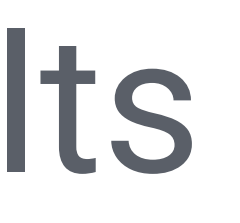

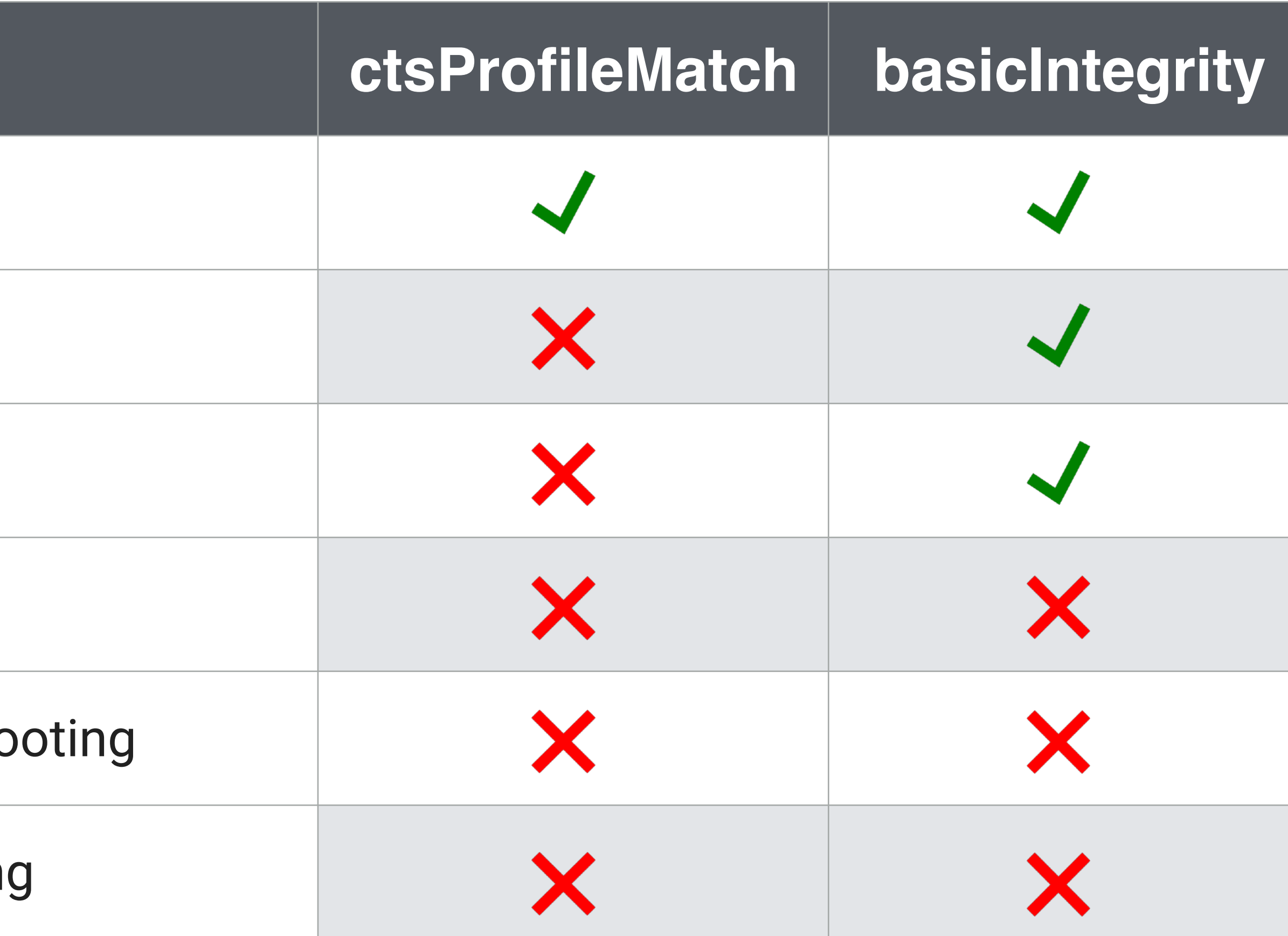

### Possible attestation results

### **Device Status**

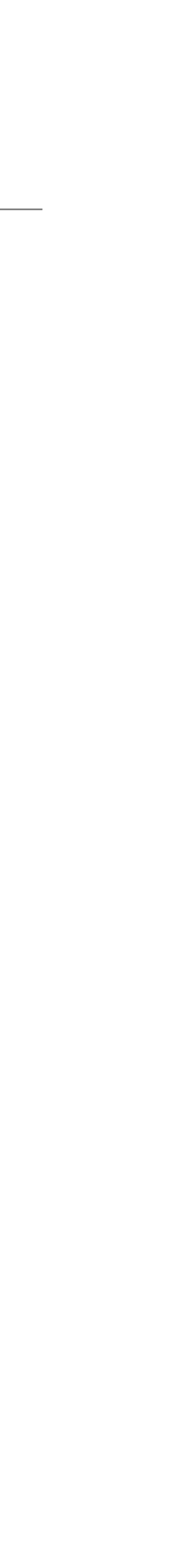

## Implementation Example: Payment

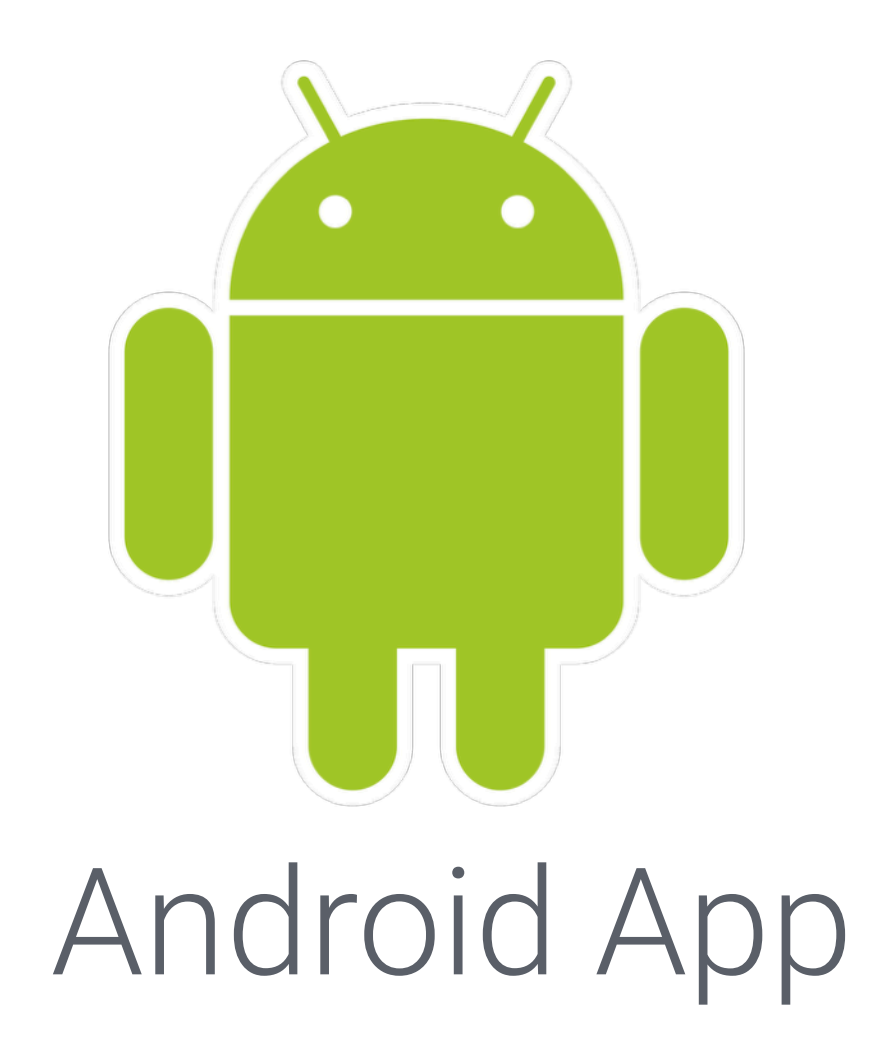

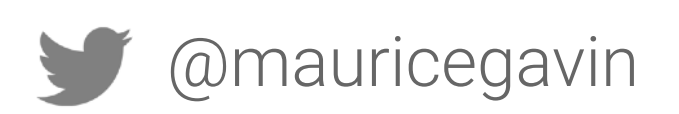

Android App **Android App** nonce timestamp apkCertificateDigestSha256 ctsProfileMatch basicIntegrity

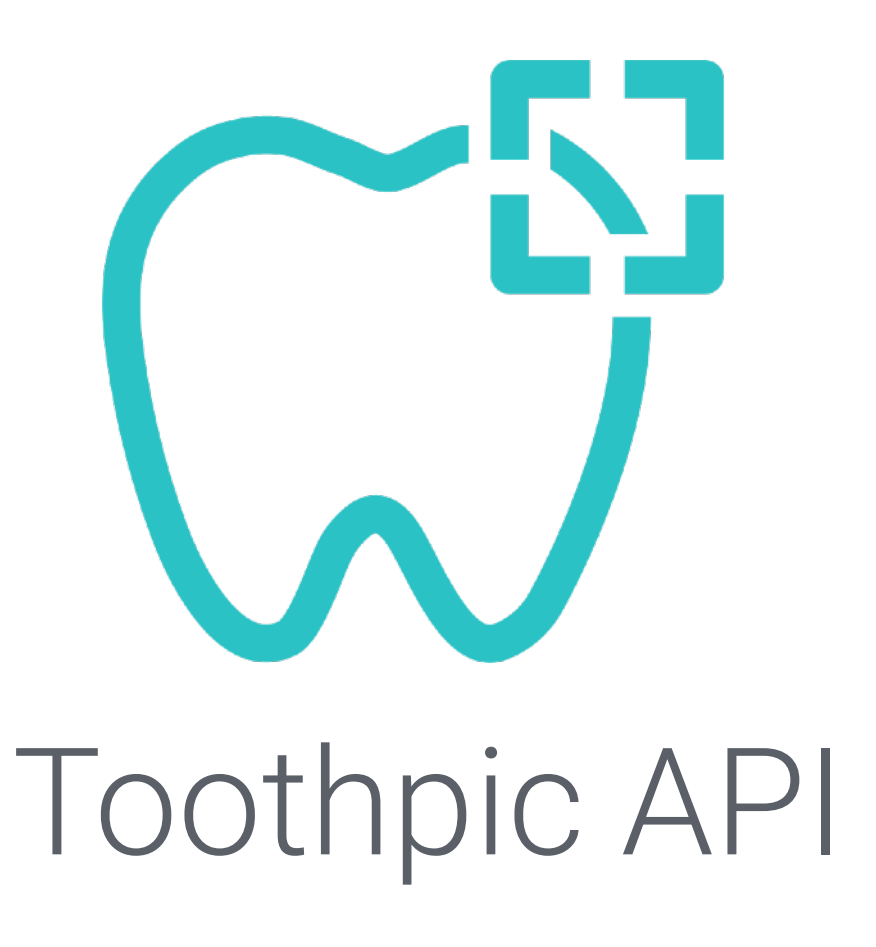

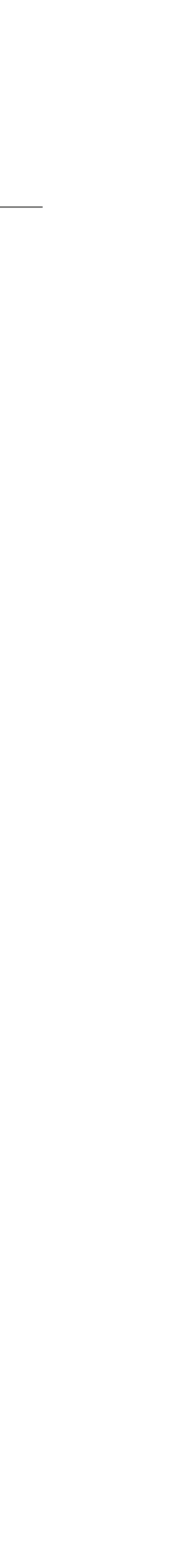

## Implementation Example: Payment

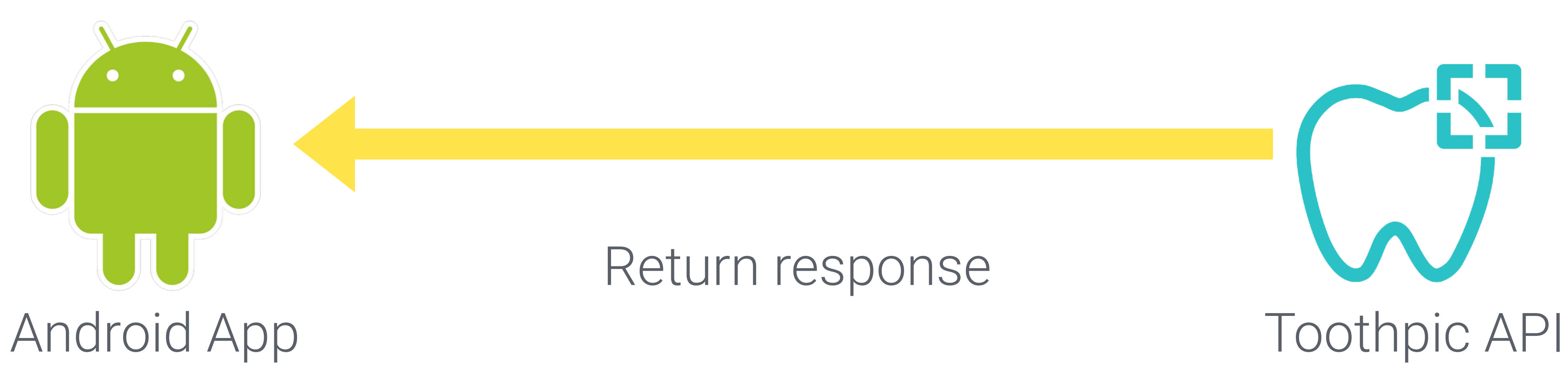

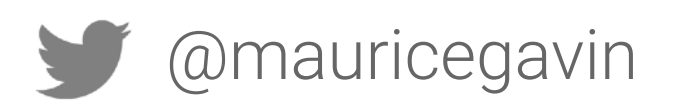

### Return response

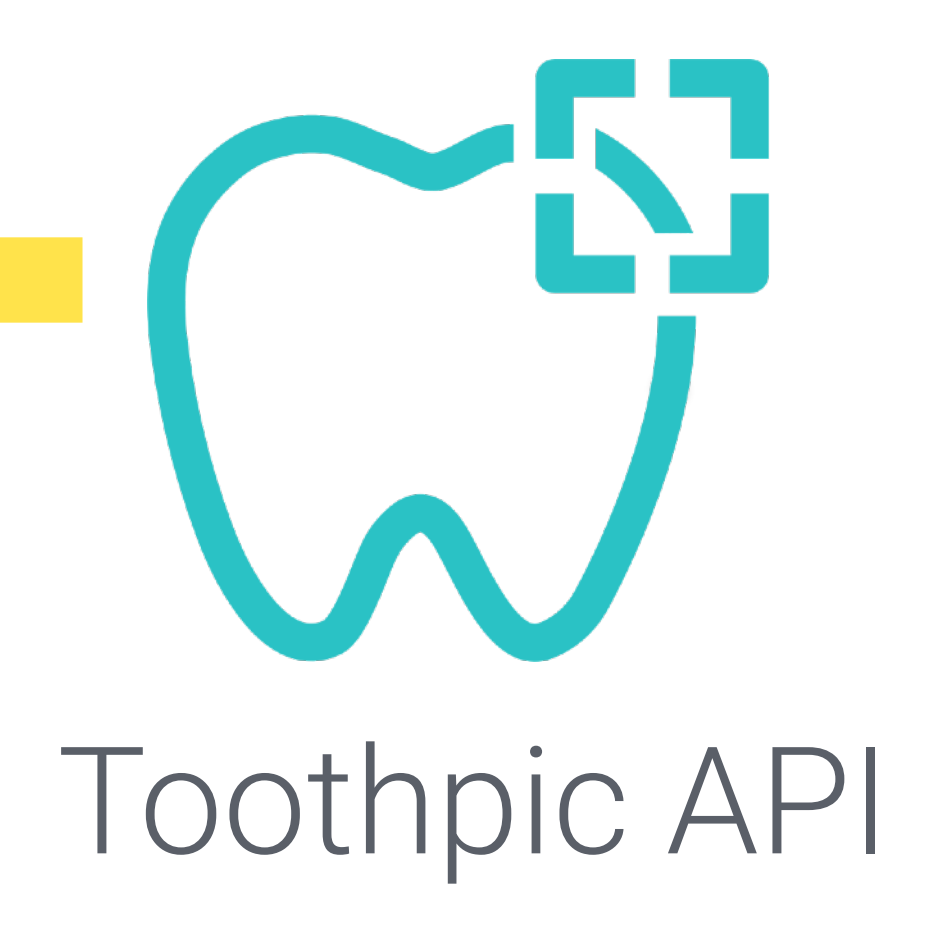

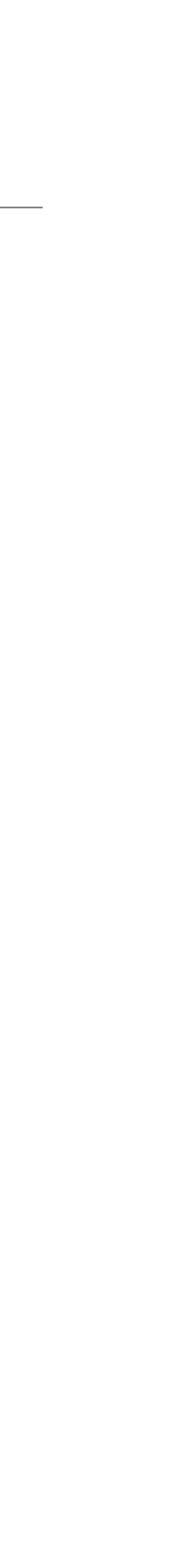

## Implementation Example: Payment

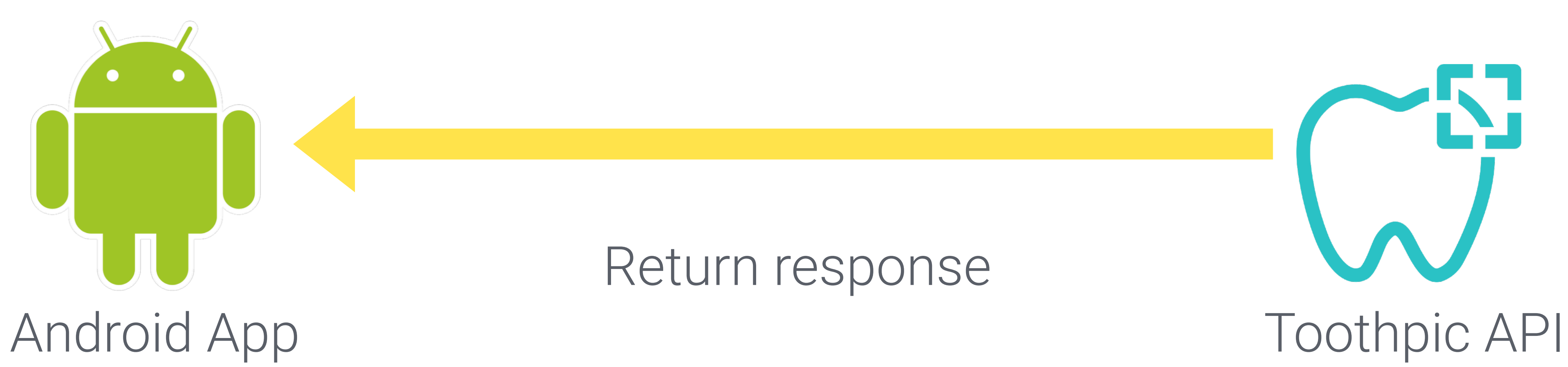

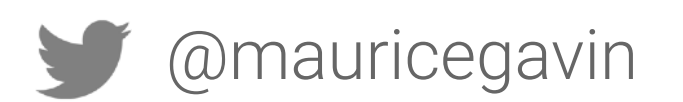

### Return response

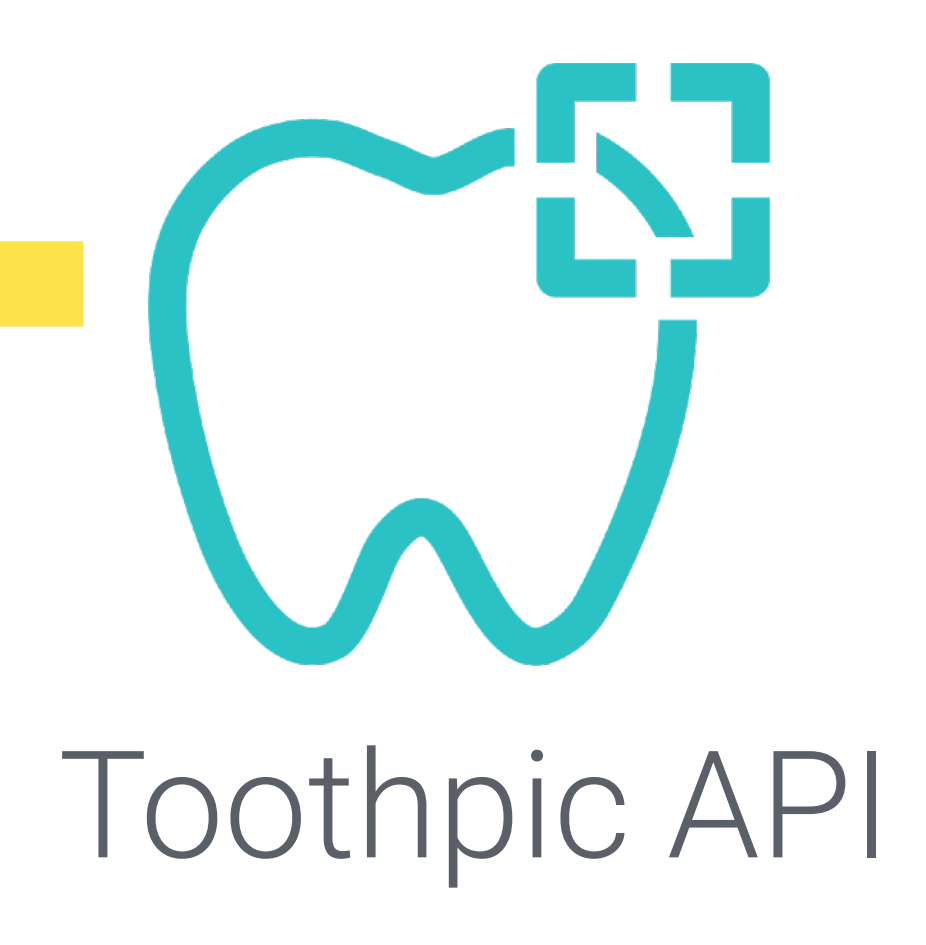

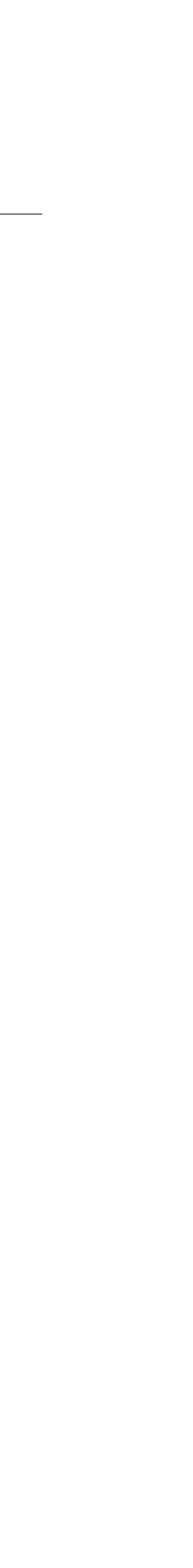

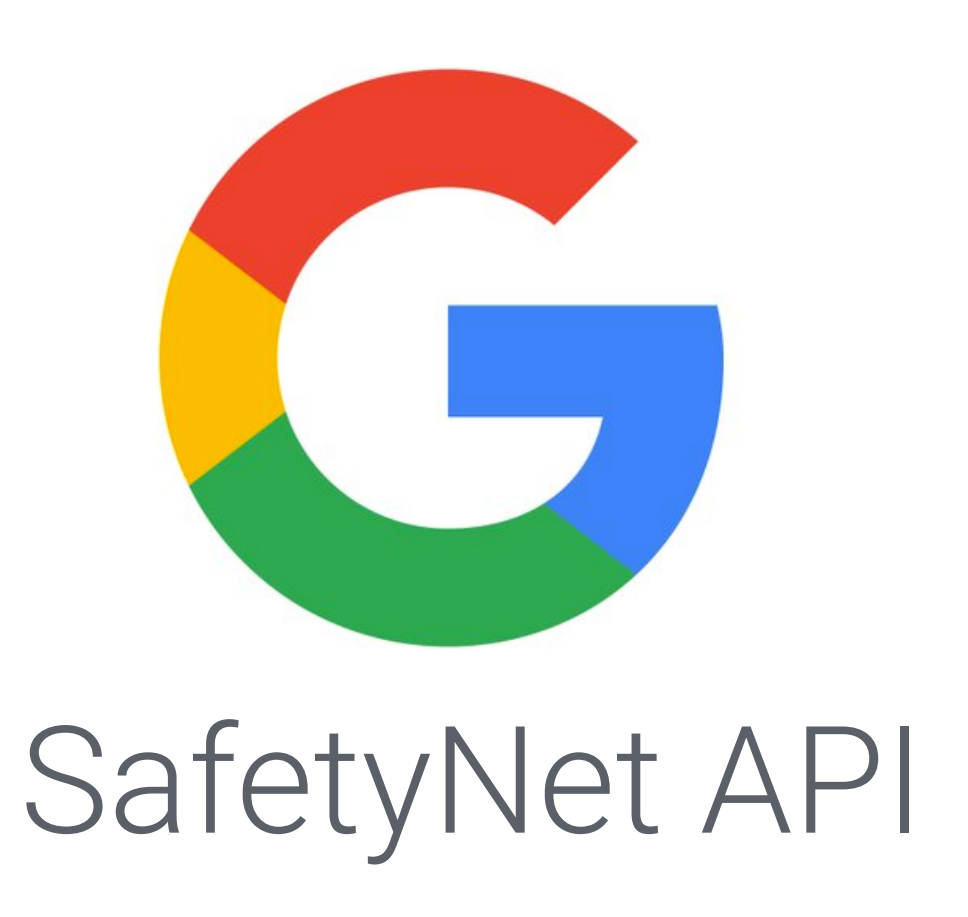

### SafetyNet Attestation API

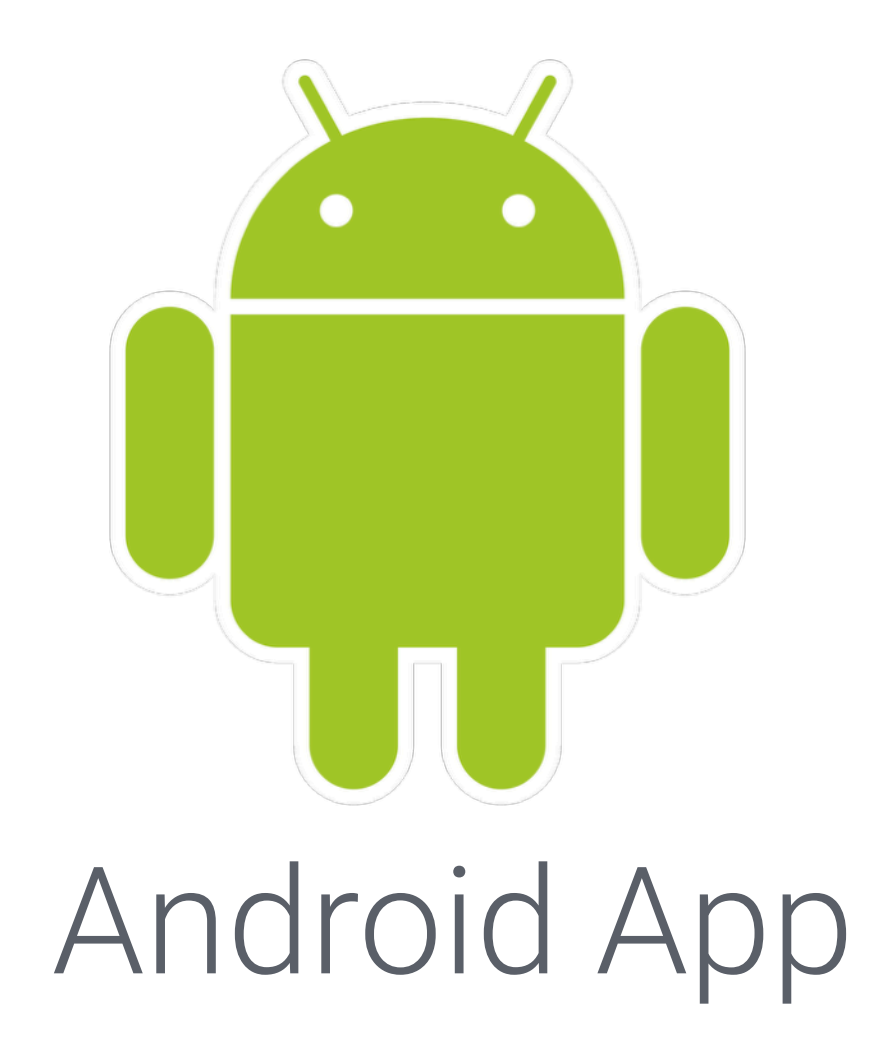

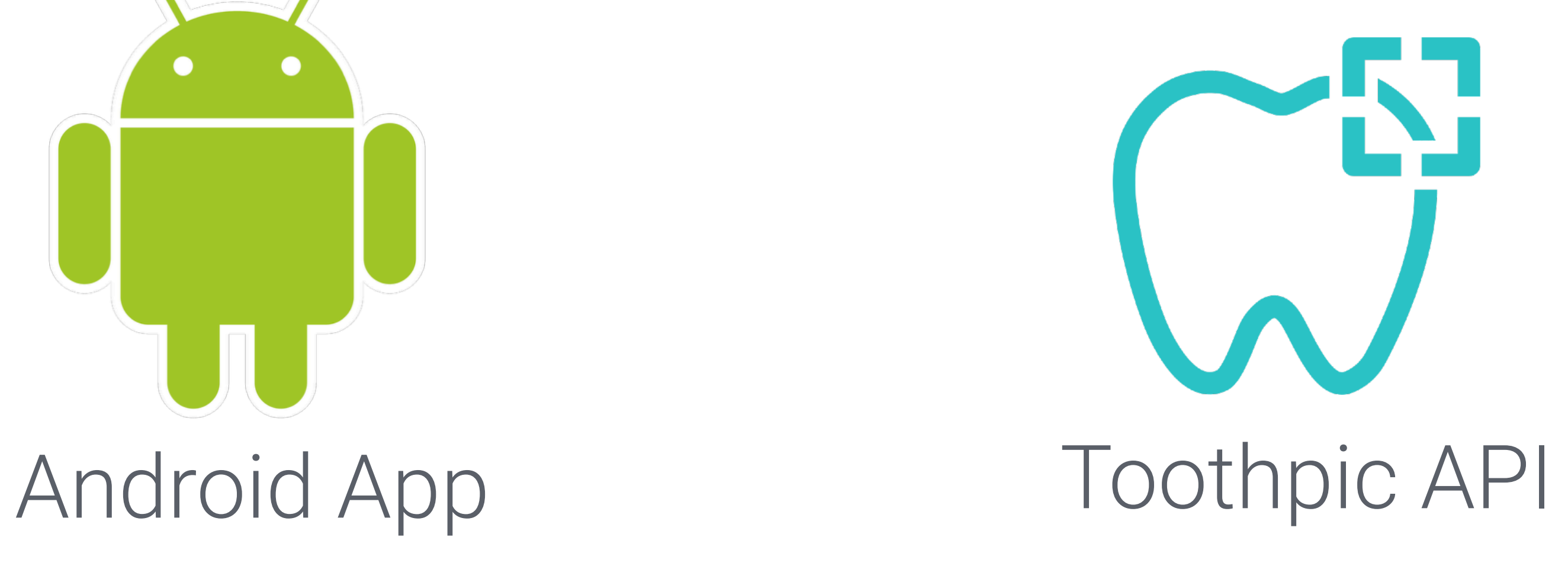

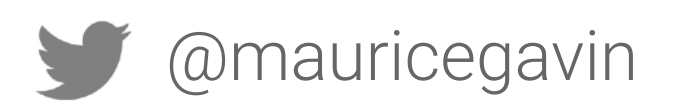

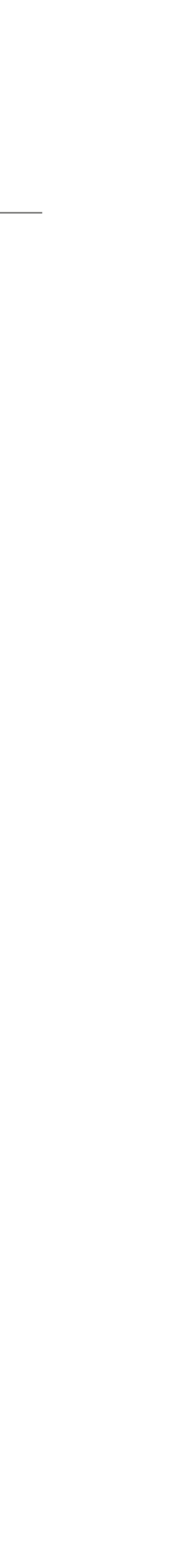

### SafetyNet Attestation

Read more at

<https://developer.android.com/training/safetynet/attestation>

Clone the samples <https://github.com/googlesamples/android-play-safetynet>

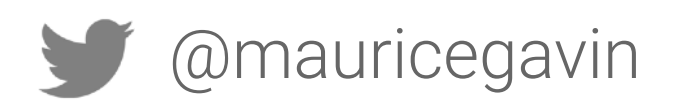

## Leaking Data

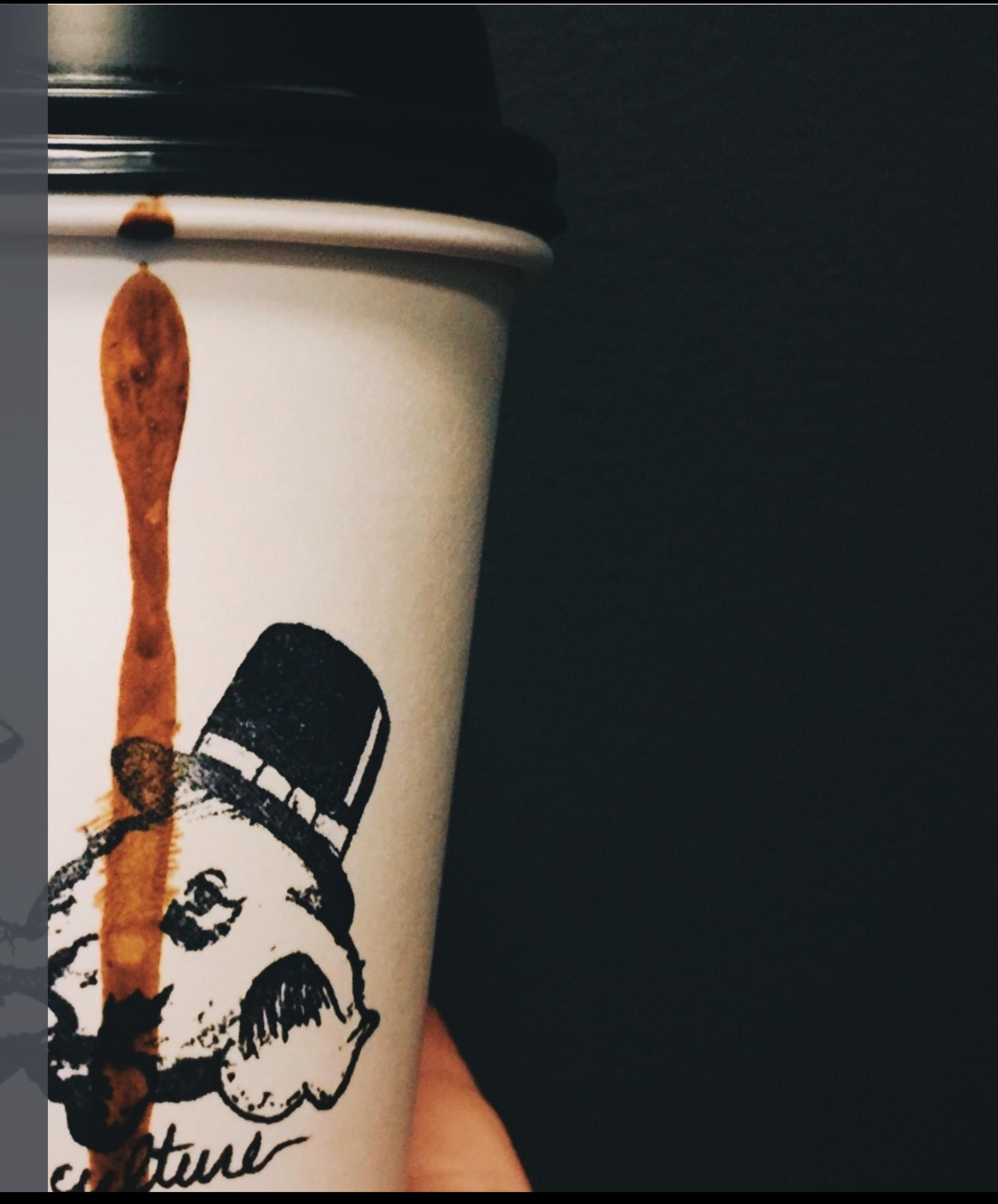

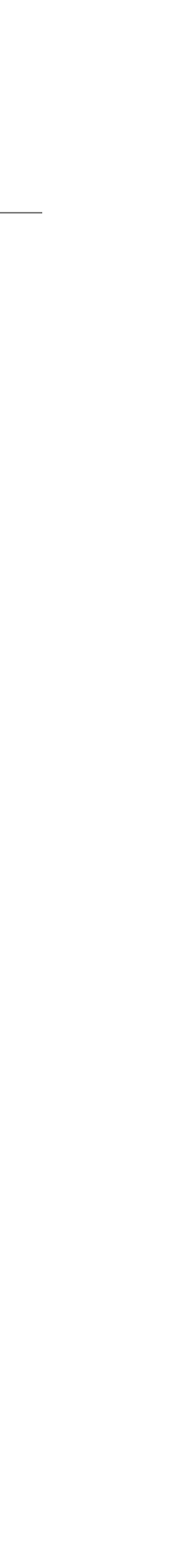

## Be Careful of… Logging

You should treat your application logs as public.

- Other apps on the device may have **[READ\\_LOGS](https://developer.android.com/reference/android/Manifest.permission.html#READ_LOGS)** permission.
- result of Exception handling or application crash.

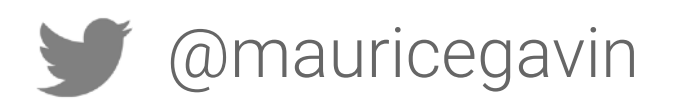

# • Could be exported to 3rd party services such as Crashlytics as a

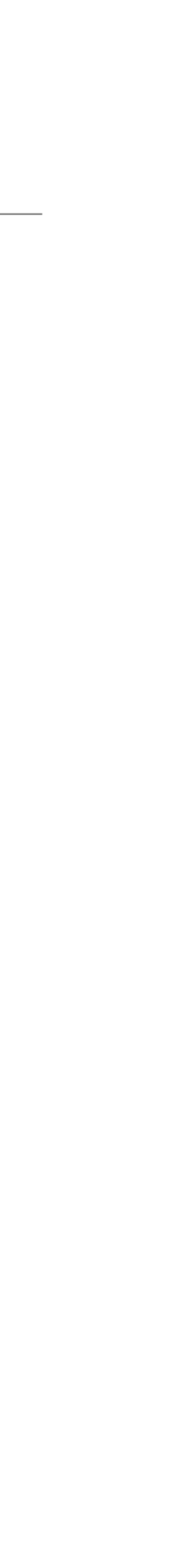

### Be Careful of… Analytics

## Grindr sends HIV status to third parties, and some personal data unencrypted

**Devin Coldewey** @techcrunch / Apr 2, 2018

source: https://techcrunch.com/2018/04/02/grindr-sends-hiv-status-to-third-parties-and-some-personal-data-unencrypted/

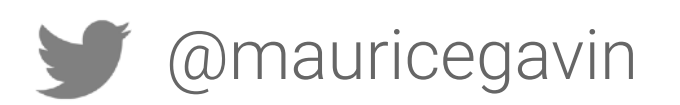

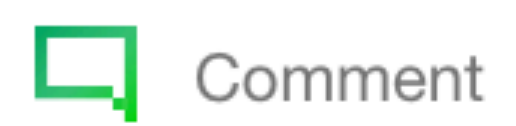

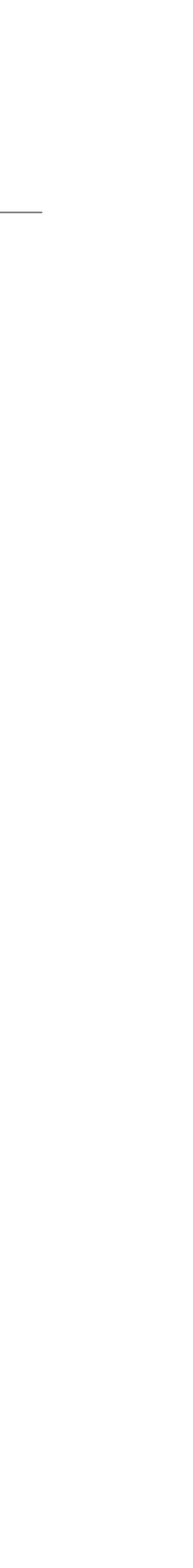

### Only collect what you need

# You can't leak data you don't have.

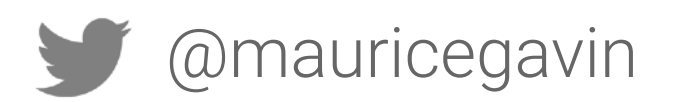

### New in Q

 $\mathcal{L}_{\mathcal{A}}$ 

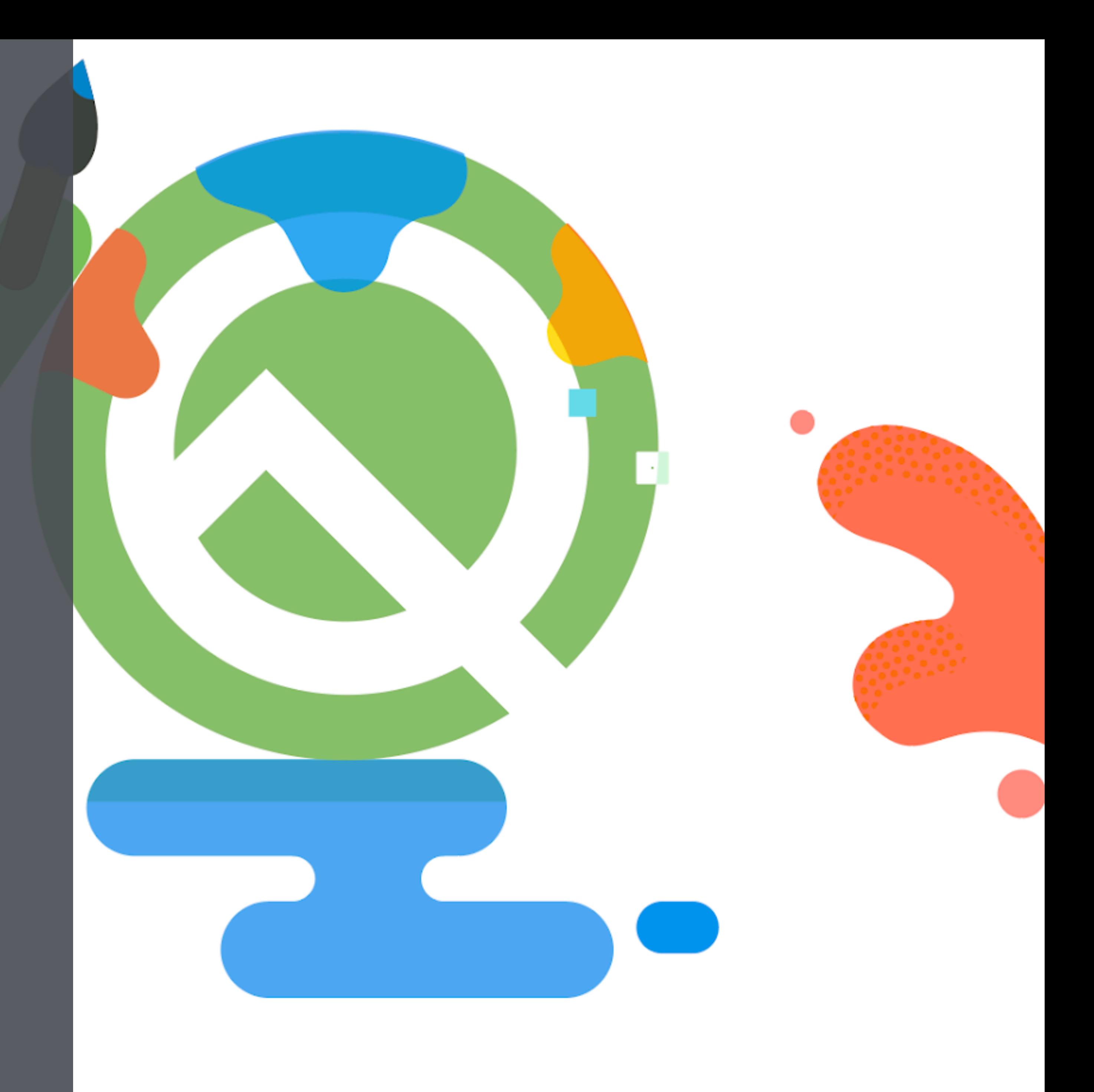

## New in Q

- **TLS 1.3** enabled by default
- Platform hardending
- Significant improvements to **Biometrics API**
- • **Jetpack security** library alpha

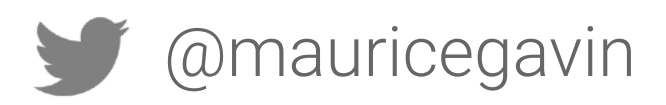

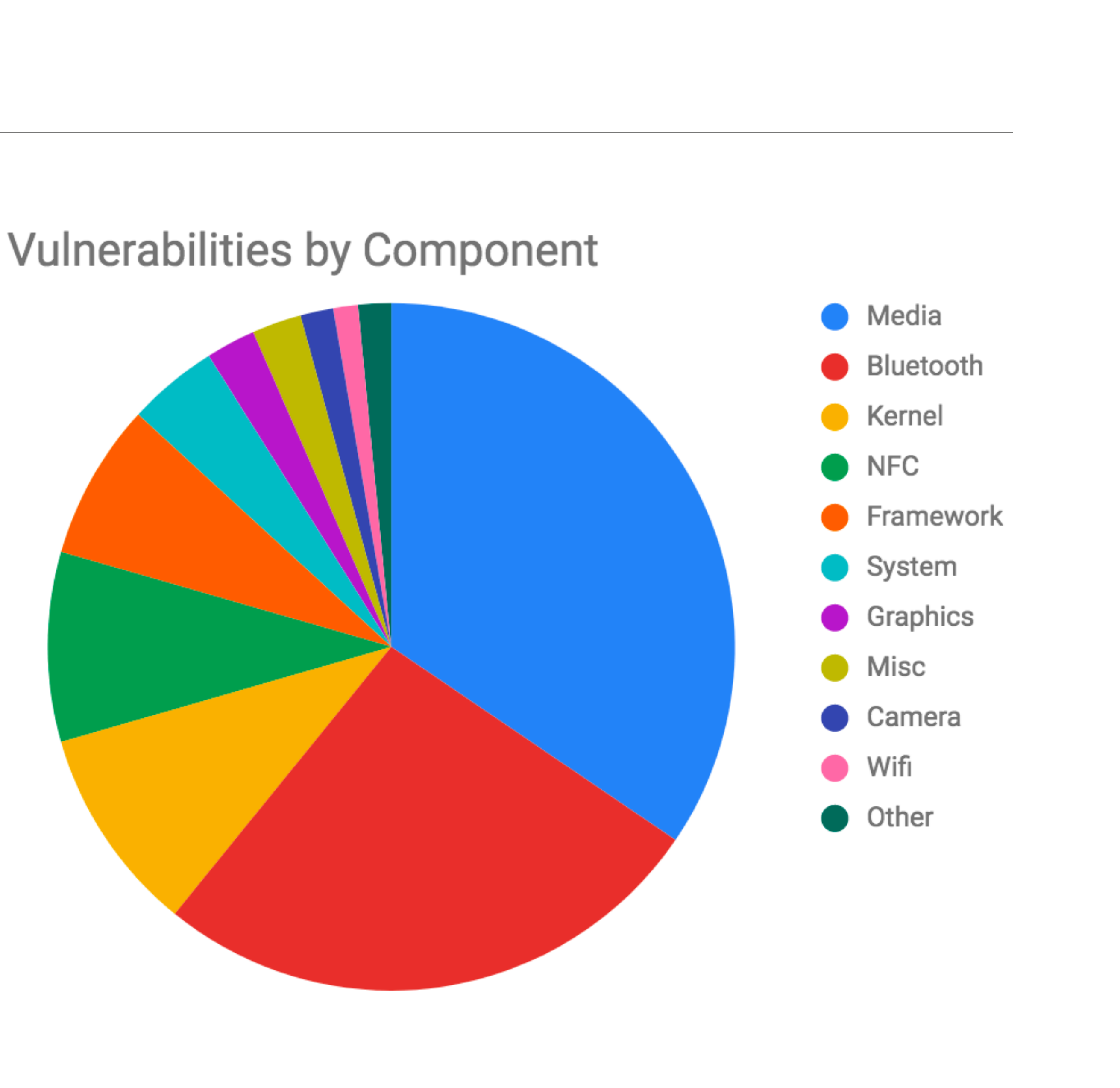

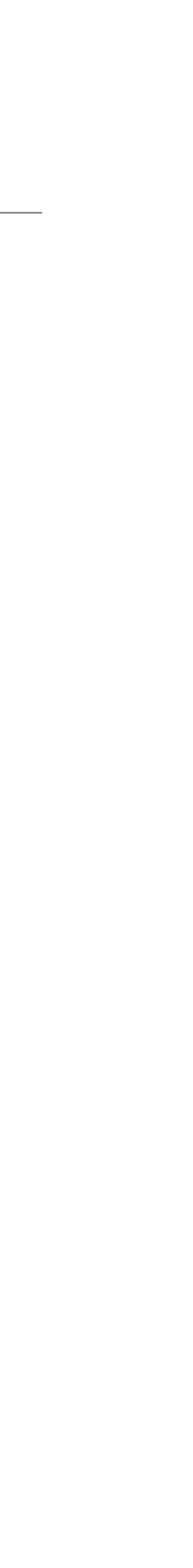

## New in Q

- **Scoped storage**
- More user control over **location permissions**
- New restrictions on launching Activities from background
- New restrictions on accessing device serial and IMEI
- location permission

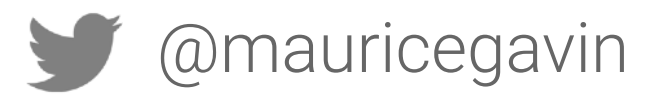

• Access to some Wi-Fi and Bluetooth scanning methods requires

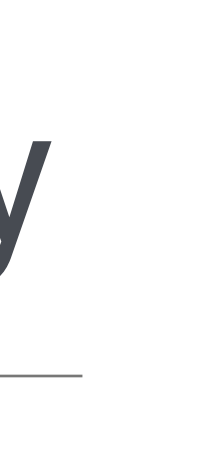

 $P||$ PHI Crash Reports Analytics

### Types of Data

## Identify Risks

Automated Tools Dev. Knowledge Penetration Test

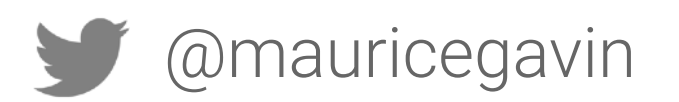

### Improve Security

"Raise the Bar" Android Sandbox **Obfuscation** Net. Security Config Force Update SafetyNet Leaking Data New in Q

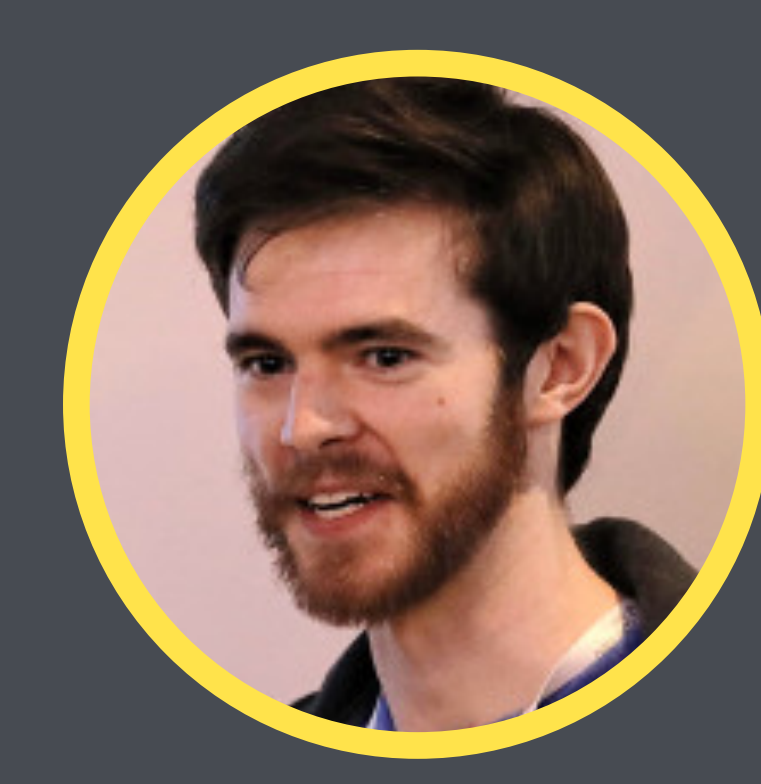

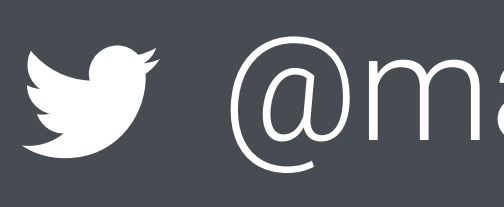

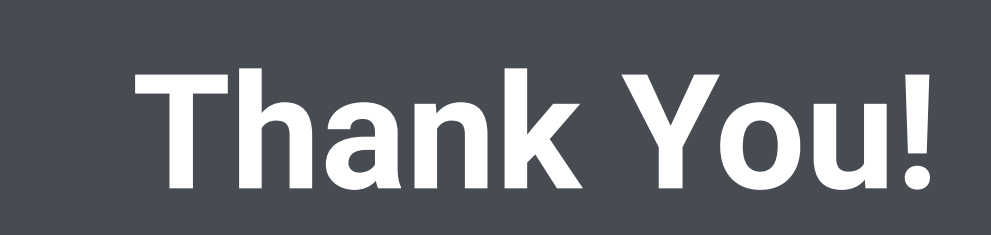

### $\sqrt{\alpha}$ mauricegavin